Tiago Filipe Ribeiro Gouveia

Tiago Filipe Ribeiro Gouveia Integração de Ferramentas BIM na Gestão de Obra **Integração de Ferramentas BIM na Gestão de Obra** Tiago Filipe Ribeiro Gouveia

**Integração de Ferramentas BIM na Gestão de Obra**

 $\frac{1}{2}$ 

UMinho | 2016

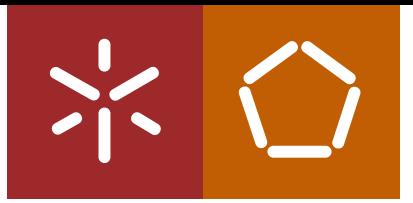

**Universidade do Minho** Escola de Engenharia

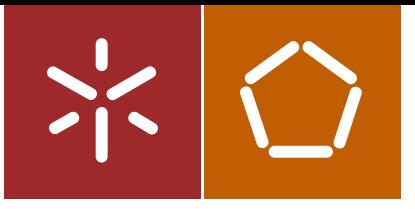

**Universidade do Minho** Escola de Engenharia

Tiago Filipe Ribeiro Gouveia

**Integração de Ferramentas BIM na Gestão de Obra**

Dissertação de Mestrado Ciclo de Estudos Integrados Conducentes ao Grau de Mestre em Engenharia Civil

Trabalho efetuado sob a orientação do **Professor Doutor João Pedro Pereira Maia Couto**

*"In the great battles of life, the first step to victory is the desire to win"*

*Mahatma Gandhi*

## <span id="page-4-0"></span>**AGRADECIMENTOS**

Ao meu orientador, Doutor João Pedro Couto, pela ajuda na escolha do tema e pelo acompanhamento durante a execução da dissertação.

Ao supervisor da empresa BIMMS – Building Information Modeling & Management Solutions, o Eng. José Carlos Lino pelo tempo disponibilizado, pela partilha de conhecimento. Aspetos que foram importantes no decorrer do desenvolvimento da dissertação.

Ao Dr. Luis Vilaça, Eng. Miguel Martins, Eng. Bruno Pereira e Eng. João Nuno Guimarães, da empresa Garcia, Garcia S.A. pela disponibilidade que demonstraram durante a fase de desenvolvimento do caso de estudo.

A todos os funcionários da empresa BIMMS – Building Information Modeling & Management Solutions, pela ajuda prestada e pelo bom ambiente criado durante a realização da dissertação.

À minha família, em especial aos meus pais e avós, pelo sacrifício e apoio incondicional durante os cinco anos de curso.

À Rute, pela confiança, força e amor que demonstrou durante os últimos anos, em especial durante os anos de realização do curso.

A todos os meus amigos, em especial, ao João Martins, João Pedro Rodrigues, Tiago Oliveira, Rui Costa e Rafael Ribas, por todos os momentos que partilhamos nos últimos cinco anos.

#### <span id="page-6-0"></span>**RESUMO**

A adoção do BIM nos procedimentos e metodologias de trabalho tem vindo a abranger transversalmente todos os intervenientes na indústria da Arquitetura, Engenharia, Construção e Operação.

Neste trabalho pretendeu-se demonstrar que a implementação de processos BIM, mais concretamente no aspeto da quantificação, coordenação e custos, são uma mais-valia face aos processos tradicionais. O trabalho teve como base a perspetiva do empreiteiro. É certo que a implementação da metodologia BIM numa empresa de construção civil ainda enfrenta alguns desafios pela frente, principalmente em termos de interoperabilidade e interligação entre *softwares* BIM e *softwares* de orçamentação.

Foram essencialmente abordados dois conceitos: o BIM 4D e o BIM 5D. O 4D adiciona ao BIM 3D paramétrico a variável do tempo sendo possível incorporar no modelo um cronograma de tempo que permite simular e analisar as diferentes fases de execução da construção. A abordagem 4D integra também a deteção de conflitos entre as especialidades e a extração de quantidades. O 5D acrescenta ao BIM 4D a variável custo, permitindo aos profissionais obter uma estimativa do custo total do projeto e também estudar virtualmente as várias soluções possíveis, de forma a baixar o custo global do projeto.

O desenvolvimento de um caso prático foi fundamental para demonstrar as capacidades das ferramentas BIM 4D e 5D. O caso prático passa pela análise 4D e 5D de um empreendimento. Tudo começou com a modelação 3D do edifício. Foi utilizado o *software* Autodesk Revit para o processo em questão. De seguida o modelo 3D foi transferido para o *software* Autodesk Navisworks de forma a efetuar a análise 4D e 5D anteriormente prevista. O modelo serviu como base para uma análise de conflitos entre estruturas e arquitetura, integração dos custos por elemento do projeto, planeamento construtivo e extração de quantidades.

**Palavras-chave:** Building Information Modeling (BIM), BIM 4 D, BIM 5D, gestão de obra, quantificação, planeamento construtivo, custos.

## <span id="page-8-0"></span>**ABSTRACT**

The adoption of BIM in procedures and methodologies has been included, transversely, in all Architecture, Engineer, Construction and Operation industry actor's.

In this dissertation, we intend to demonstrate that the implementation of BIM processes, particularly in the aspect of quantification, coordination and costs, are one more value, over the traditional processes. The job had as base the builder's perspective. However, the implementation of BIM's methodology in a construction company still faces some challenges, mainly in terms of interoperability and interconnection between BIM's software and budget's software.

There were addressed mainly two concepts: the BIM 4D and the BIM 5D. The BIM 4D adds to the parametric BIM 3D the time variable to incorporate in the model one chronogram of time who allows simulation and analysis of the different phases of execution and construction. The 4D approach integrates also the detection of conflict between the specialties and the extraction of quantities. The 5D adds to 4D BIM the cost variable, allowing professionals to get the estimative of total cost of project and also to study virtually various possible solutions trying to decrease the global cost of project.

The development of a practical case was fundamental to demonstrate the capabilities of BIM 4D and 5D tools. The case study involves the 4D and 5D analysis of an enterprise. Everything begins with the 3D modulation of the building. There was used Autodesk Revit software. Then the 3D model was exported to Autodesk Navisworks software to effectuate the 4D and 5D analyses previously expected. This model has been used as base for analysis of conflicts between structures and architecture, integration of costs per element of project, constructive planning and extraction of quantities.

**Key-words:** Building Information Modeling (BIM), BIM 4D, BIM 5D, construction management, quantification, constructive planning, costs.

# <span id="page-10-0"></span>ÍNDICE GERAL

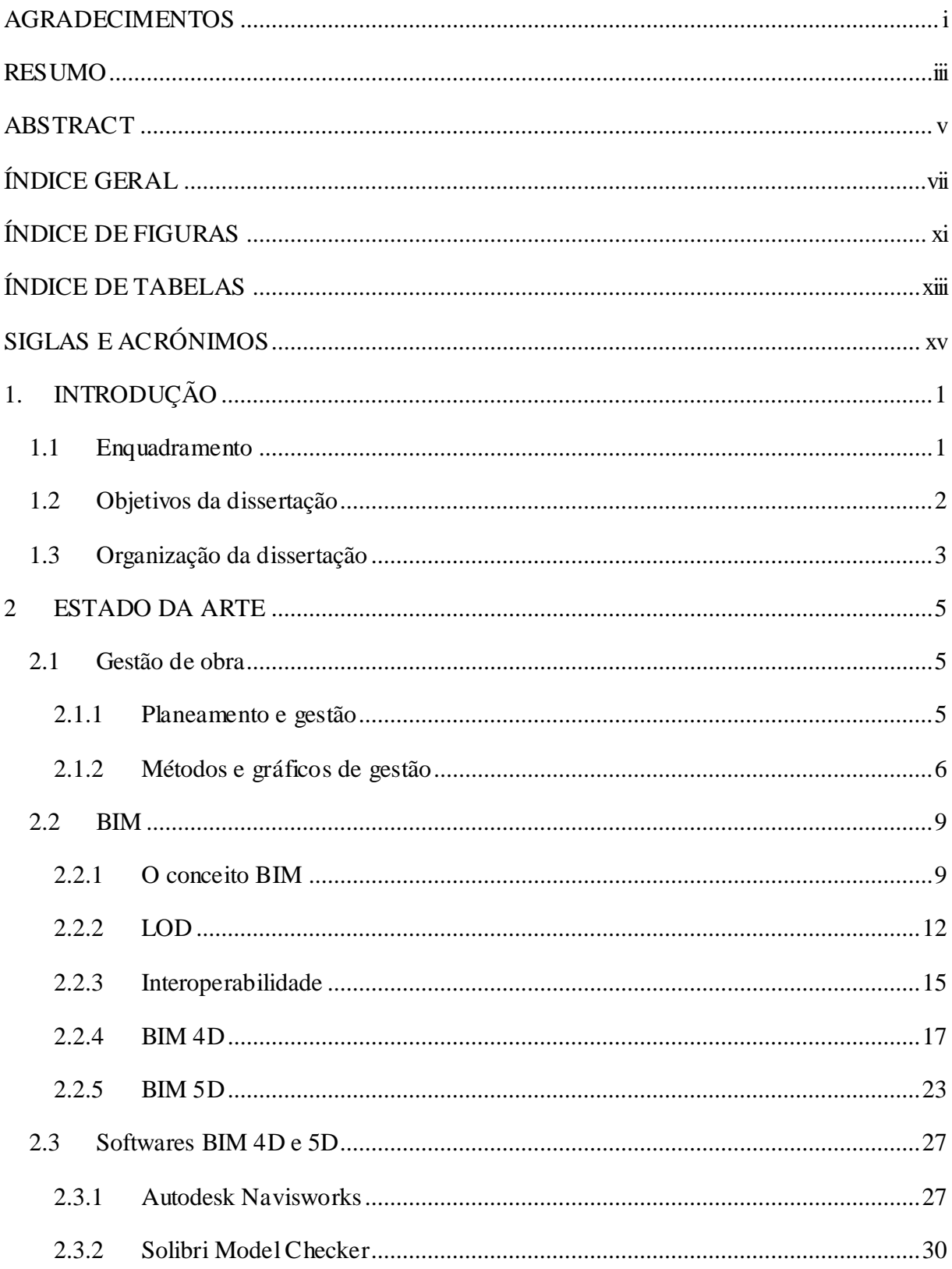

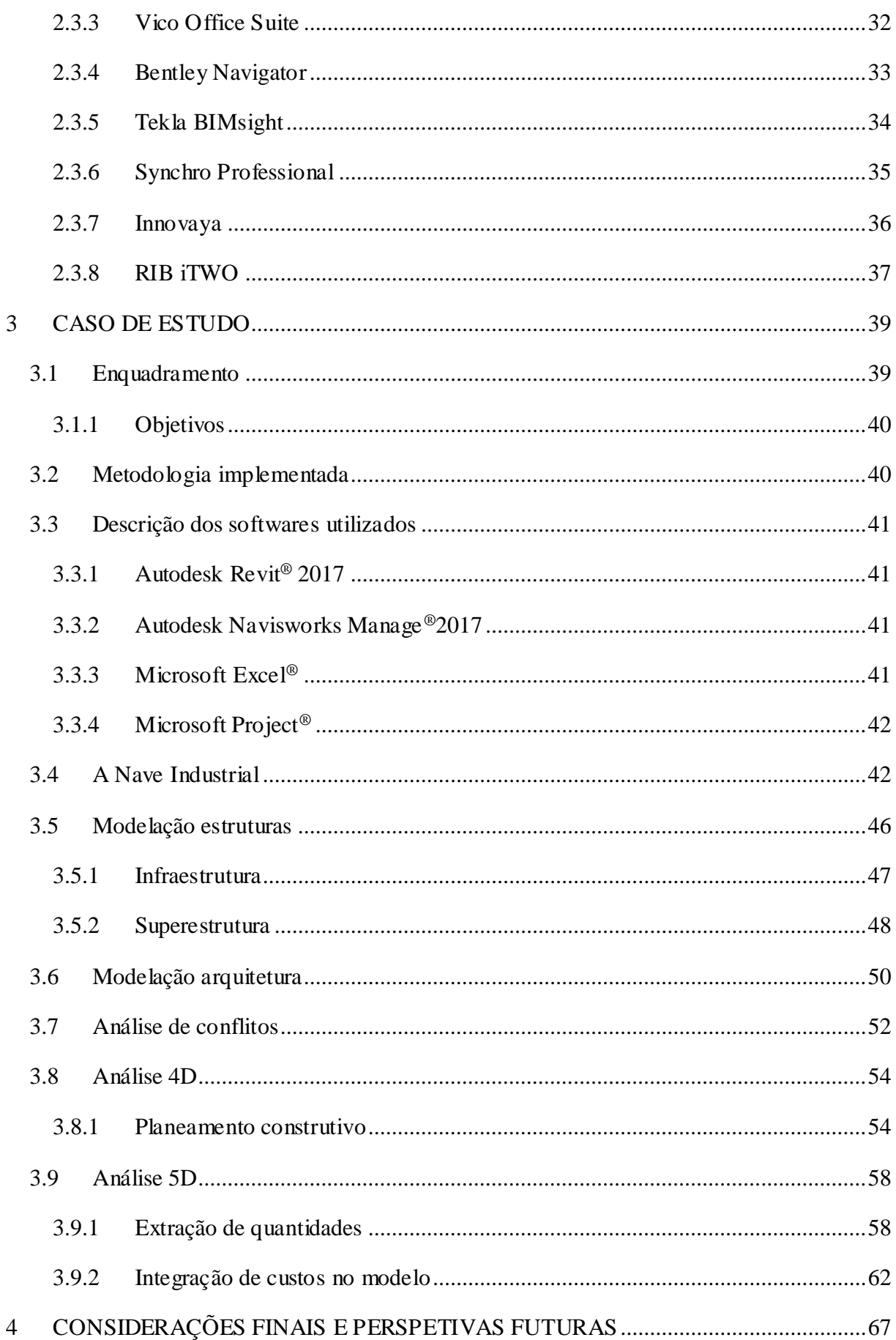

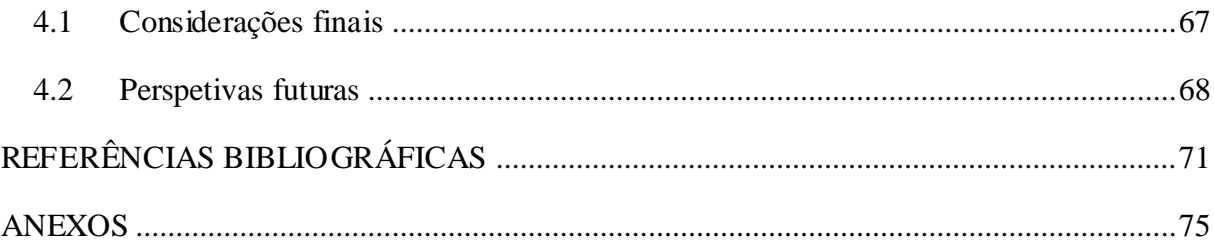

# <span id="page-14-0"></span>**ÍNDICE DE FIGURAS**

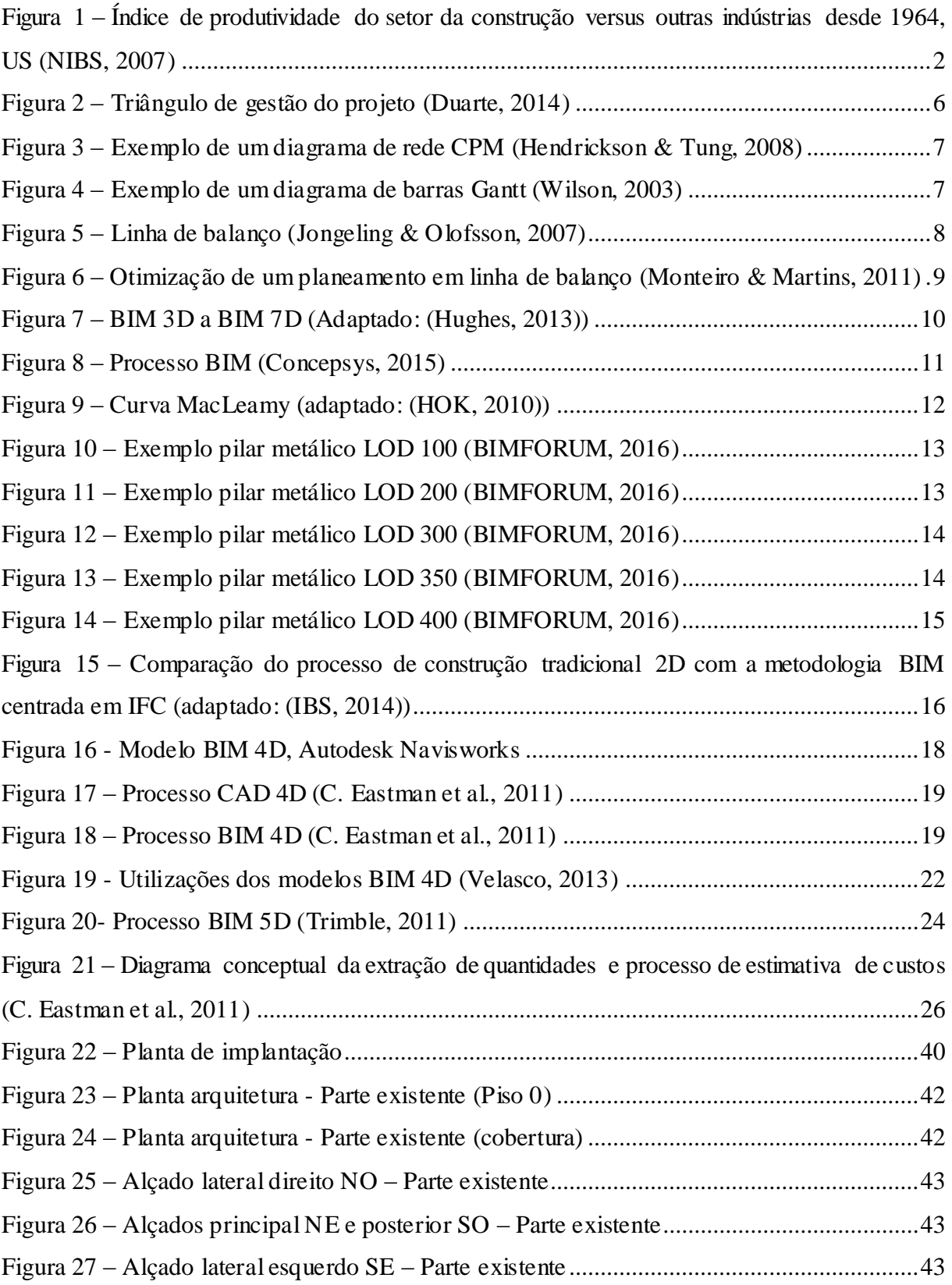

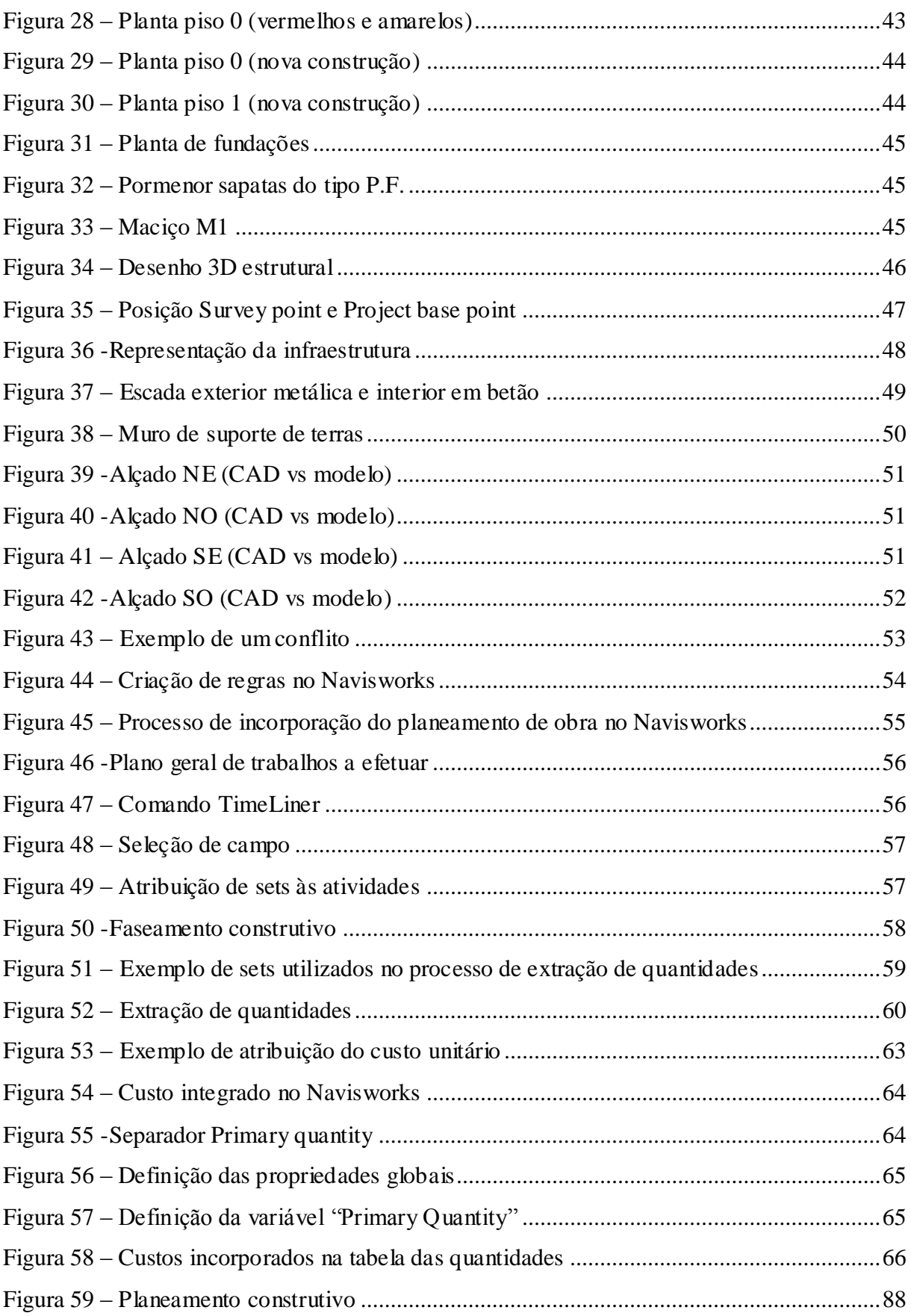

## <span id="page-16-0"></span>**ÍNDICE DE TABELAS**

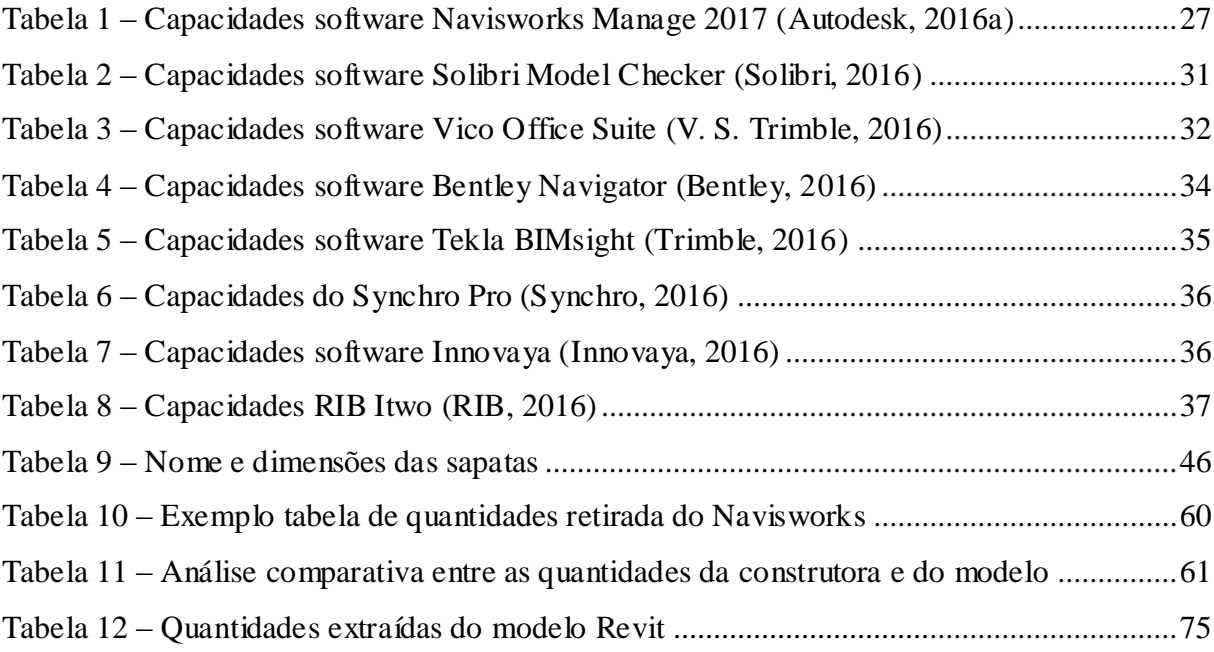

## <span id="page-18-0"></span>**SIGLAS E ACRÓNIMOS**

- 2D Bidimensional
- 3D Tridimensional
- $4D 3D + Tempo$
- $5D 4D +$ Custo
- $6D 5D +$  Sustentabilidade
- 7D 6D + Gestão e Manutenção
- AEC Arquitetura, Engenharia e Construção
- BCF BIM *Collaboration Format*
- BDS *Building Description System*
- BIM *– Building Information Modeling*
- CAD *Computer aided design*
- CPM *Critical Path Method*
- IFC *Industry Foundation Classes*
- IPD *Integrated Project Delivery*
- LOD *Level of development*
- m Metro
- MEP *– Mechanical, Electrical and Plumbing*
- NE Nordeste
- NO Noroeste
- PM *Project manager*
- SE Sudeste
- SMC *Solibri Model Checker*
- SO Sudoeste
- un Unidade
- XML *eXtensible Markup Language*

## <span id="page-20-0"></span>**1. INTRODUÇÃO**

### <span id="page-20-1"></span>**1.1 Enquadramento**

Durante séculos, a construção civil foi a atividade industrial com um maior consumo de recursos humanos e materiais. Para além de todo o peso que o sector ainda representa na economia, a construção civil desempenhou, até meados do século XIX, um papel fundamental no desenvolvimento tecnológico que desde então tem perdido para outras atividades indústriais [\(J. P. Martins, 2009\)](#page-92-0).

Quando comparada com outras atividades produtivas, a construção civil é um sector ineficiente. Uma parte significativa do desperdício nesta área decorre de uma inadequada gestão da informação. Ao contrário do que sucede em outras atividades produtivas, a construção civil carece da definição de formatos de representação padrão para os seus produtos que permitam que a comunicação entre os intervenientes nos seus processos decorra de forma eficiente e, em alguns casos, automática [\(J. P. Martins, 2009\)](#page-92-0).

"Com a era de modernização e abertura que se esbateu sobre a maioria das economias, a produtividade, a qualidade e as novas tecnologias ganharam uma nova importância, que também se refletiu no sector da construção civil" [\(S. Martins, 2008\)](#page-92-1).

Estudos nacionais e internacionais revelam que a produtividade das empresas do sector da construção é consideravelmente mais baixa do que a do resto da economia [\(J. P. Martins, 2009\)](#page-92-0). A [Figura 1](#page-21-1) demonstra exatamente isso, pois expõe num gráfico, o comparativo entre o índice de produtividade do setor da construção civil com as outras indústrias.

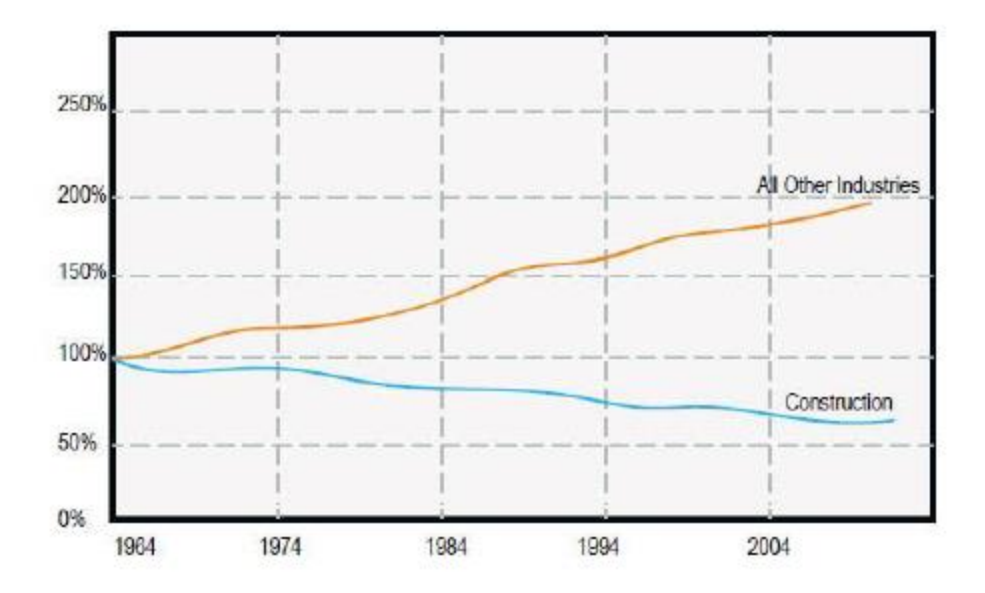

<span id="page-21-1"></span>*Figura 1 – Índice de produtividade do setor da construção versus outras indústrias desde 1964, US (NIBS, 2007)*

O *(Building Information Modeling)* BIM representa então um novo paradigma dentro da AEC (Arquitetura, Engenharia e Construção), que encoraja a integração de todas as partes interessadas no projeto. Este tem o potencial de promover uma grande eficiência e harmonia entre os intervenientes, algo que no passado era uma adversidade [\(Azhar, 2011\)](#page-90-1).

O BIM é atualmente reconhecido como um importante desenvolvimento na indústria da AEC, estando conotado com uma mudança no processo de execução dos projetos das diferentes especialidades. No atual contexto nacional, já se podem encontrar casos práticos de aplicação desta metodologia em gabinetes de projeto. No entanto, alguns entraves têm contribuído para uma lenta adoção destes novos procedimentos de modo mais generalizado [\(Lino, Azenha, &](#page-92-2)  [Lourenço, 2012\)](#page-92-2).

## <span id="page-21-0"></span>**1.2 Objetivos da dissertação**

No decorrer na dissertação de mestrado é pretendido demonstrar que os *softwares* BIM e a sua implementação numa empresa de construção civil são uma mais-valia, nomeadamente na análise 4D e 5D.

Apesar de a implementação BIM não ser de todo um processo fácil, pretende-se mostrar que se trata de uma metodologia eficaz, capaz de oferecer garantias ao construtor, no que diz respeito

ao processo de extração de quantidades, coordenação entre especialidades, análise de custos e planeamento construtivo.

A dissertação de mestrado foi realizada numa colaboração entre a Universidade do Minho e a empresa BIMMS – Building Information Modeling & Management Solutions. Posteriormente, e na fase do caso de estudo, houve a necessidade de contactar uma terceira entidade, sendo esta a empresa Garcia, Garcia S.A..

A BIMMS – Building Information Modeling & Solution Management, é uma empresa situada no Porto. Esta é uma empresa inovadora, que presta serviços de consultoria e implementação BIM em empresas.

A Garcia, Garcia S.A. é uma empresa de construção civil centenária responsável por várias obras realizadas em todo o país. Desde 2009 que a empresa é certificada pela norma NP EN ISO 9001:2008.

## <span id="page-22-0"></span>**1.3 Organização da dissertação**

A dissertação está organizada em 4 capítulos. A descrição de cada um, é exposta nos seguintes parágrafos:

No primeiro capítulo - [INTRODUÇÃO](#page-20-0) é realizado um enquadramento à indústria da construção e às ferramentas BIM. Os objetivos e organização da dissertação são também eles expostos neste capítulo.

O segundo capítulo - [ESTADO DA ARTE](#page-24-0) está dividido em três subcapítulos: [Gestão de obra,](#page-24-1) [BIM](#page-28-0) e Softwares [BIM 4D e 5D.](#page-46-0) No primeiro subcapítulo [Gestão de obra](#page-24-1) é efetuada uma introdução ao conceito. São ainda abordados os métodos utilizados para esse efeito. No segundo subcapítulo [BIM](#page-28-0) é realizada uma introdução ao o que é o BIM, passando pelos conceitos de LOD (*Level Of Development*) e interoperabilidade. O BIM 4D e 5D são os grandes temas abordados dentro deste subcapítulo. No terceiro subcapítulo Softwares [BIM 4D e 5D](#page-46-0) são apresentados todos os *softwares* com capacidade de efetuar uma análise 4D ou 5D, bem como as funcionalidades de cada um.

O terceiro capítulo - [CASO DE ESTUDO](#page-58-0) é uma aplicação prática do processo BIM 4D e 5D num projeto de arquitetura e estruturas.

No quarto e último capítulo que diz respeito às [CONSIDERAÇÕES FINAIS E PERSPETIVAS](#page-86-0)  [FUTURAS,](#page-86-0) são retiradas as conclusões de todo o trabalho desenvolvido durante a dissertação. São abordadas as perspetivas futuras acerca do conceito BIM, nomeadamente os desafios que as análises 4D e 5D enfrentam.

### <span id="page-24-0"></span>**2 ESTADO DA ARTE**

#### <span id="page-24-1"></span>**2.1 Gestão de obra**

#### <span id="page-24-2"></span>**2.1.1 Planeamento e gestão**

A noção de gestão tem evoluído ao longo dos anos. Até aos finais dos anos 50, num sentido escrito, gestão era considerada como uma simples execução das tarefas do quotidiano nas empresas privadas [\(Faria, 2014\)](#page-91-0).

Hoje em dia, e segundo o [\(BusinessDictionary, 2016\)](#page-90-2), gestão é definida como a organização e coordenação das atividades de uma empresa de forma a alcançar os objetivos definidos.

Numa empresa de construção só é possível uma boa gestão conhecendo, de forma mais aproximada e rigorosa possível, os custos de cada obra. A capacidade de prever, calcular, monitorizar e rever os preços das obras, é essencial a qualquer empresa de construção, sendo ainda exigido que esta capacidade se sustente num trabalho de alta qualidade [\(Couto, 2010\)](#page-90-3).

O planeamento, por sua vez, é o resultado do detalhe da programação em várias vertentes, onde é cruzada e analisada a informação relativa ao tempo e aos recursos necessários para a realização dos trabalhos previstos [\(Couto, 2013\)](#page-91-1).

Planear obras é realizar um "plano" de atividades e indexá-las ao calendário. No fundo, é decompor a obra em "tarefas" ou "atividades" elementares e definir para cada uma, datas de início e fim e folgas de realização [\(Faria, 2014\)](#page-91-0).

O equilíbrio do Projeto encontra-se definido em três vertentes como mostra a [Figura 2,](#page-25-1) tempo, custo e qualidade, também conhecido como o "triângulo de gestão do projeto". Não é possível alterar o orçamento, o cronograma ou a qualidade do projeto sem afetar pelo menos uma das outras partes [\(Barbosa, 2014\)](#page-90-4).

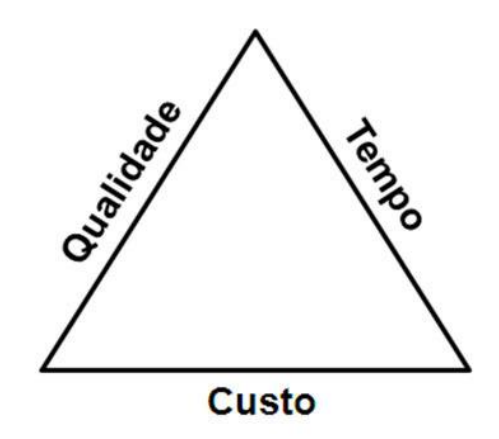

*Figura 2 – Triângulo de gestão do projeto [\(Duarte, 2014\)](#page-91-2)*

<span id="page-25-1"></span>A fase de planeamento tem início após a definição do projeto. O processo de planeamento envolve as seguintes etapas fundamentais [\(Mendes, 2013\)](#page-92-3):

- Identificar as atividades;
- Estimar a duração das atividades;
- Definir as dependências entre atividades;
- Identificar os recursos;
- Definir os recursos disponíveis.

## <span id="page-25-0"></span>**2.1.2 Métodos e gráficos de gestão**

Os diagramas de rede (CPM – *Critical Path Method*) e os diagramas de barras (Gantt), são os métodos tradicionalmente utilizados para o controlo e gestão dos tempos em obra [\(C. Eastman,](#page-91-3)  [Teicholz, Sacks, & Liston, 2011\)](#page-91-3).

#### **CPM**

O método CPM é a técnica mais comum para organizar planeamentos de obra. Trata-se de um simples processo de encadeamento de atividades onde é estabelecida a sucessão lógica e onde são especificadas as relações de dependência entre as atividades. A [Figura 3](#page-26-0) mostra um exemplo de um diagrama de rede CPM. Habitualmente, a representação gráfica da aplicação do método é feita com base num gráfico de *Gantt* ou num gráfico de barras cuja unidade de medida é simplesmente o tempo. [\(Monteiro & Martins, 2011\)](#page-92-4).

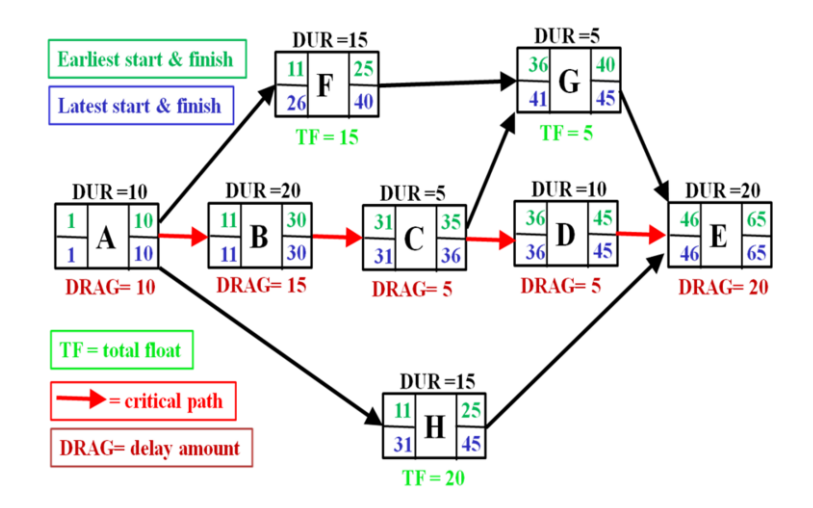

<span id="page-26-0"></span>*Figura 3 – Exemplo de um diagrama de rede CPM [\(Hendrickson & Tung, 2008\)](#page-91-4)*

#### **Gantt**

O método *Gantt*, por vezes designado simplesmente por diagrama de barras consiste na representação gráfica de cada atividade por uma barra, cujo comprimento é proporcional à sua duração, sendo a sua localização no tempo definida pela correlação com a linha de calendário que constitui o cabeçalho [\(Couto, 2013\)](#page-91-1).

Para a elaboração do diagrama, é necessário definir dois parâmetros básicos: as atividades a desenvolver e o tempo estimado para cada uma destas. O primeiro passo passa por definir as atividades e atribuir uma duração de tempo a cada uma. Em seguida, é necessário fazer uma interligação entre elas, identificando as sucessoras e antecessoras. Em geral, as atividades distintas alinham-se na vertical. As atividades dependentes temporalmente podem representarse em sequência horizontal [\(Gouveia, 1999\)](#page-91-5).

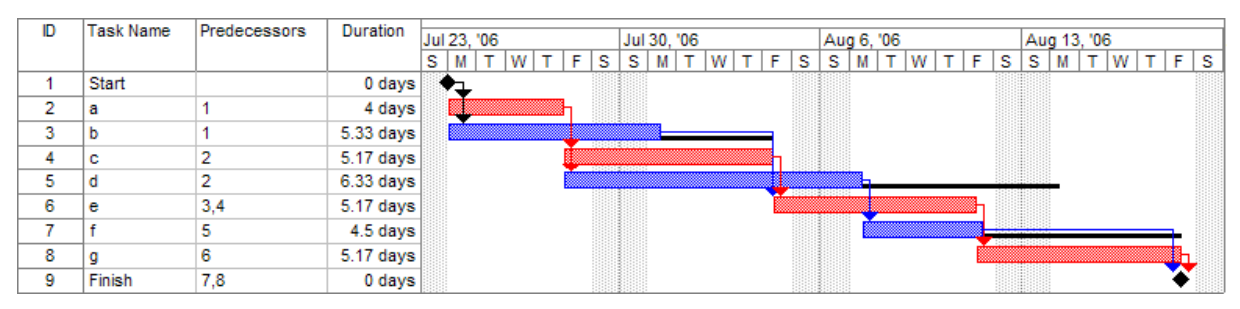

<span id="page-26-1"></span>*Figura 4 – Exemplo de um diagrama de barras Gantt [\(Wilson, 2003\)](#page-93-0)*

#### **Linha de balanço**

A Linha de Balanço é um método gráfico de calendarização que permite ao planeador levar explicitamente em conta o fluxo de trabalho do projeto e da construção, através da utilização de diagramas com linhas, para representar diferentes tipos de atividades executadas pelas várias equipas de trabalho em diferentes localizações [\(Monteiro & Martins, 2011\)](#page-92-4).

Um diagrama de Linha de Balanço consiste num gráfico onde se dispõe a escala temporal ou calendário no eixo das abcissas (X) e as localizações no eixo das ordenadas (Y). São depois traçadas linhas representando as atividades em função das variáveis referidas. A inclinação das linhas representa o ritmo de produção ou produtividade. [\(Monteiro & Martins, 2011\)](#page-92-4).

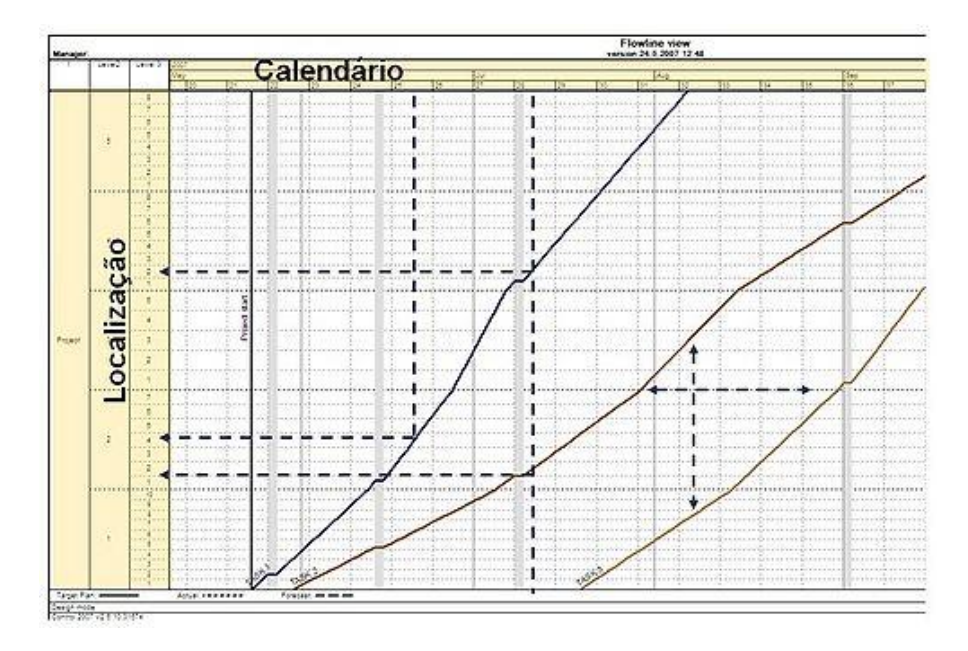

*Figura 5 – Linha de balanço [\(Jongeling & Olofsson, 2007\)](#page-92-5)*

<span id="page-27-0"></span>A Linha de Balanço possibilita uma otimização simples e eficaz do planeamento. Existem sobretudo dois princípios a seguir na minimização dos desvios numa Linha de Balanço. Estimular a continuidade das tarefas, ou seja, não ter a mesma atividade a decorrer em diferentes localizações ao mesmo tempo, e sincronizar os ritmos de produção para as várias tarefas, isto é, obter o máximo número de linhas paralelas. Um diagrama otimizado em Linha de Balanço [\(Figura 6\)](#page-28-2) caracteriza-se pela continuidade das tarefas, pelo ritmo de produção constante, pelos períodos temporais e espaciais adicionais para compensar eventuais atrasos, pelas folgas no

início e fim das tarefas e pela divisão equitativa dos trabalhos no tempo [\(Monteiro & Martins,](#page-92-4)  [2011\)](#page-92-4).

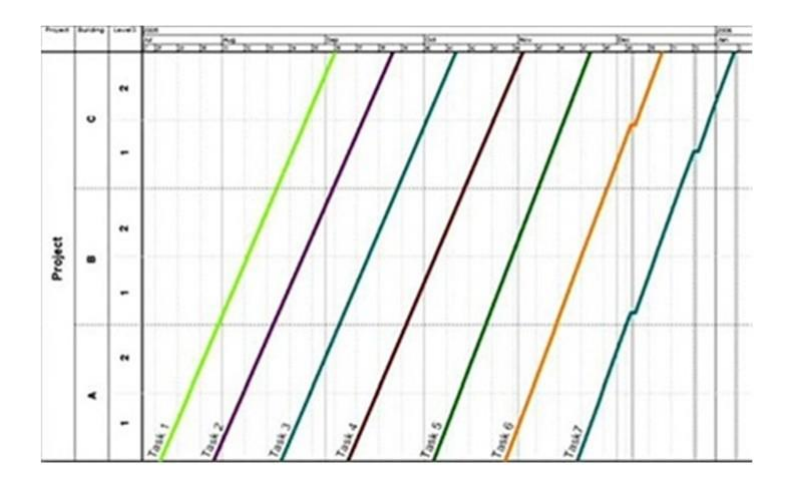

<span id="page-28-2"></span>*Figura 6 – Otimização de um planeamento em linha de balanço [\(Monteiro & Martins, 2011\)](#page-92-4)*

#### <span id="page-28-0"></span>**2.2 BIM**

#### <span id="page-28-1"></span>**2.2.1 O conceito BIM**

Em 1962, Douglas C. Engelbart, na publicação *Augmenting Human Intellect* [\(Engelbart, 1962\)](#page-91-6) antevê um novo modo de conceber, com base em objetos parametrizados, integrados numa base de dados. Em 1963, Ivan Sutherland cria o primeiro editor gráfico orientado a objetos.

O conceito de modelagem de informação foi desenvolvido pelo professor Charles M. Eastman do Instituto de Tecnologia da Geórgia em meados dos anos 70 [\(Harris, 2010\)](#page-91-7).

Durante os anos 70 e 80 os desenvolvimentos continuaram por todo o mundo. A abordagem BDS (*Building Description System*) falava em *"Building Product Models"* nos EUA, e em *"Product Information Models"* na Europa. Os dois conceitos uniram-se e tornaram-se *"Building Information Model"*. Robert Aish foi o primeiro a documentar o termo *"Building Modelling"*, no sentido em que usamos hoje, em 1986 [\(CodeBIM, 2016\)](#page-90-5).

O termo *"Building Information Model"* foi a primeira vez documentado em papel na língua Inglesa por van Nederveen e Tolman em 1992 [\(CodeBIM, 2016\)](#page-90-5).

São vários os endereços de internet, jornais e livros que afirmam que Jerry Laiserin batizouo termo BIM. Contudo, Laiserin na sua introdução ao BIM Handbook [\(C. Eastman, Teicholz,](#page-91-8)  [Sacks, & Liston, 2007\)](#page-91-8) rejeita isso.

O BIM é um dos mais promissores desenvolvimentos na indústria da arquitetura, engenharia e construção. A tecnologia BIM é um pilar em várias fases do projeto, permitindo uma melhor análise e controlo do projeto. Quando bem adotado, o BIM facilita o processo de interligação entre a conceção e a construção, o que resulta em edifícios com melhor qualidade, menor custo e numa menor duração do projeto [\(Venâncio, 2015\)](#page-93-1).

Existem vários níveis de BIM, sendo que este vai do BIM 3D até a um BIM nD. Por parte de vários autores ainda não existe uma uniformização de forma clara dos vários níveis. A organização de toda esta informação num modelo BIM facilita o acesso, consulta e gestão de informação relevante. Os diferentes níveis BIM defendidos pelo autor Daniel Hughes estão representados na [Figura 7](#page-29-0) [\(Venâncio, 2015\)](#page-93-1).

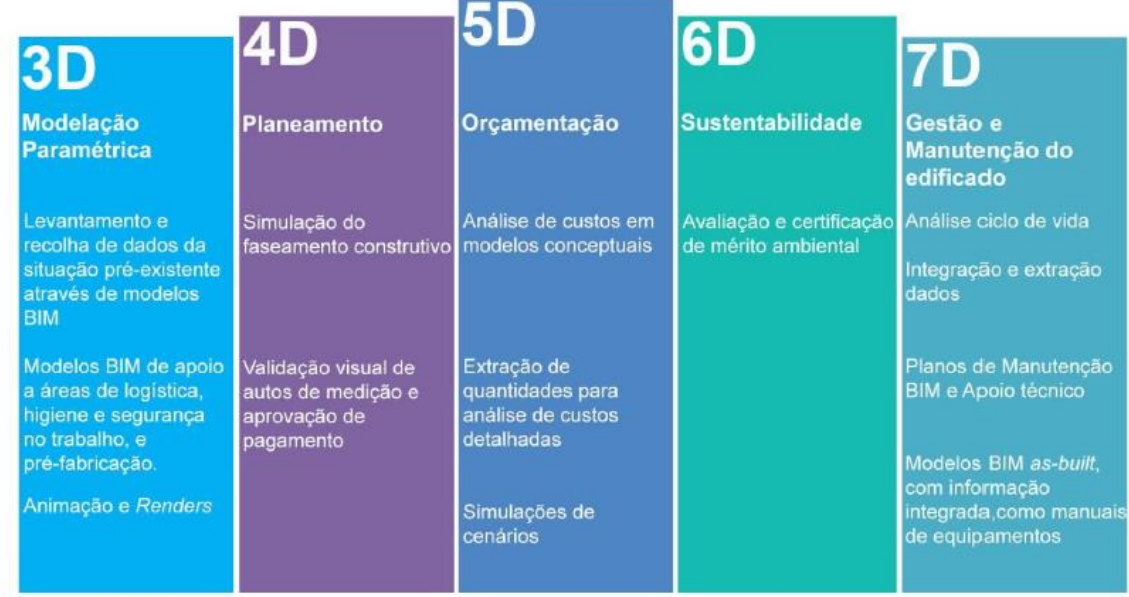

#### *Figura 7 – BIM 3D a BIM 7D (Adaptado: [\(Hughes, 2013\)](#page-91-9))*

<span id="page-29-0"></span>A metodologia BIM pressupõe a existência de um sistema de trabalho colaborativo entre os diversos intervenientes no processo, desde o dono de obra à equipa de projeto até ao construtor, passando posteriormente para o gestor do edifício ou dono de obra o arquivo de toda a informação.

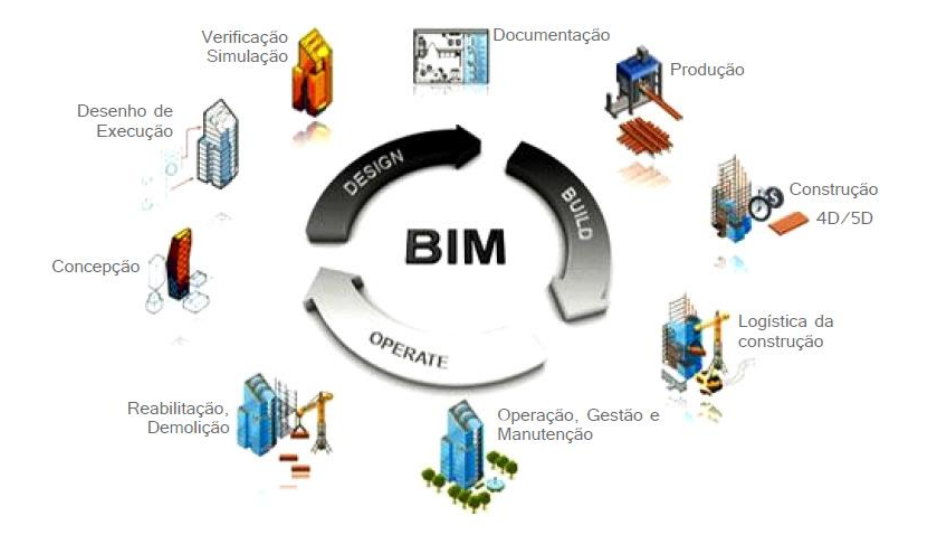

*Figura 8 – Processo BIM [\(Concepsys, 2015\)](#page-90-6)*

<span id="page-30-0"></span>No processo de construção tradicional não se valoriza a gestão da informação entre os vários intervenientes. Aqui são vários os canais de comunicação entre eles, proporcionando uma grande desorganização de trabalho, carência de partilha de informação, maior perda de informação e consequentes erros de projeto. Na metodologia BIM existe o que se denomina de *Integrated Project Delivery* (IPD), onde a informação é gerida a partir de um modelo central, sendo assim um processo colaborativo, onde o modelo é constituído por todos os intervenientes, permitindo que a partilha de informação se mantenha sempre atualizada. [\(Barbosa, 2014\)](#page-90-4)

A curva de MacLeamy demonstra claramente a diferença entre o processo BIM/IPD e o processo tradicional. É possível ver na [Figura 9](#page-31-1) que no processo tradicional o pico de esforço aparece numa fase avançada do projeto. Logo as mudanças implícitas nessa mesma fase conduzem a custos acrescidos. Por outro lado, no processo BIM/IPD o esforço e importância são desenvolvidos nas fases de conceção, sendo que as mudanças efetuadas nessa fase levam a custos relativamente baixos.

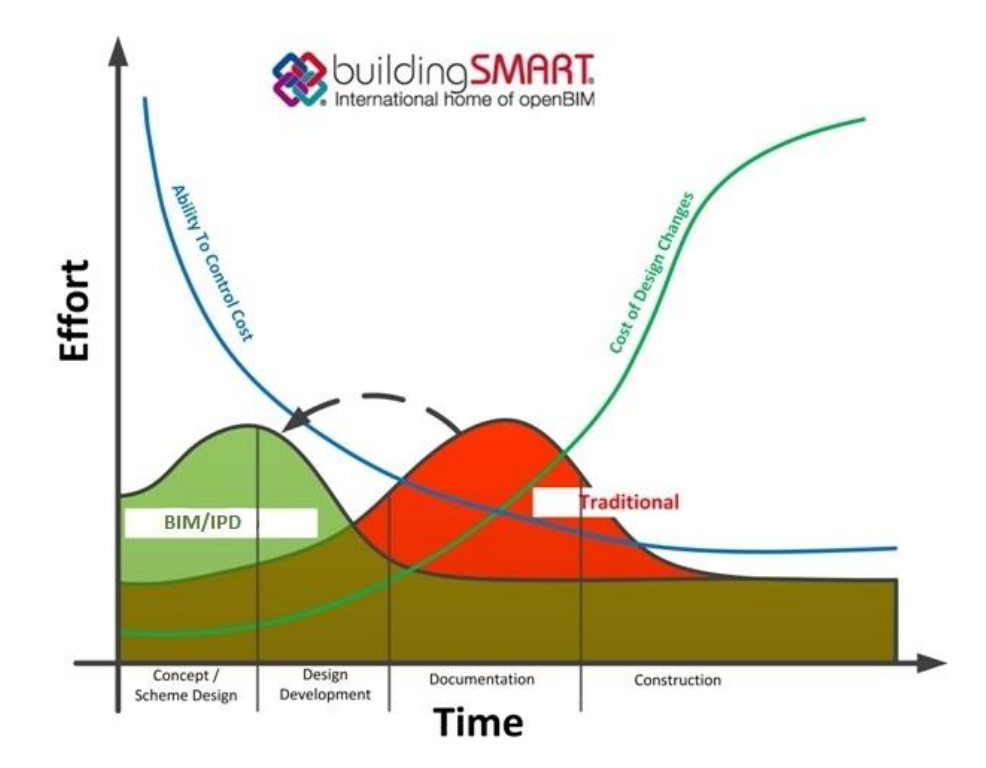

*Figura 9 – Curva MacLeamy (adaptado: [\(HOK, 2010\)](#page-91-10))*

## <span id="page-31-1"></span><span id="page-31-0"></span>**2.2.2 LOD**

O LOD (Level of development) é o nível de desenvolvimento é uma referência que permite aos profissionais da AEC especificar e articular com um alto grau de clareza o conteúdo e fiabilidade dos modelos BIM em vários estágios da sua conceção e processo construtivo [\(BIMFORUM, 2016\)](#page-90-7).

Não existe o conceito de um "modelo LOD ###". Os modelos nas diferentes fases de entrega contêm elementos e conjuntos em vários níveis de desenvolvimento. Como exemplo, não é lógico exigir um "modelo LOD 200" na conclusão da fase de desenho esquemático. Em vez disso, o modelo que representará a fase de desenho esquemático conterá elementos modelados em vários níveis de desenvolvimento. [\(BIMFORUM, 2016\)](#page-90-7)

LOD por vezes é interpretado como nível de detalhe ao invés de nível de desenvolvimento. Existem diferenças importantes. O nível de detalhe é essencialmente a quantidade de detalhes incluídos no elemento do modelo. Já o nível de desenvolvimento traduz o grau em que a geometria do elemento e informação anexa foi pensada, ou seja, o grau de informação que os membros da equipa de projeto irão encontrar quando utilizarem o modelo.

Em suma, nível de detalhe pode ser pensado como um *input* para o elemento, enquanto que o nível de desenvolvimento é tido como um *output* de confiança. [\(BIMFORUM, 2016\)](#page-90-7)

#### **LOD 100**

O elemento do modelo pode ser representado graficamente com um símbolo ou outra representação genérica, mas não satisfaz os requisitos para LOD 200. O LOD 100 apresenta apenas a indicação da existência de um componente, mas não a representação da sua forma, tamanho ou localização precisa. Qualquer informação derivada de elementos com LOD 100 deve ser considerada aproximada. [\(BIMFORUM, 2016\)](#page-90-7)

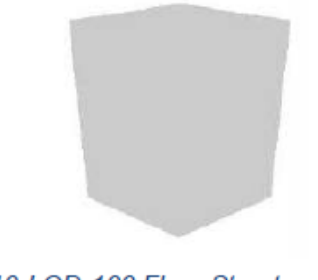

19 B1010.10-LOD-100 Floor Structural Frame (Steel **Framing Columns)** 

*Figura 10 – Exemplo pilar metálico LOD 100 [\(BIMFORUM, 2016\)](#page-90-7)*

#### <span id="page-32-0"></span>**LOD 200**

O elemento do modelo é representado graficamente no modelo como um objeto genérico ou como um conjunto, com quantidades, tamanho, forma, localização e orientação aproximadas. As informações não-gráficas também podem ser ligadas ao elemento do modelo. Qualquer informação derivada de elementos LOD 200 deve ser considerada aproximada. [\(BIMFORUM,](#page-90-7)  [2016\)](#page-90-7)

<span id="page-32-1"></span>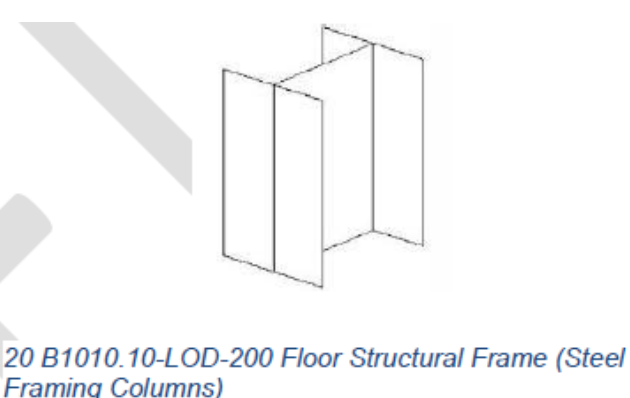

*Figura 11 – Exemplo pilar metálico LOD 200 [\(BIMFORUM, 2016\)](#page-90-7)*

#### **LOD 300**

O elemento do modelo é representado graficamente como um objeto ou conjunto específico em termos de quantidade, tamanho, forma, localização e orientação. As informações não-gráficas também podem ser ligadas ao elemento do modelo.[\(BIMFORUM, 2016\)](#page-90-7)

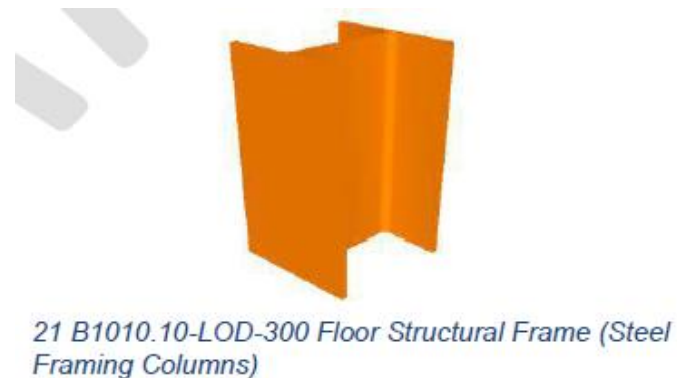

*Figura 12 – Exemplo pilar metálico LOD 300 [\(BIMFORUM, 2016\)](#page-90-7)*

#### <span id="page-33-0"></span>**LOD 350**

O elemento do modelo é representado graficamente como um objeto ou conjunto específico em termos de quantidade, tamanho, forma, localização, orientação e interfaces com outros sistemas de construção. Já inclui peças necessárias para a coordenação do elemento com elemento s próximos, bem como alguns itens como apoios e ligações. As informações não-gráficas podem também ser anexadas ao elemento. [\(BIMFORUM, 2016\)](#page-90-7)

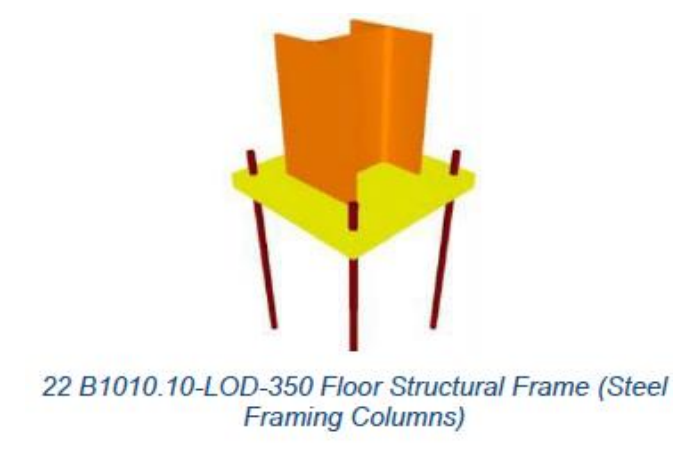

*Figura 13 – Exemplo pilar metálico LOD 350 [\(BIMFORUM, 2016\)](#page-90-7)*

#### <span id="page-33-1"></span>**LOD 400**

O elemento do modelo é representado graficamente como um objeto ou conjunto específico em termos de tamanho, forma, localização, quantidade e orientação com detalhamento, fabricação,

montagem e informações de instalação. Um elemento com LOD 400 é modelado em detalhe e precisão suficiente para o processo de fabricação. As informações não-gráficas podem também ser anexadas ao elemento. [\(BIMFORUM, 2016\)](#page-90-7)

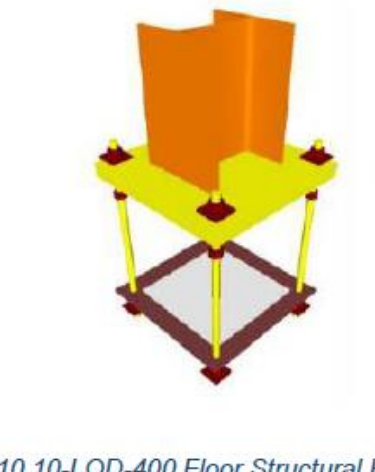

23 B1010.10-LOD-400 Floor Structural Frame (Steel **Framing Columns)** 

*Figura 14 – Exemplo pilar metálico LOD 400 [\(BIMFORUM, 2016\)](#page-90-7)*

#### <span id="page-34-1"></span>**LOD 500**

Refere-se à verificação do elemento em campo em termos de tamanho, forma, localização, quantidade e orientação. O LOD 500 não é uma indicação de progressão para um nível mais elevado de um elemento existente no modelo. [\(BIMFORUM, 2016\)](#page-90-7)

## <span id="page-34-0"></span>**2.2.3 Interoperabilidade**

A interoperabilidade é vista, além da sua definição tecnológica, como uma filosofia de trabalho entre os diferentes agentes implicados. Mais do que tornar possível a troca de dados entre dois softwares distintos, é possível ser descrita como a capacidade de implementar e gerir uma relação de cooperação entre os agentes das diferentes áreas interdisciplinares, criando desta forma um verdadeiro projeto partilhado entre todos. [\(Bernstein, Young, & Jones, 2007\)](#page-90-8)

Na indústria da construção a falta de cooperação entre os diferentes intervenientes é responsável pela deficiente troca de informação que se verifica até aos dias de hoje, o que implica pouca eficiência de processos quando comparada com outras áreas da atividade económica. Desta forma a interoperabilidade apresenta-se como fundamental para combater os desafios atuais do sector. [\(Batista, 2015\)](#page-90-9)

As razões que fomentam esta problemática estão relacionadas com a dificuldade associada à transferência de dados entre programas, quer pela vasta quantidade e variedade de informação que um único projeto pode conter, quer pela ausência de linguagem comum, que se deve em parte ao interesse que as empresas distribuidoras de *software* têm, em ocultar determinada codificação própria e privada, de modo a que essa informação não seja acessível a empresas da concorrência. [\(Pinho, 2013\)](#page-92-6)

Nos últimos anos, tem existido um esforço que vai no sentido de criar uma linguagem comum para a construção, que visa dar resposta a problemas concretos da construção, relacionados com as organizações, os regulamentos, e as práticas de trabalho atuais. Infelizmente, não é só nestes campos em que há uma falta de uniformização da linguagem. Entre os próprios *softwares*, denota-se uma ausência de linguagem comum, o que implica a necessidade de reintrodução de dados. A padronização da informação é um desafio a nível técnico e organizacional a ser superado e assim sendo, com o objetivo de suprimir esta lacuna, surgiu como resposta o conceito de interoperabilidade, que retracta a necessidade de transferir informações entre aplicações, permitindo que múltiplos programas possam contribuir para um mesmo trabalho. [\(C. Eastman et al., 2011\)](#page-91-3)

O principal formato utilizado para troca de informação entre *softwares* é o IFC (*Industry Foundation Classes*), desenvolvido pela buildingSMART.

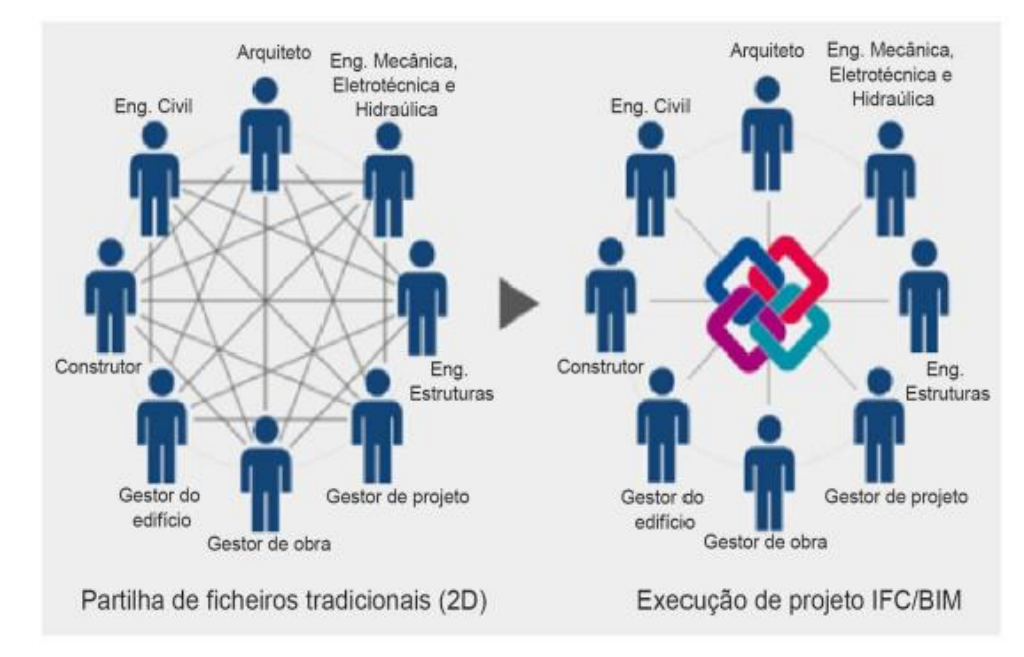

<span id="page-35-0"></span>*Figura 15 – Comparação do processo de construção tradicional 2D com a metodologia BIM centrada em IFC (adaptado: [\(IBS, 2014\)](#page-91-11))*
#### **2.2.4 BIM 4D**

Um dos vetores de desenvolvimento nas ferramentas BIM *standard* é a introdução da dimensão tempo nos seus modelos. Em termos da produção na construção, esta dimensão pode ser vista na perspetiva de um planeamento de atividades. Através da integração deste tipo de funcionalidade num modelo tridimensional BIM, surge o BIM 4D. [\(Monteiro & Martins, 2011\)](#page-92-0)

Os modelos 4D foram inicialmente desenvolvidos em meados da década de 80 por grandes organizações envolvidas em construções complexas de infraestruturas, energia e processo de projetos onde os atrasos ou erros tinham grande impacto de custos. A indústria AEC adotou ferramentas 3D, quando as organizações de construção construíram modelos 4D manualmente e combinaram fotografias de cada fase ou período de tempo no projeto. Ferramentas personalizadas e comerciais envolveram-se em meados da década de 90, facilitando o processo pela criação manual de modelos 4D com *links* automáticos de geometrias 3D, entidades ou grupos de entidades para atividades da construção. BIM permite aos utilizadores criar, rever e editar modelos 4D com mais frequência. [\(C. Eastman et al., 2011\)](#page-91-0)

Segundo [\(Monteiro & Martins, 2011\)](#page-92-0) os modelos BIM 4D trazem uma nova abordagem ao planeamento e controlo de obra, sendo considerada uma melhor abordagem face aos métodos mais tradicionais. É ao nível da visualização que se registam as melhorias mais significativas, com os modelos BIM 4D a contribuírem para a clarificação da sequência de construção e para a diminuição da ambiguidade na perceção de constrangimentos espaciais. A [Figura 16](#page-37-0) é o exemplo de um modelo 4D. É de fácil observação a existência de um modelo 3D com a integração de um gráfico de barras no mesmo.

|                                           | Home                 | Viewpoint<br>Review                              |                        | Animation<br>View   | Output                                | <b>Item Tools</b>                                                             | <b>BIM 360</b><br>Render | $\circ$                                                             |                                                                |                                 |    |                                      |                                          |       |                  |                                        |                       |
|-------------------------------------------|----------------------|--------------------------------------------------|------------------------|---------------------|---------------------------------------|-------------------------------------------------------------------------------|--------------------------|---------------------------------------------------------------------|----------------------------------------------------------------|---------------------------------|----|--------------------------------------|------------------------------------------|-------|------------------|----------------------------------------|-----------------------|
| Append                                    | Refresh              | $\beta$<br>Reset All +<br>Select<br>File Options | අ<br>Save<br>Selection | CM<br>Select<br>All | Ē<br>Select Selection<br>Same<br>Tree | <b>R</b> <sub>M</sub> Find Items<br>Quick Find<br><b>G</b> Sets $\rightarrow$ | E<br>Hide<br>石           | <b>Require</b><br><b>G</b> Hide Unselected<br><b>界</b> Unhide All + | $\mathscr{P}$ Links<br>Quick Properties<br><b>■ Properties</b> | Í,<br>Clash<br><b>Detective</b> |    | 噩<br><b>TimeLiner</b> Quantification | <b>Q</b> > Animator<br><b>图 Scripter</b> |       | <b>轻 Compare</b> | Appearance Profiler<br>☆ Batch Utility | Q<br><b>DataTools</b> |
|                                           | Project -            |                                                  |                        |                     | Select & Search                       |                                                                               |                          | Visibility                                                          | <b>Display</b>                                                 |                                 |    |                                      |                                          | Tools |                  |                                        |                       |
| Selection Tree<br>Sets Autodesk Rendering |                      | A(-24)-1(-18): 00_Fundação (15)                  |                        |                     |                                       |                                                                               | 1.1.1.1.1.1.1.1          |                                                                     | <b>FILMINA A SESSEN</b>                                        |                                 |    |                                      |                                          |       |                  |                                        | Saved Viewpoints      |
|                                           | TimeLiner            |                                                  |                        |                     |                                       |                                                                               |                          |                                                                     |                                                                |                                 |    |                                      |                                          |       |                  |                                        | ® x                   |
|                                           | <b>早Add Task 음 扉</b> | Tasks   Data Sources   Configure   Simulate      | 品Attach - 品            | 曧                   | 8.<br>l ⊟t                            | 号<br>e.                                                                       | 冊・                       | F<br><b>I</b><br>ē                                                  | 扈<br>Zoom:                                                     | $-\Box$                         |    |                                      |                                          |       |                  |                                        | $\nabla - 2$          |
|                                           | Active               | Name                                             | Status                 | Planned Start       | Planned End                           | Actual Start                                                                  | Actual End               | Task Type                                                           | outubro 2016                                                   |                                 |    |                                      |                                          |       |                  |                                        |                       |
|                                           | ☑                    | □ Terraplana                                     |                        | $11-10-2016$        | 15-10-2016                            | 13-10-2016                                                                    | 18-10-2016               | Construct                                                           | 10 <sub>10</sub><br>11                                         | 12<br>13                        | 14 | 15                                   | 16<br>17                                 | 18    | 19               | 20<br>21                               | 22                    |
|                                           | $\geq$               | Limpeza                                          |                        | $-11-10-2016$       | 12-10-2016                            | 13-10-2016                                                                    | 15-10-2016               | Construct                                                           |                                                                |                                 |    |                                      |                                          |       |                  |                                        |                       |
|                                           | ☑                    | Escavação                                        |                        | $12-10-2016$        | 15-10-2016                            | 15-10-2016                                                                    | 18-10-2016               | Construct                                                           |                                                                |                                 |    |                                      |                                          |       |                  |                                        |                       |
|                                           | ☑                    | □ Betonagem                                      |                        | $17-10-2016$        | 23-10-2016                            | 20-10-2016                                                                    | 25-10-2016               | Construct                                                           |                                                                |                                 |    |                                      |                                          |       |                  |                                        |                       |
|                                           | ☑                    | Sapatas                                          |                        | $17-10-2016$        | 20-10-2016                            | 20-10-2016                                                                    | 23-10-2016               | Construct                                                           |                                                                |                                 |    |                                      |                                          |       |                  |                                        |                       |
|                                           | ☑                    | Vigas                                            |                        | $20-10-2016$        | 21-10-2016                            | 23-10-2016                                                                    | 25-10-2016               | Construct                                                           |                                                                |                                 |    |                                      |                                          |       |                  |                                        |                       |
| $\blacktriangleright$                     | ☑                    | Lajes                                            | e                      | 22-10-2016          | 23-10-2016                            | 24-10-2016                                                                    | N/A                      | Construct                                                           |                                                                |                                 |    |                                      |                                          |       |                  |                                        |                       |
| $\hat{~}$                                 |                      |                                                  |                        |                     |                                       |                                                                               |                          | > 1                                                                 |                                                                |                                 |    |                                      |                                          |       |                  |                                        | $\rightarrow$         |

*Figura 16 - Modelo BIM 4D, Autodesk Navisworks*

<span id="page-37-0"></span>O BIM 4D tem sido utilizado por projetistas, engenheiros e equipas de direção técnica de obra para analisar e visualizar projetos como forma de apoio à decisão, na análise de viabilidade do projeto e nas operações de construção, para desenvolver estimativas e gerir recursos, e para comunicar e colaborar com clientes e outros *stackholders*. [\(Monteiro & Martins, 2011\)](#page-92-0)

Os objetos no modelo devem ser agrupados de acordo com as fases de construção e ligados às respetivas atividades no calendário do projeto. Por exemplo, se uma plataforma de betão irá ser colocada em três fases de betonagem, então a plataforma deve ser detalhada em três secções, para que a sua sequência possa ser detalhada e ilustrada. [\(C. Eastman et al., 2011\)](#page-91-0)

As imagens seguintes (Figuras 17 e 18) comparam os diferentes passos efetuados, tanto no processo tradicional CAD como no processo BIM de forma a obter um modelo 4D.

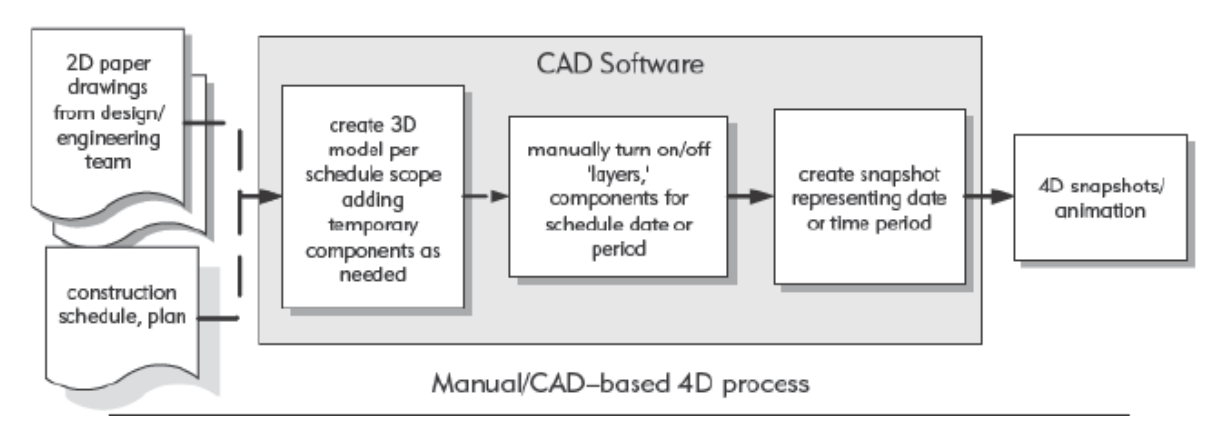

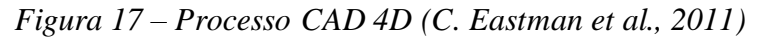

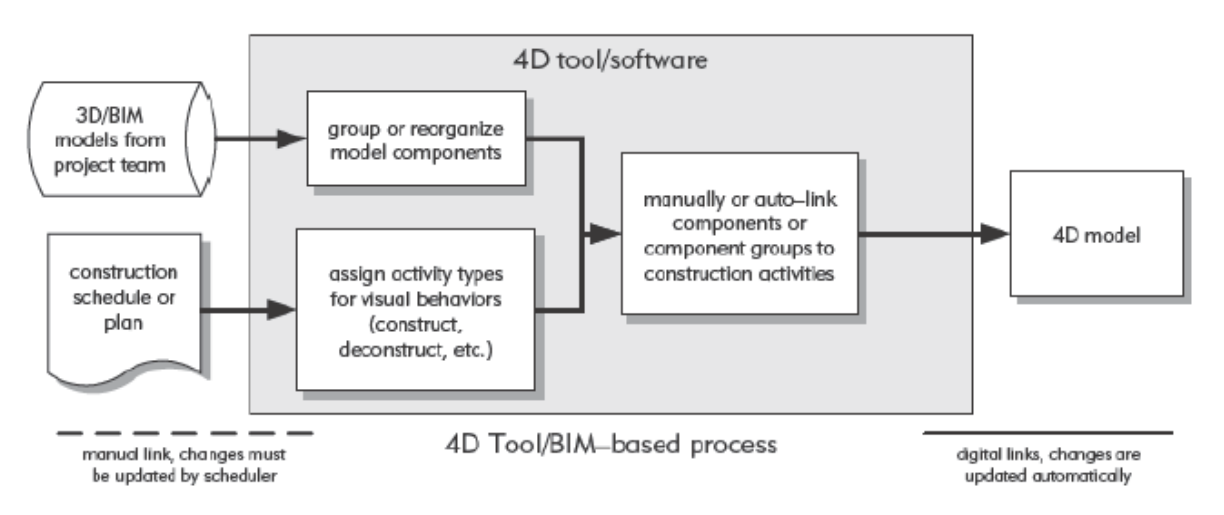

*Figura 18 – Processo BIM 4D [\(C. Eastman et al., 2011\)](#page-91-0)*

## **2.2.4.1 Orientações BIM 4D**

Os mecanismos de trabalho e os processos de planeamento podem variar dependendo do *software*utilizado. Contudo existem vários problemas que a equipa de projeto tem de considerar quando prepara ou desenvolve um modelo 4D, isto independentemente do *software* utilizado : [\(C. Eastman et al., 2011\)](#page-91-0)

 **Âmbito do modelo:** se o modelo for desenvolvido com a finalidade de marketing, a sua vida será relativamente pequena. O apropriado nível de detalhe depende do que o cliente pretende. Se a equipa de projeto pretende utilizar o modelo durante toda a execução do projeto, então este deve ser detalhado de forma a abranger todos os passos importantes do processo de construção. [\(C. Eastman et al., 2011\)](#page-91-0)

- **Nível de detalhe:** o nível de detalhe é afetado pela dimensão do modelo, pelo tempo disponível para construí-lo, e pelos itens críticos a ser comunicados. Os gestores de projeto podem usar um simples componente para representar múltiplas atividades. Por exemplo, a secção de uma parede simples, pode ser usada para mostrar a colocação da cofragem, armadura, betão e os acabamentos finais. [\(C. Eastman et al., 2011\)](#page-91-0)
- **Reorganização:** as ferramentas 4D permitem ao utilizador reorganizar ou criar grupos personalizados de componentes. Isto é uma característica chave porque o modo como os profissionais da AEC organizam o modelo nem sempre é suficiente para relacionar os componentes com as atividades. Por exemplo, os profissionais da AEC podem agrupar sistemas de componentes para facilitar a duplicação durante a fase de criação do modelo, tais como pilares e sapatas. Esta capacidade é importante para desenvolver e suportar a flexibilidade e precisão do modelo 4D. [\(C. Eastman et al., 2011\)](#page-91-0)
- **Componentes temporários:** o modelo do edifício deve refletir o processo de construção. Assim sendo, os elementos temporários devem constar na simulação 4D, como por exemplo detalhes de escavação, andaimes, gruas e outros elementos. [\(C.](#page-91-0)  [Eastman et al., 2011\)](#page-91-0)
- **Decomposição e agregação:** um objeto pode ter a necessidade de ser dividido. Por exemplo uma laje ser dividida em várias partes de forma a demonstrar a betonagem por fases. Grande parte dos *softwares* BIM 4D não possuem a capacidade de dividir elementos, sendo que essa divisão tem de ser efetuada no *software* BIM 3D onde o modelo foi criado. [\(C. Eastman et al., 2011\)](#page-91-0)
- **Propriedades cronológicas:** datas de início e término mais cedo são usuais nas simulações 4D. Pode ser desejável, contudo, explorar outras datas, como um início ou término mais tarde para ver o impacto de cronogramas alternativos na simulação visual do processo construtivo. [\(C. Eastman et al., 2011\)](#page-91-0)

## <span id="page-39-0"></span>**2.2.4.2 Benefícios BIM 4D**

Segundo os autores do livro "BIM Handbook", [\(C. Eastman et al., 2011\)](#page-91-0) o BIM 4D traz vários benefícios aos profissionais da AEC em comparação com os métodos tradicionais:

- **Comunicação:** os profissionais da AEC podem comunicar visualmente o processo de construção planeado a todas as partes envolvidas no projeto. O modelo 4D captura o aspeto temporal e espacial do cronograma e comunica esse cronograma de forma mais eficiente quando comparado com o tradicional Gantt chart. [\(C. Eastman et al., 2011\)](#page-91-0)
- **Maior envolvimento das partes interessadas:** os modelos 4D são frequentemente usados para mostrar de que forma a construção irá ter impacto no tráfego, quais os acessos para o empreendimento ou outras questões críticas que suscitem dúvidas a alguma parte envolvida no projeto. [\(C. Eastman et al., 2011\)](#page-91-0). A adição de um componente visual ao cronograma é suscetível a ajudar a clarificar qualquer dúvida, e assim melhorar a comunicação e coordenação entre os participantes. [\(Velasco, 2013\)](#page-93-0)
- **Comparar cronogramas e fazer o rastreio do progresso construtivo:** os gestores de projeto podem comparar diferentes cronogramas e facilmente identificar se o projeto está dentro do tempo ou com atrasos. [\(C. Eastman et al., 2011\)](#page-91-0)
- **Simulações 4D:** A simulação do processo construtivo é uma forma visual de avaliar o processo construtivo e ter uma real aproximação das condições reais do local de construção antes do início dos trabalhos. A simulação 4D, serve como uma espécie de um ensaio de construção para reduzir incertezas e antecipar riscos de projeto. [\(Velasco,](#page-93-0)  [2013\)](#page-93-0)
- **Poder de decisão:** A construção envolve constantemente tomadas de decisão, durante o design, planeamento e construção. Contudo, a solução não é sempre clara e por essa razão são tomadas decisões rápidas sem uma completa certeza se é a melhor e a mais adequada. Os modelos 4D são um contributo significativo na tomada de decisão para os profissionais, sempre que eles necessitem de uma imagem clara de forma a aprovar ou descartar diferentes opções. [\(Velasco, 2013\)](#page-93-0)
- **Replaneamento:** os modelos 4D também são utilizados para alterar o cronograma sempre que requerido, com a finalidade de redirecionar o projeto para o propósito definido. A flexibilidade para introduzir estas alterações é vital pois garante menores perdas de tempo em refazer o cronograma. [\(Velasco, 2013\)](#page-93-0).
- **Análise:** por fim os modelos 4D podem ser usados para análises de outra natureza, sendo todos relacionados com as atividades do projeto. Estes são alguns dos outros usos dos modelos 4D:
	- o **Deteção de conflitos:** a partir de um modelo 4D é possível detetar colisão de objetos entre diferentes especialidades. A deteção de conflitos entre as

especialidades antevê e evita problemas, como desperdícios de material, alterações no projeto já com a obra a decorrer, perdas de tempo, etc. [\(Velasco,](#page-93-0)  [2013\)](#page-93-0)

- o **Utilização do espaço:** os modelos 4D são capazes de fornecer uma imagem dinâmica do espaço requerido nas diferentes fases de construção. [\(Velasco,](#page-93-0)  [2013\)](#page-93-0). O profissional da AEC pode gerir onde se localiza a entrada do estaleiro de obra, onde serão colocados os equipamentos, material, contentores, etc. [\(C.](#page-91-0)  [Eastman et al., 2011\)](#page-91-0)
- o **Alocação de recursos:** os modelos 4D facilitam a identificação dos recursos (mão-de-obra, material e equipamento) necessários para as atividades de construção. [\(Velasco, 2013\)](#page-93-0)
- o **Higiene e segurança:** uma vez que as medidas de saúde e segurança fazem parte do cronograma das atividades, o BIM 4D pode ser útil para a sua gestão. [\(Velasco, 2013\)](#page-93-0)

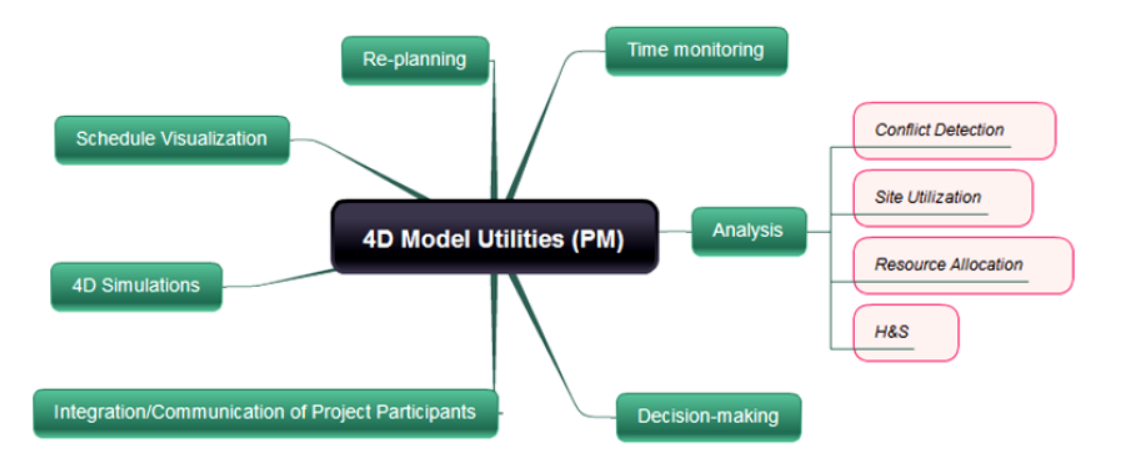

*Figura 19 - Utilizações dos modelos BIM 4D [\(Velasco, 2013\)](#page-93-0)*

## **2.2.4.3 Limitações dos modelos BIM 4D**

Apesar de os modelos 4D terem imensas vantagens enumeradas no ponto [2.2.4.2,](#page-39-0) também existem pontos fracos.

Os modelos 4D não dão suporte a atividades que ocorram fora do ambiente 3D, tais como, aprovação e aquisição de licenças, trabalhos externos como peças de pré-fabricação, etc. Estas

atividades importantes, frequentemente críticas, devem ser tidas em conta no cronograma de construção, mas não é possível representá-las visualmente no modelo. [\(Basu, 2007\)](#page-90-0)

Segundo [\(Dang & Tarar, 2012\)](#page-91-1), o principal problema dos modelos 4D reside na complexidade do modelo. Isto implica o envolvimento de profissionais com bastante experiência, de forma a todos os participantes entenderem melhor o processo 4D e tirar o melhor proveito do mesmo.

Por fim, segundo os autores [\(Monteiro & Martins, 2011\)](#page-92-0), é complicado usar modelos 4D para planear, visto que são necessários modelos 3D e CPM's muito detalhados de modo a espelhar a estrutura real do processo de obra. É ainda difícil comparar o ritmo de produção real com o ritmo de produção planeado, na medida em que é complicado representar tridimensionalmente essas duas escalas temporais.

#### **2.2.5 BIM 5D**

O BIM 5D traduz-se num BIM 4D estendido com outra variável extra – o custo de mão-de-obra e entrega para cada item. Com a ajuda do BIM 5D facilmente se compara o tempo de execução e o custo total de várias alternativas em termos de materiais a utilizar e tecnologia aplicada, o que pode promover a otimização do custo total do projeto. [\(Czmocha & Pekalaa, 2014\)](#page-91-2)

A quinta dimensão é tremendamente útil em termos de realização de estimativa de custos, porque no 4D, os objetos são definidos (x,y,z,t), não dizendo ainda quanto custa uma parede ou uma janela, mas quando o objeto detém a quinta dimensão  $(x,y,z,t,\epsilon)$ , ele possui a informação sobre o seu custo, onde vai ser colocado e quando. O custo total do projeto pode ser estimado com base nos materiais, mão-de-obra, transportes, etc. Quanto maior for a informação incorporada em cada objeto mais fácil será o cálculo orçamental, mesmo que a meio do processo o arquiteto ou designer altere algum material. [\(P. C. Eastman, 2011\)](#page-91-3)

O custo do projeto pode ser previsto e monitorizado com a tecnologia BIM em todas as fases do planeamento do projeto. [\(Kymmell, 2008\)](#page-92-1)

A extração de quantidades é uma das tarefas chave no processo construtivo, sendo a fundação para outras tarefas importantes - os elementos do edifício são medidos, e essas quantidades são usadas para estimar o seu custo. [\(Monteiro & Martins, 2013\)](#page-92-2)

A maioria das análises são baseadas em *links* entre as componentes do modelo e uma base de dados externa, que contém a informação atual dos custos. As quantidades no modelo são combinadas com essa base de dados externa, e desta forma o custo total do projeto estimado é gerado. A base de dados é editável, e pode ser personalizada pelo usuário. Muitas empresas baseiam-se numa base de dados própria, mas também é possível usar outras bases de dados disponível comercialmente. [\(Kymmell, 2008\)](#page-92-1)

A [Figura 20](#page-43-0) demonstra como o processo BIM 5D deve ser considerado. Cada objeto do modelo contém os diferentes elementos que o constituí, bem como os recursos associados ao mesmo.

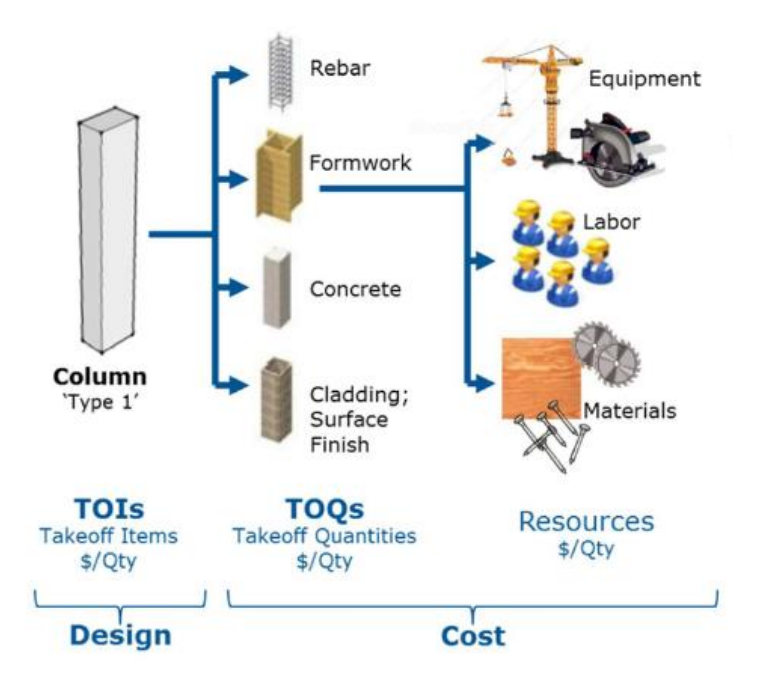

*Figura 20- Processo BIM 5D [\(Trimble, 2011\)](#page-92-3)*

## <span id="page-43-0"></span>**2.2.5.1 Extração de quantidades e estimativa de custos**

Segundo [\(C. Eastman et al., 2011\)](#page-91-0) existem métodos que servem de apoio à extração de quantidades e estimativa de custos:

- 1. Exportar a lista de quantidades do modelo para um *software* externo
- 2. Ligar a ferramenta BIM diretamente a um *software* de estimativa de custos

Cada uma destas opções são discutidas detalhadamente abaixo.

#### **1. Exportar a lista de quantidades do modelo para um** *software* **externo**

A maioria das ferramentas BIM disponíveis no mercado inclui recursos para extrair a lista de quantidades dos objetos do modelo BIM. Esse recurso inclui também a possibilidade de exportar a lista de quantidades para um *software* externo. [\(C. Eastman et al., 2011\)](#page-91-0)

Contudo, pesquisas mostram que o Microsoft Excel é a ferramenta mais utilizada para estimativa de custos. [\(Sawyer & Grogan,](#page-92-4) 2002)

Para grande parte dos profissionais da AEC, a capacidade de extrair quantidades e associar essas quantidades a uma folha de Excel é suficiente. [\(C. Eastman et al., 2011\)](#page-91-0)

#### **2. Ligar a ferramenta BIM diretamente a um** *software* **de estimativa de custos**

A segunda alternativa é usar uma ferramenta BIM que seja capaz de ligar diretamente a um *software* de estimativa de custos via *plug-in* ou *third-party tool*. Grande parte dos *softwares* de estimativa de custos possuem *plug-in* para ferramentas BIM. Alguns exemplos: Sage Timberline via Innovaya (INNOVAYA), Vico Estimator (VICO), CostOs (Nomitech), entre outros. Estes *softwares* permitem ao utilizador associar objetos do modelo BIM diretamente com a sua base de dados de custos ou com uma base de dados externa. É também possível associar ao modelo BIM a atividades requeridas na construção de um certo objeto, como por exemplo, colocar armaduras num pilar. A mão-de-obra, equipamentos e os materiais utilizados também podem ser associados a um objeto do modelo. Estas ferramentas oferecem diferentes níveis de extração de quantidades, nomeadamente manual e automático. Os profissionais por vezes têm de combinar a extração de modo manual e automático de modo a ter um maior alcance das quantidades a extrair. [\(C. Eastman et al., 2011\)](#page-91-0)

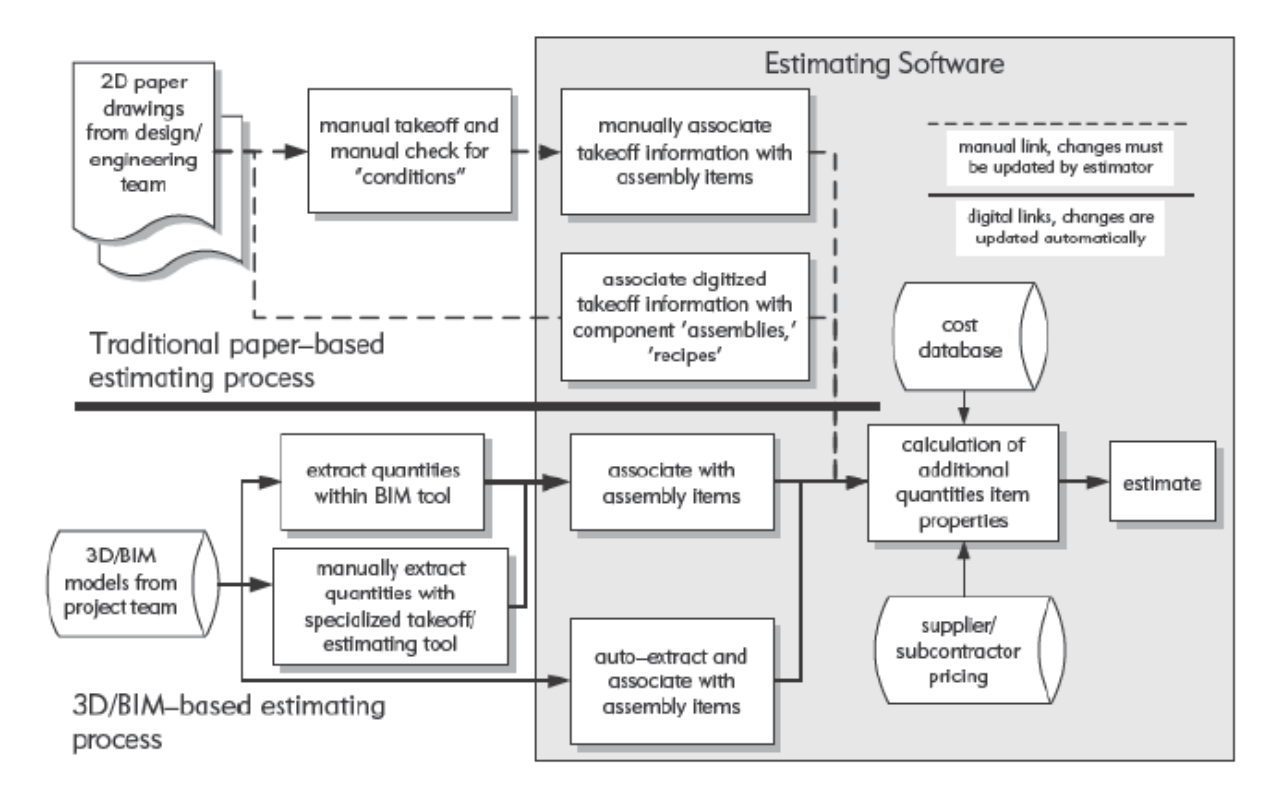

*Figura 21 – Diagrama conceptual da extração de quantidades e processo de estimativa de custos [\(C. Eastman et al., 2011\)](#page-91-0)*

# **2.2.5.2 Benefícios BIM 5D**

Os benefícios do uso do BIM 5D são:

- Redução do tempo despendido para extração de quantidades e orçamentação de semanas para minutos. [\(Smith, 2014\)](#page-92-5)
- Atualização automática do custo total do projeto quando ocorrem alterações no *design*. [\(Allison, 2010\)](#page-90-1)
- Maior controlo dos custos evitando as derrapagens de orçamento. [\(Azenha, Lino, &](#page-90-2)  [Caires, 2014\)](#page-90-2)

O sucesso de um projeto BIM 5D significa o crescimento da reputação da empresa, ajudandoa a obter futuros projetos [\(Allison, 2010\)](#page-90-1).

## **2.3 Softwares BIM 4D e 5D**

Os subcapítulos abaixo mencionados contêm a descrição de alguns dos *softwares* 4D e 5D disponíveis no mercado e também expõe as suas capacidades numa tabela. A descrição destas mesmas capacidades é referente a um levantamento efetuado no endereço *site* de cada fabricante.

## **2.3.1 Autodesk Navisworks**

O *software*Navisworks da Autodesk permite aos profissionais da AEC avaliar modelos e dados integrados com as partes interessadas, de forma a obter um melhor controlo sobre os resultados do projeto. [\(Autodesk, 2016b\)](#page-90-3)

| <b>NAVISWORKS</b><br>Coordenação |                                             |                                                                                                    |  |  |  |  |  |
|----------------------------------|---------------------------------------------|----------------------------------------------------------------------------------------------------|--|--|--|--|--|
| <b>BIM 360 shared views</b>      | Partilha de imagens.                        | NOVO <sub>J</sub> M 360 Shared Views<br><b>O</b> New シメ<br>Sink Basin Piping Core Restrooms<br>Christopher Fernandez<br>Today<br>Building Exterior Structure and Piping<br>Christopher Fernandez<br>Today |  |  |  |  |  |
| <b>BIM 360 Glue</b>              | Partilha de dados e fluxos de<br>trabalhos. | <b>E</b> EDA 360 Char<br>BIM 36<br>Choose the project you want to work on.<br>Oakwood Medical<br>OmniBuild Corp.                                                                                          |  |  |  |  |  |

*Tabela 1 – Capacidades software Navisworks Manage 2017 [\(Autodesk, 2016a\)](#page-90-4)*

ī

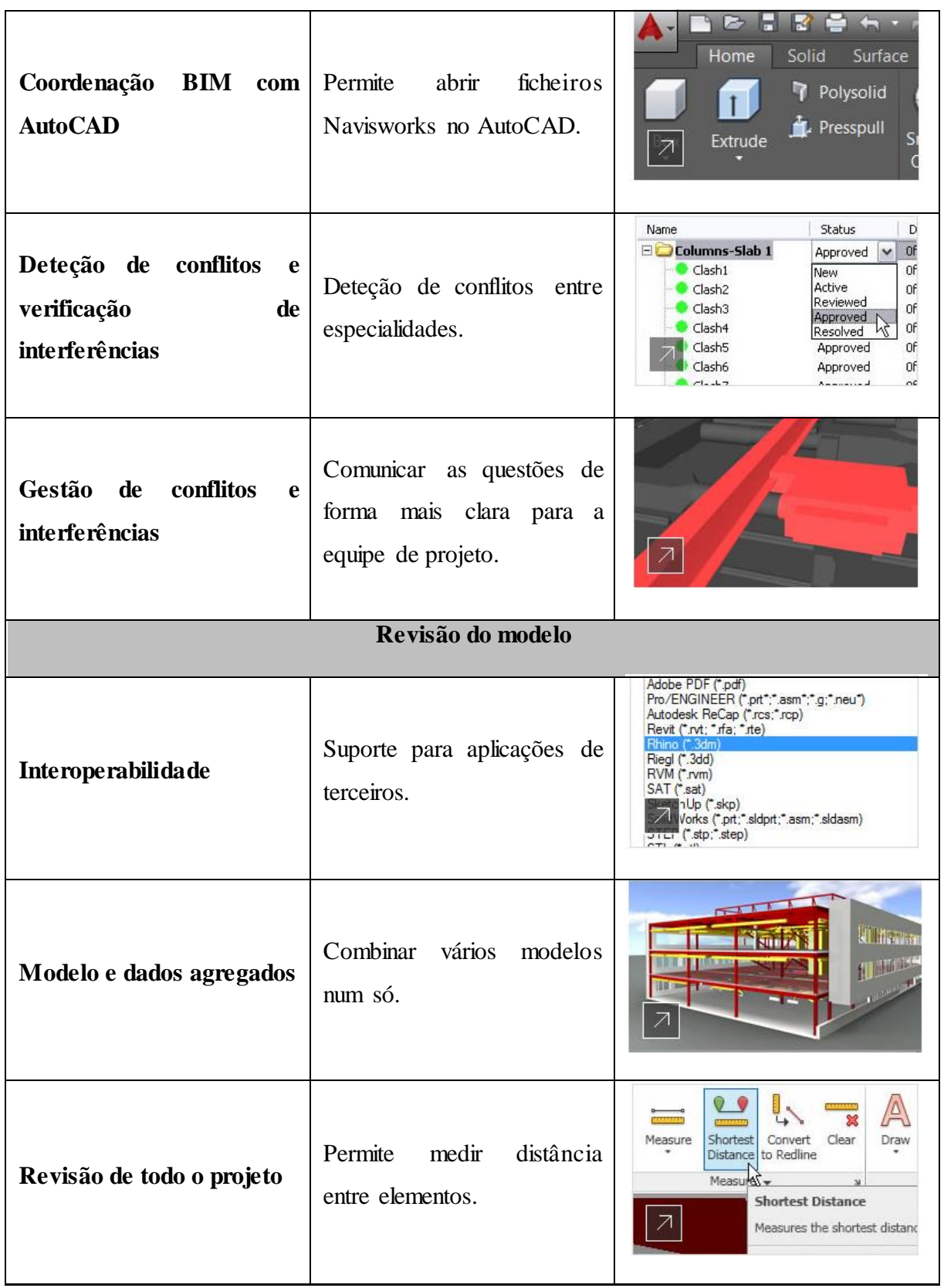

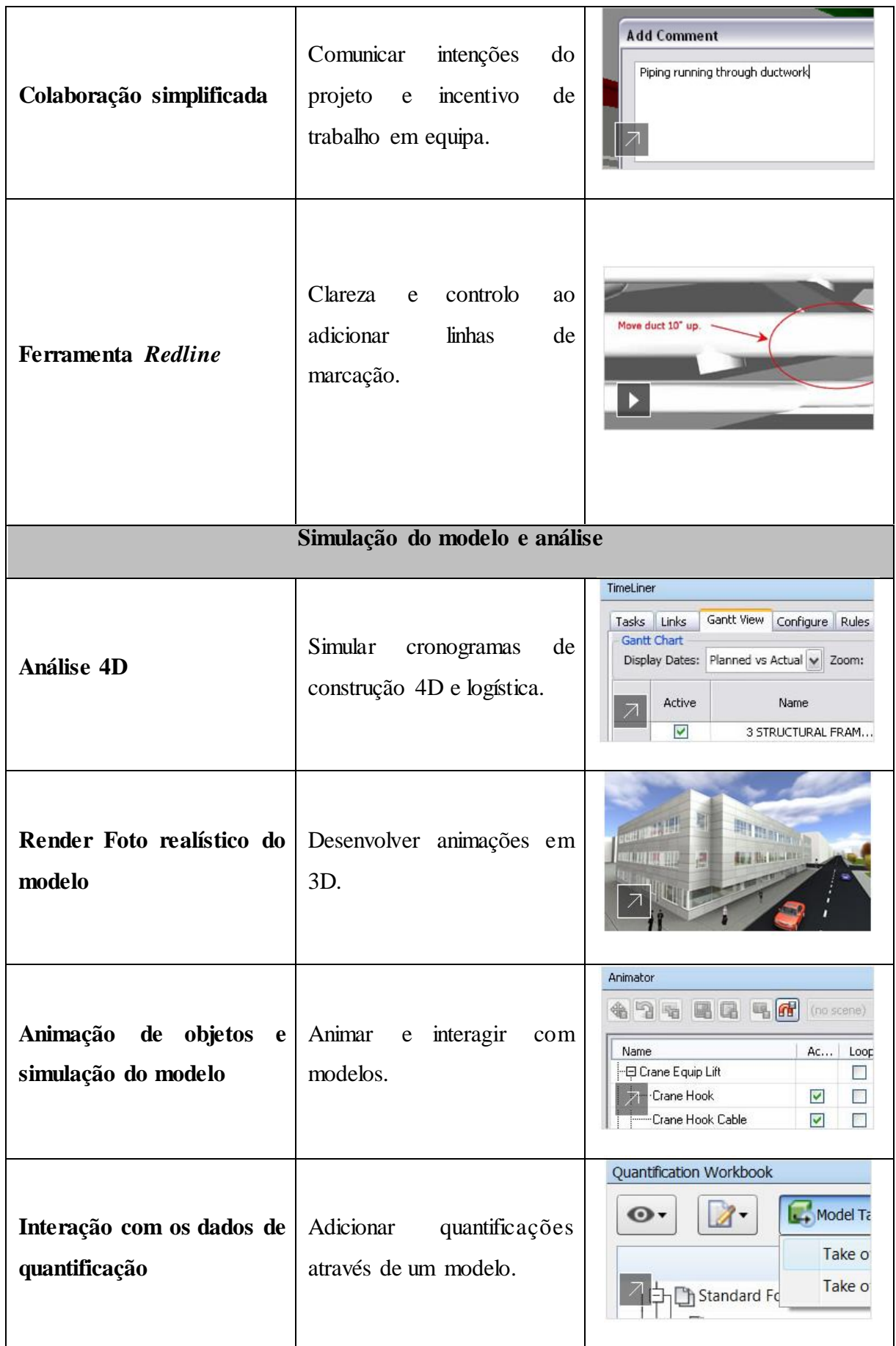

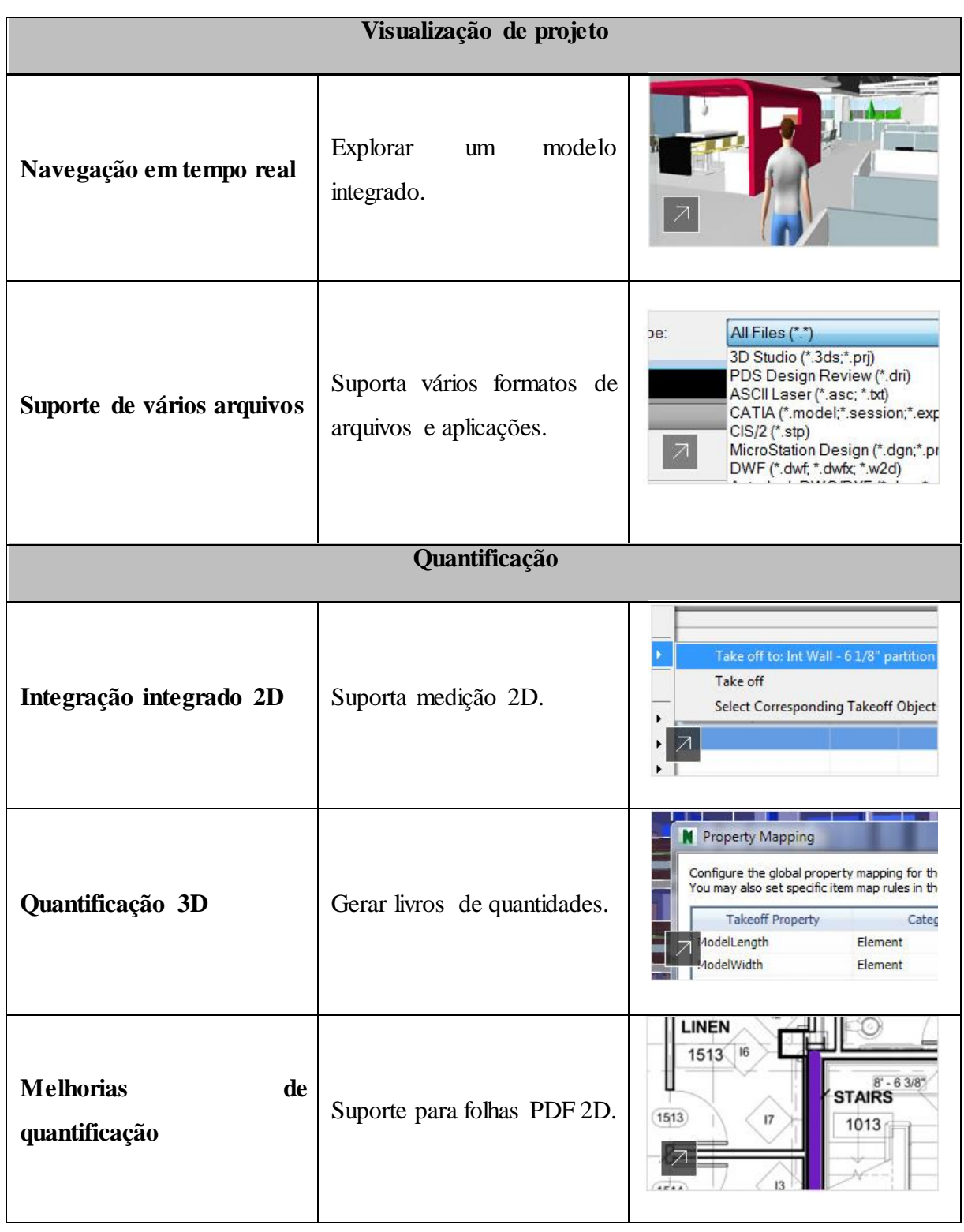

# **2.3.2 Solibri Model Checker**

O *software* Solibri Model Checker da Solibri é uma solução de qualidade para validação BIM, revisão de projeto, análise e verificação da codificação. É uma ajuda na poupança do tempo, dinheiro e recursos do planeta. [\(Solibri, 2016\)](#page-92-6)

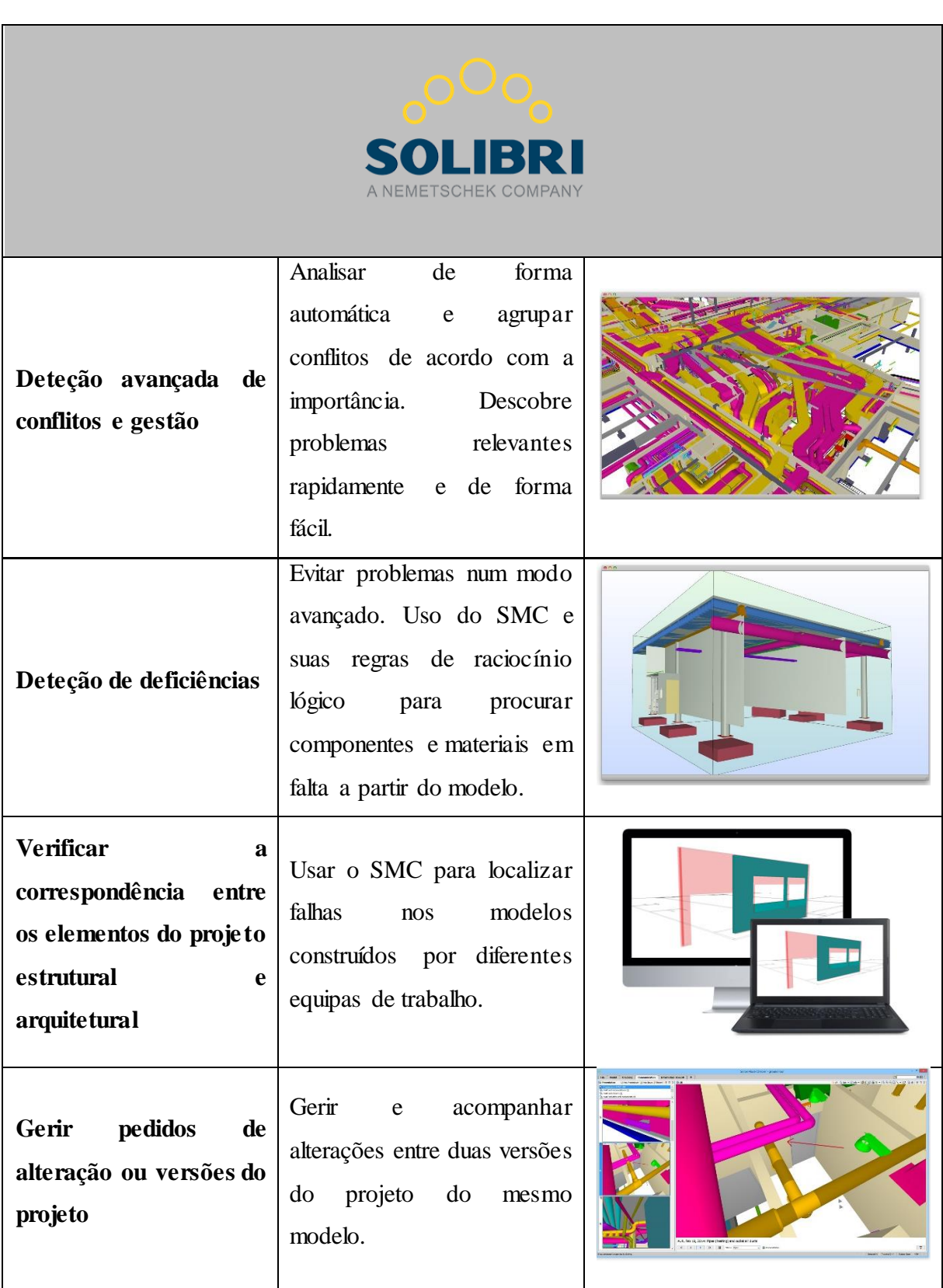

## *Tabela 2 – Capacidades software Solibri Model Checker [\(Solibri, 2016\)](#page-92-6)*

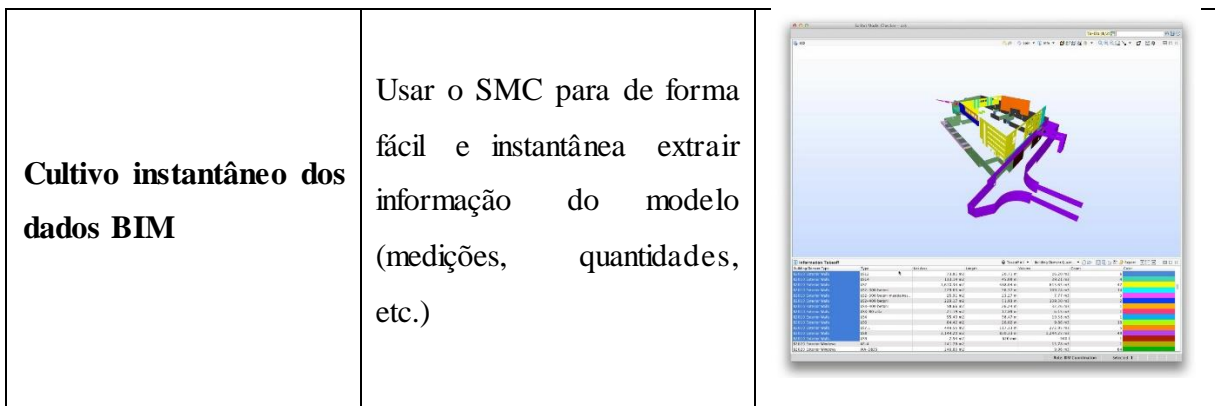

## **2.3.3 Vico Office Suite**

O Vico Office Suite é um *software* da Trimble. Este está estruturado de forma modular, proporcionando uma solução expansível, consistente e fácil de usar. Usando o Vico Office Suite, os donos-de-obra e empreiteiros gerais podem colaborar de forma eficiente, melhorar a previsibilidade, reduzir riscos, gerir custos e otimizar cronogramas de projetos de construção. [\(V. S. Trimble, 2016\)](#page-93-1)

| <b><i>S</i></b> -Trimble.<br>Integrating Construct |                                                                          |  |  |  |  |  |  |  |
|----------------------------------------------------|--------------------------------------------------------------------------|--|--|--|--|--|--|--|
| 3D<br><b>BIM</b><br>para                           | <i>out-of-the-box</i> com ferramentas BIM populares,<br>Funciona<br>tais |  |  |  |  |  |  |  |
| visualização                                       | como Graphisoft ArchiCAD, Autodesk Revit, etc.                           |  |  |  |  |  |  |  |
|                                                    | Vico Constructability Manager fornece uma solução para detetar           |  |  |  |  |  |  |  |
| 3D BIM para detetar                                | colisões e resolver a coordenação para que os profissionais da AEC       |  |  |  |  |  |  |  |
| colisões                                           | possam detetar problemas de construção na etapa de planeamento,          |  |  |  |  |  |  |  |
|                                                    | antes de estes ocorrerem no campo.                                       |  |  |  |  |  |  |  |
| 3D<br><b>BIM</b><br>$\mathbf o$                    | Vico Layout Manager mapeia pontos críticos no modelo virtual.            |  |  |  |  |  |  |  |
| para                                               | Estes pontos correspondem a pontos físicos no terreno, acelerando        |  |  |  |  |  |  |  |
| traçado                                            | a instalação e eliminando o retrabalho.                                  |  |  |  |  |  |  |  |

*Tabela 3 – Capacidades software Vico Office Suite [\(V. S. Trimble, 2016\)](#page-93-1)*

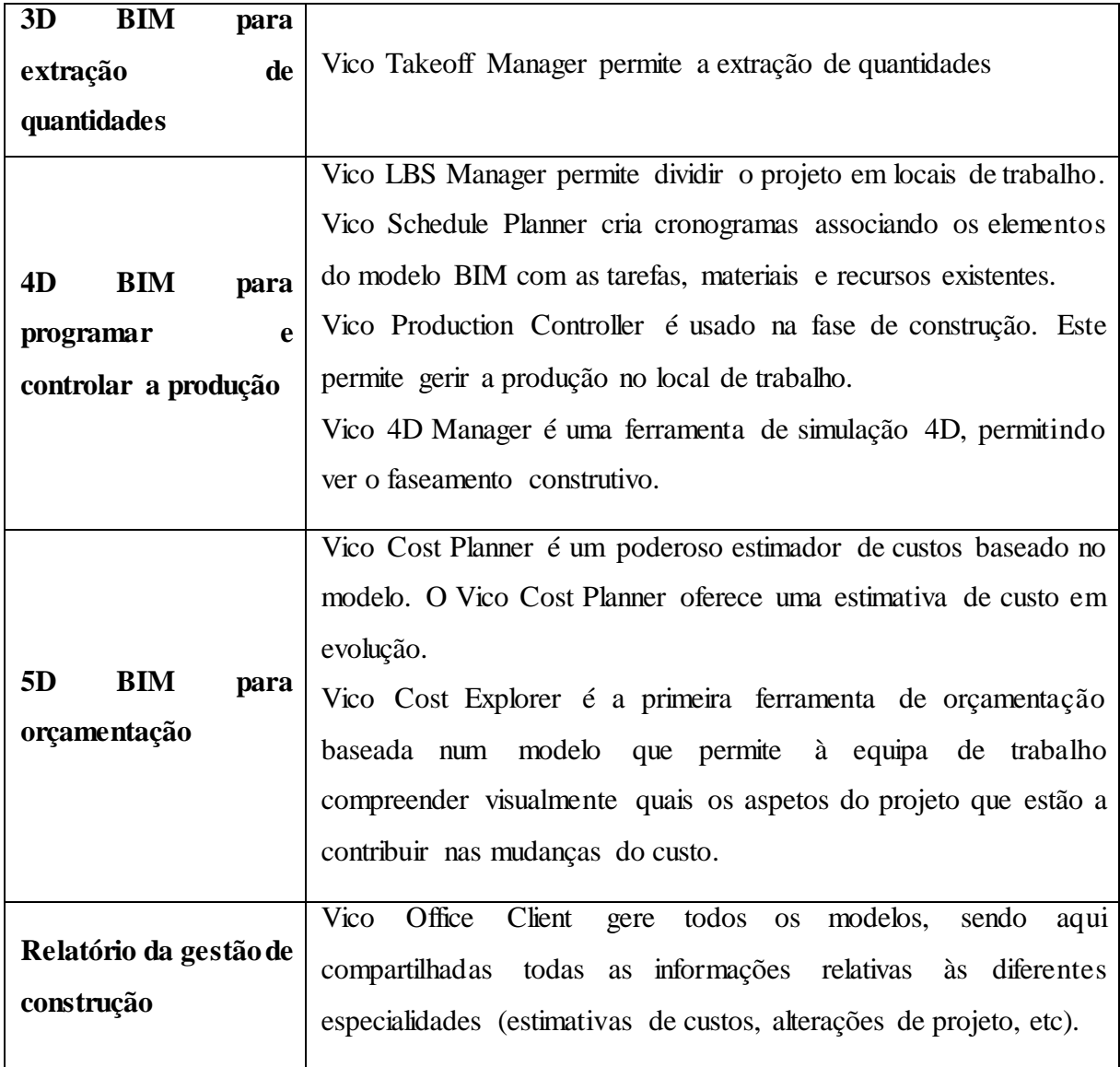

## **2.3.4 Bentley Navigator**

O *software* Bentley Navigator da Bentley é uma valiosa ajuda para rápidas tomadas de decisão no ciclo de vida do projeto, reduzindo o risco do mesmo. [\(Bentley, 2016\)](#page-90-5)

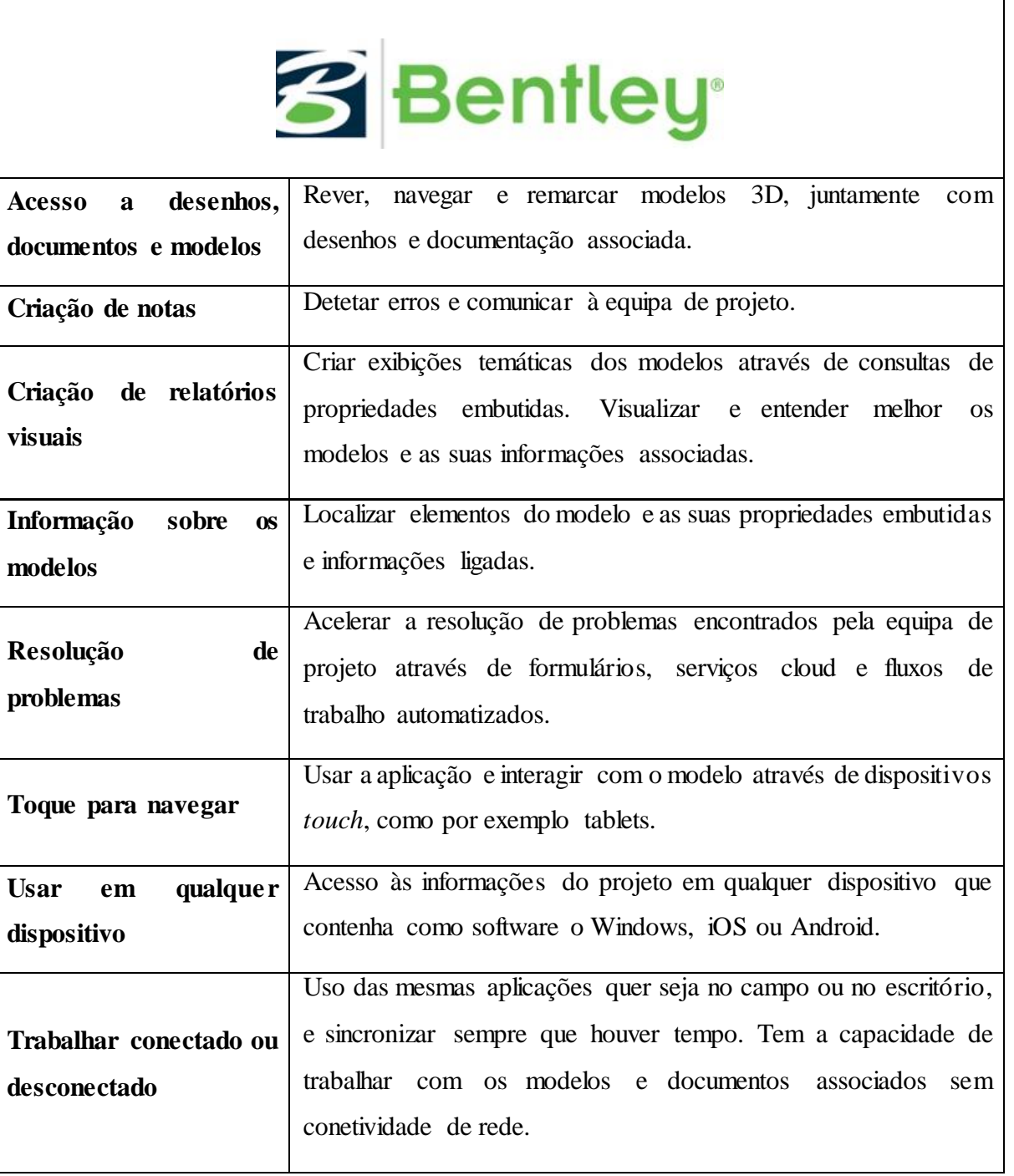

#### *Tabela 4 – Capacidades software Bentley Navigator [\(Bentley, 2016\)](#page-90-5)*

# **2.3.5 Tekla BIMsight**

O Tekla BIMsight, *software* da Trimble, é uma ferramenta grátis para colaboração em projetos de construção. Todas as partes envolvidas podem combinar os seus modelos. [\(Trimble, 2016\)](#page-92-7)

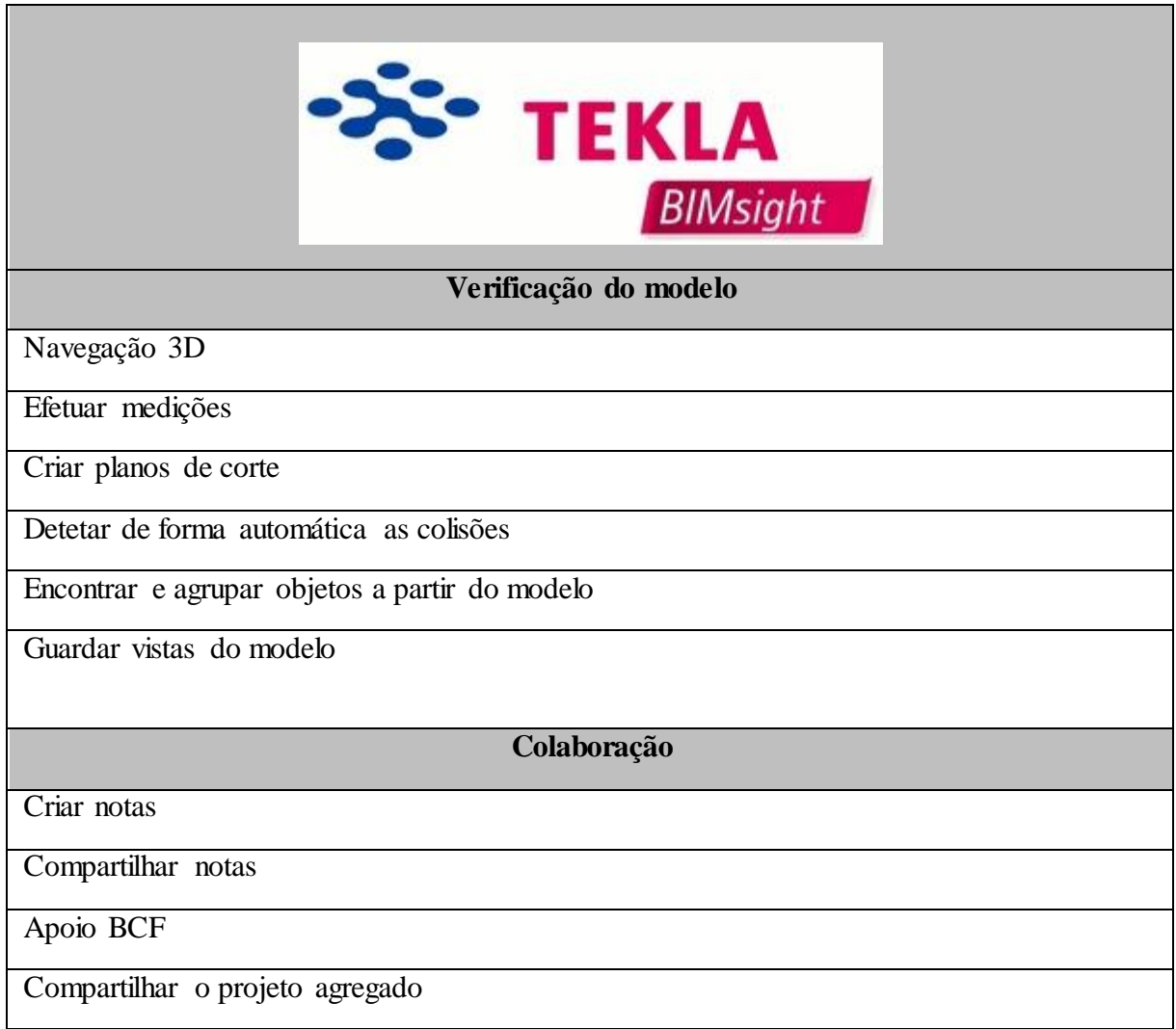

#### *Tabela 5 – Capacidades software Tekla BIMsight [\(Trimble, 2016\)](#page-92-7)*

## **2.3.6 Synchro Professional**

O Synchro Pro usa o poder de visualização em tempo real para dar uma visão e controlo sobre os projetos em cada etapa. O mecanismo de agendamento CPM integrado permite de forma rápida e precisa rever visualmente e atualizar o cronograma do projeto em tempo real. [\(Synchro,](#page-92-8)  [2016\)](#page-92-8)

| <b>SYNCHRO</b><br><b>SOFTWARE</b>                       |                                                                                                    |  |  |  |  |  |  |
|---------------------------------------------------------|----------------------------------------------------------------------------------------------------|--|--|--|--|--|--|
| Ligar gráficos<br><i>Gannt</i> a elementos<br>do modelo | Capacidade de ligar elementos do modelo às tarefas do gráfico de<br>Gantt.                                                                                                    |  |  |  |  |  |  |
| modelos<br>Importar<br>de outros softwares              | Capacidade de importar ficheiros modelos Autodesk Revit,<br>Graphisoft ArchiCAD, Bentley MicroStation, etc.                                                                                          |  |  |  |  |  |  |
| vários<br>Comparar<br><b>prazos</b>                     | Capacidade de comparar vários prazos e cronogramas, de forma a<br>chegar a um resultado otimizado ou apenas criar uma solução para<br>um problema que foi causado devido à falta de disponibilidade. |  |  |  |  |  |  |
| <b>BIM 4D</b>                                           | Visualizar o faseamento construtivo                                                                                                    |  |  |  |  |  |  |

*Tabela 6 – Capacidades do Synchro Pro [\(Synchro, 2016\)](#page-92-8)*

#### **2.3.7 Innovaya**

A Innovaya oferece vários programas de gestão e estimativa de custos. Innovaya oferece os seguintes produtos: Innovaya Visual Quantity Takeoff, Innovaya Visual Estimating, Innovaya Design Estimating e Innovaya Visual 4D Simulation. [\(Innovaya, 2016\)](#page-91-4)

*Tabela 7 – Capacidades software Innovaya [\(Innovaya, 2016\)](#page-91-4)*

| <b>INNOVALIA</b>                             |  |  |  |  |  |  |
|----------------------------------------------|--|--|--|--|--|--|
| <b>Innovaya Visual Quantity Takeoff</b>      |  |  |  |  |  |  |
| Extração automática de quantidades           |  |  |  |  |  |  |
| Relatórios de quantidades em formato Excel   |  |  |  |  |  |  |
| Visualização 3D                              |  |  |  |  |  |  |
| Comunicar entre os intervenientes do projeto |  |  |  |  |  |  |
| <b>Innovaya Visual Estimating</b>            |  |  |  |  |  |  |
| Extração automática de quantidades           |  |  |  |  |  |  |
| Estimativa automática de custos              |  |  |  |  |  |  |

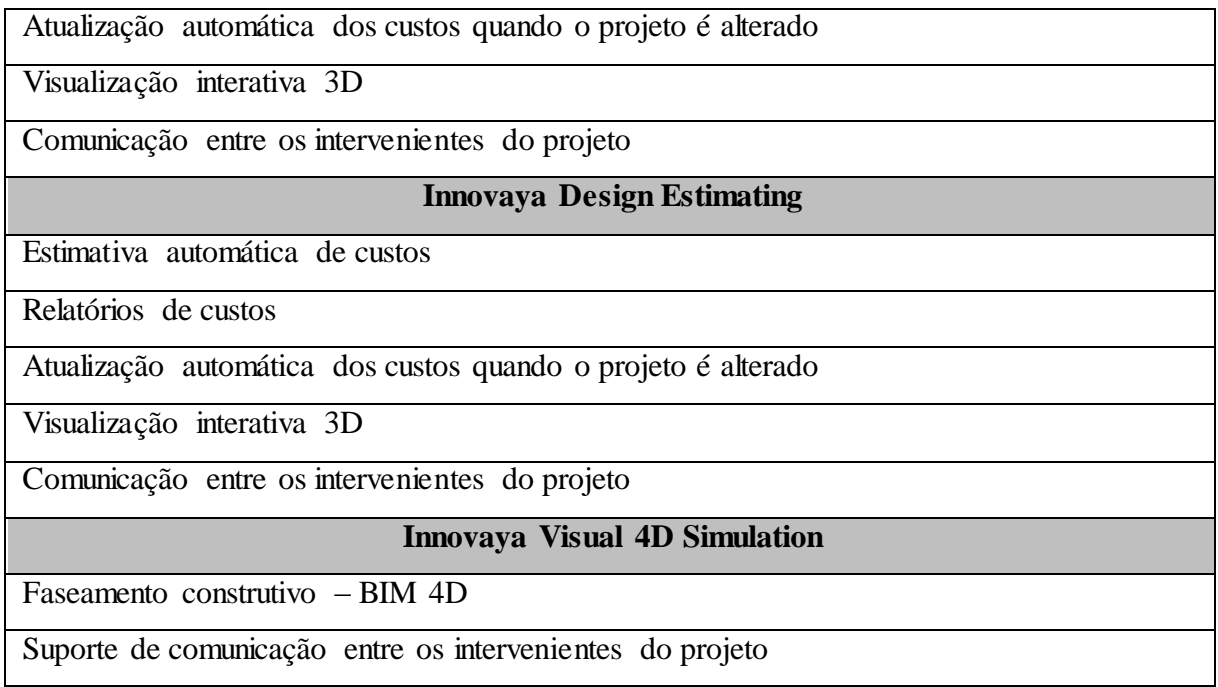

## **2.3.8 RIB iTWO**

O RIB iTWO combina o planeamento tradicional com o planeamento 5D num *software*. O RIB iTWO oferece a tecnologia indicada para melhorar gradualmente e otimizar o processo de negócio atual e operar como uma equipa sincronizada dentro da gestão baseada num modelo. [\(RIB, 2016\)](#page-92-9)

*Tabela 8 – Capacidades RIB Itwo [\(RIB, 2016\)](#page-92-9)*

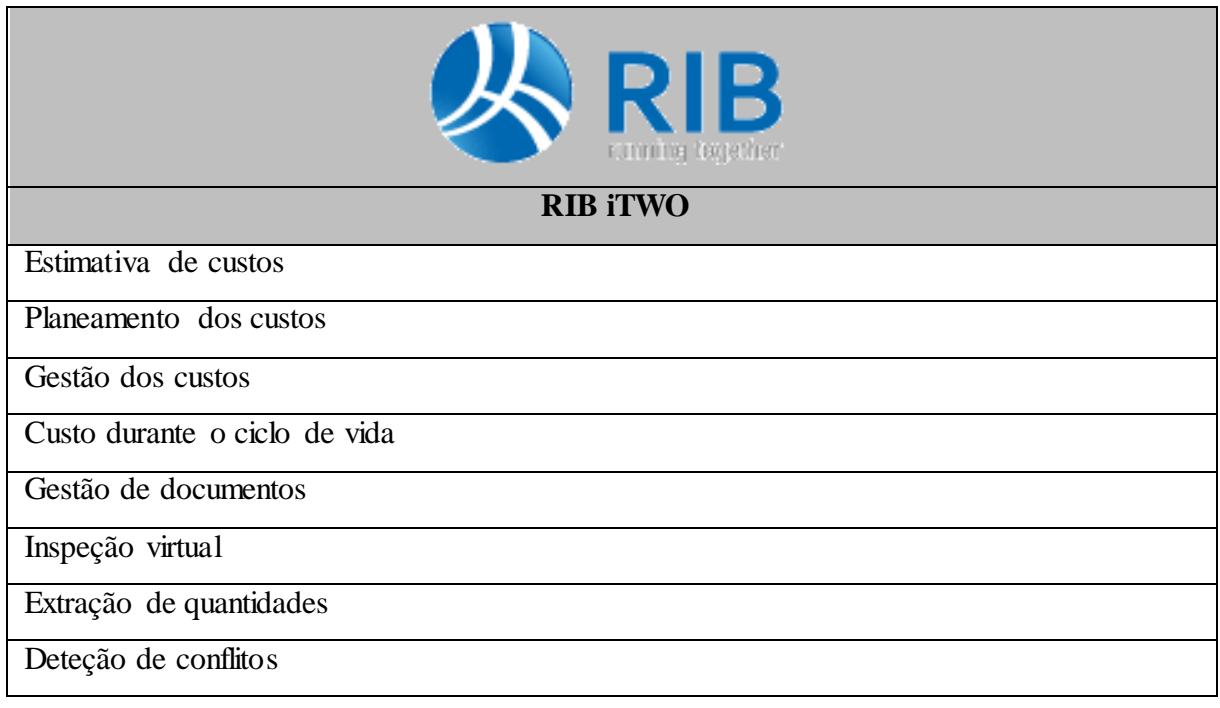

Processos logísticos

*Deadlines*

## **3 CASO DE ESTUDO**

#### **3.1 Enquadramento**

Neste capítulo é feito um enquadramento ao caso de estudo. A descrição detalhada do edifício é também exposta neste capítulo.

O edifício em estudo está localizado no distrito de Braga, Portugal. As obras de remodelação ficaram a carga da empresa de construção Garcia, Garcia S.A..

O uso de ferramentas BIM pretende clarificar as alterações a efetuar na nave, introduzindo uma perspetiva 3D combinada com a potencialidade de uma análise 4D e 5D. O modelo é constituído por duas fases: demolição e nova construção. Na primeira fase é pretendido demolir alguns elementos do edifício atual. A segunda fase é a ampliação/remodelação da parte existente, isto com a finalidade de duplicar a capacidade da área de produção e também aumentar a parte referente a escritórios. O terreno é constituído por uma área total de 11840 m<sup>2</sup>.

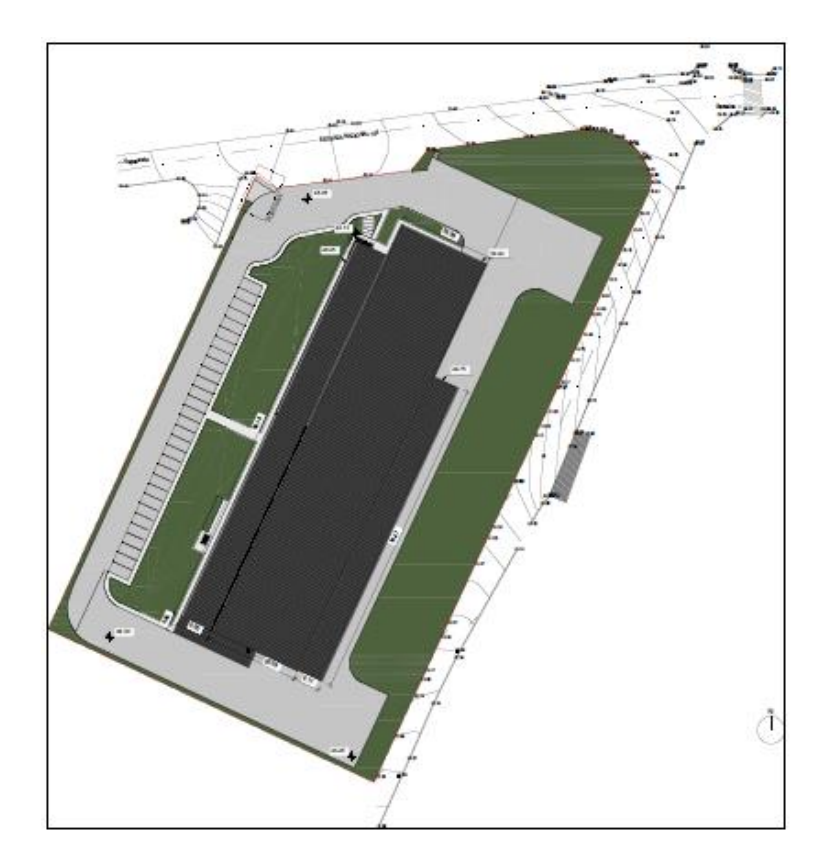

*Figura 22 – Planta de implantação*

# **3.1.1 Objetivos**

O presente caso de estudo pretende aproximar as ferramentas e potencialidades do *building information modeling* ao construtor. É então pretendido demonstrar as capacidades que um modelo 4D pode deter, através da ligação do tempo, permitindo uma visualização do faseamento construtivo. Aliado ao faseamento construtivo, temos também a obtenção das quantidades de obra, quantidades essas que são usadas para a fase de orçamentação. É ainda pretendido demonstrar a capacidade que uma análise de deteção de conflitos pode ter.

Por fim, será estudado qual a melhor forma de incorporar "custos "no modelo, de maneira a que caso haja alterações de projeto atualizem de forma automática.

## **3.2 Metodologia implementada**

Para concretizar o objetivo proposto houve a necessidade de recorrer aos seguintes softwares:

- Autodesk Revit®
- Autodesk Navisworks Manage®
- $\bullet$  Microsoft<sup>®</sup> Excel
- Microsoft<sup>®</sup> Project

Os *softwares* utilizados foram escolhidos segundo alguns critérios. O *software* utilizado para a modelação do edifício (Autodesk Revit) foi aconselhado por parte da empresa Garcia, Garcia S.A.. Quanto ao Autodesk Navisworks Manage, foi empregue devido ao facto de pertencer à mesma empresa do *software* de modelação, o que facilita nas questões de interoperabilidade entre eles e também pelo facto de o acesso ao mesmo ser gratuito através da licença de estudante. Para a incorporação do planeamento de obra foi utilizado o Microsoft Project devido à facilidade que o Autodesk Navisworks Manage tem em importar gráficos *Gantt* a partir deste. Por fim, o Microsoft Excel foi eleito para a análise de resultados, apenas por ser o mais usual no mercado.

## **3.3 Descrição dos softwares utilizados**

## **3.3.1 Autodesk Revit® 2017**

O Revit® é um *software* com múltiplas capacidades, sendo possível integrar projetos de estruturas, arquitetura e MEP (*Mechanical Electrical and Plumbing*). Desta forma, é possível trabalhar em todas as especialidades apenas num *software*, o que é vantajoso pelo facto de se conseguir estabelecer uma comunicação entre elas.

## **3.3.2 Autodesk Navisworks Manage®2017**

O Navisworks Manage® é um *software* de análise de projeto. Com ele temos a possibilidade de coordenar projetos, analisar conflitos entre especialidades, integrar diagramas *Gantt* para visualização do processo construtivo, extrair quantidades, etc.

## **3.3.3 Microsoft Excel®**

O Microsoft Excel® é um programa de cálculo e análise de dados. No caso de estudo, este foi utilizado para a análise das quantidades extraídas do Navisworks®.

## **3.3.4 Microsoft Project®**

O Microsoft Project® é um *software* de gestão de projetos. Este é utilizado para planeamento e acompanhamento construtivo. A sua utilização no caso de estudo foi escassa, sendo que apenas serviu como uma forma de integrar as atividades do projeto no modelo Navisworks®.

## **3.4 A Nave Industrial**

#### **Edifício existente - Arquitetura**

A [Figura 23](#page-61-0) diz respeito ao levantamento da parte existente. A área de produção é representada com a cor amarela, a parte de escritórios, áreas técnicas, cantina, etc é representada com a cor verde e por fim a cor vermelha representa a zona de armazéns.

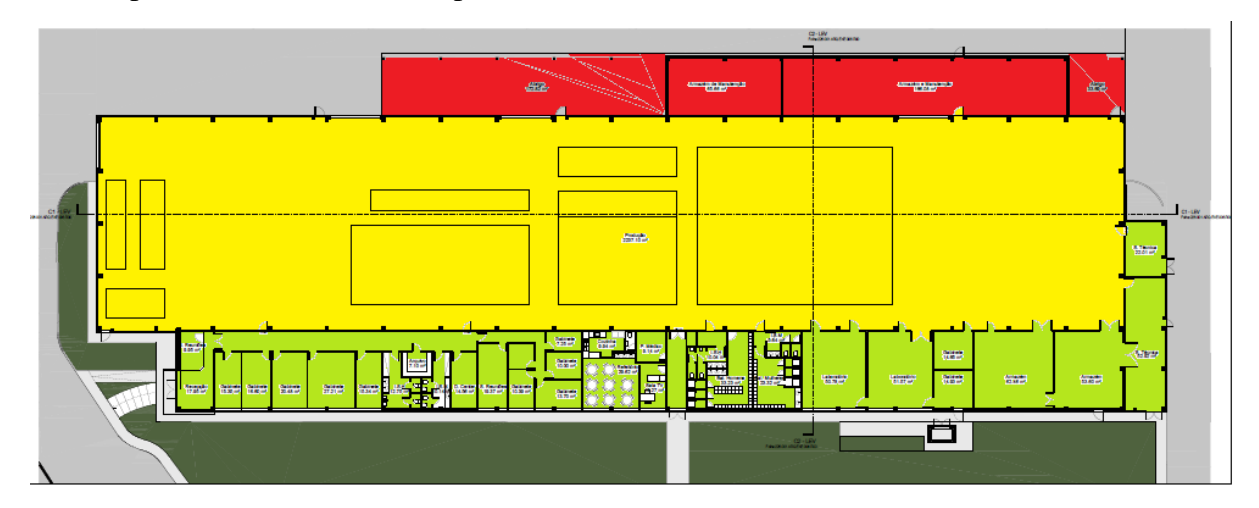

*Figura 23 – Planta arquitetura - Parte existente (Piso 0)*

<span id="page-61-0"></span>O edifício existente era composto, na zona de escritórios e áreas técnicas, apenas por um piso. A [Figura](#page-61-1) 24 é a representação da planta de cobertura do mesmo.

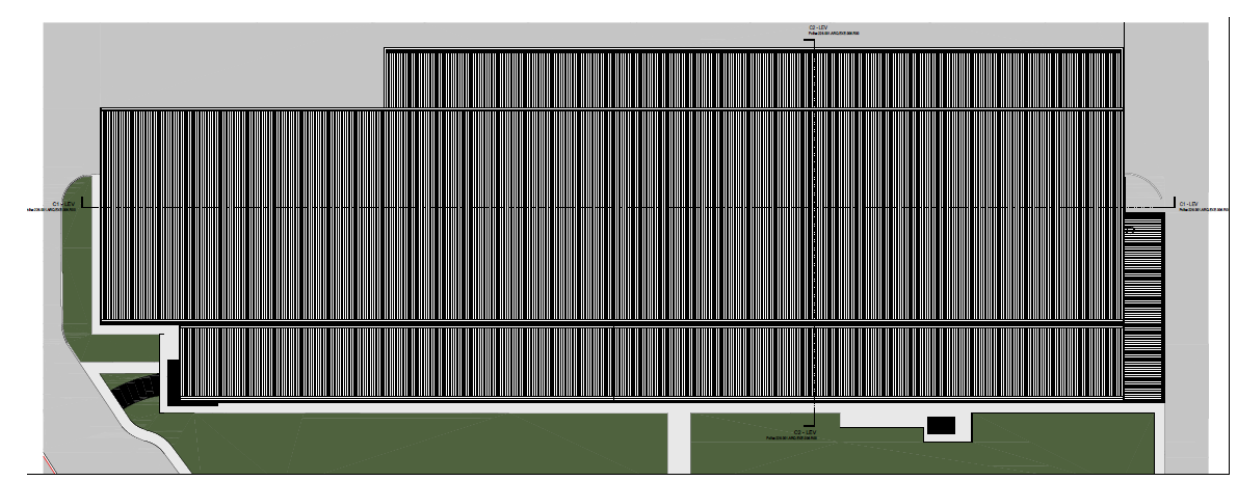

<span id="page-61-1"></span>*Figura 24 – Planta arquitetura - Parte existente (cobertura)*

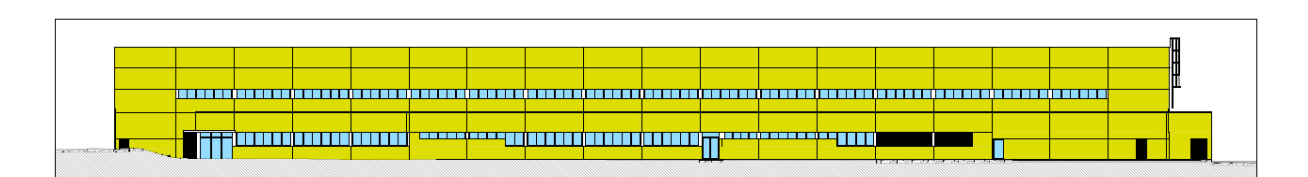

*Figura 25 – Alçado lateral direito NO – Parte existente*

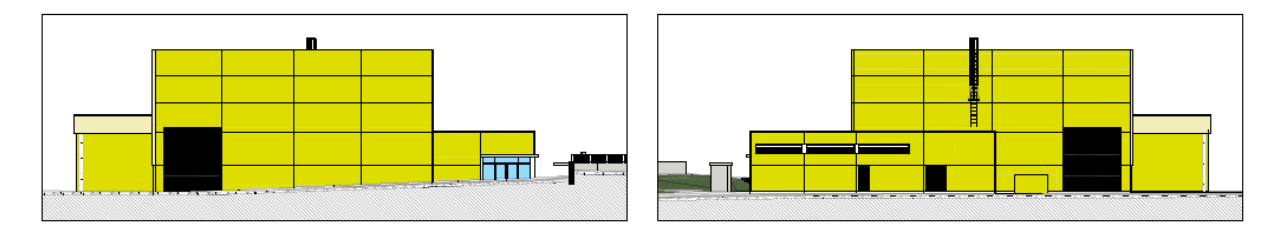

*Figura 26 – Alçados principal NE e posterior SO – Parte existente*

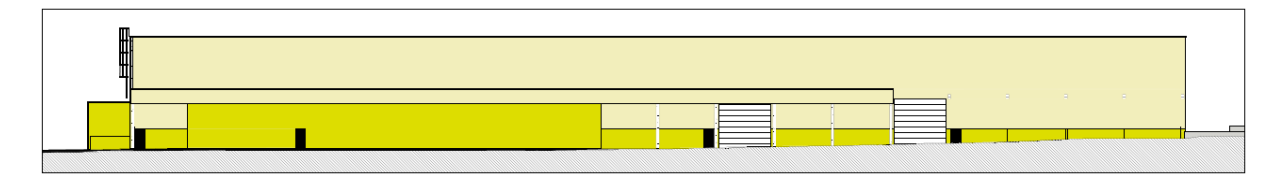

*Figura 27 – Alçado lateral esquerdo SE – Parte existente*

A ordem de trabalhos tinha em vista a demolição de alguns elementos arquitetónicos. [A Figura](#page-62-0)  [28](#page-62-0) mostra a planta de demolições referentes ao piso 0. A amarelo são os elementos a demolir, a vermelho são os elementos a construir e por fim a preto são os elementos a manter.

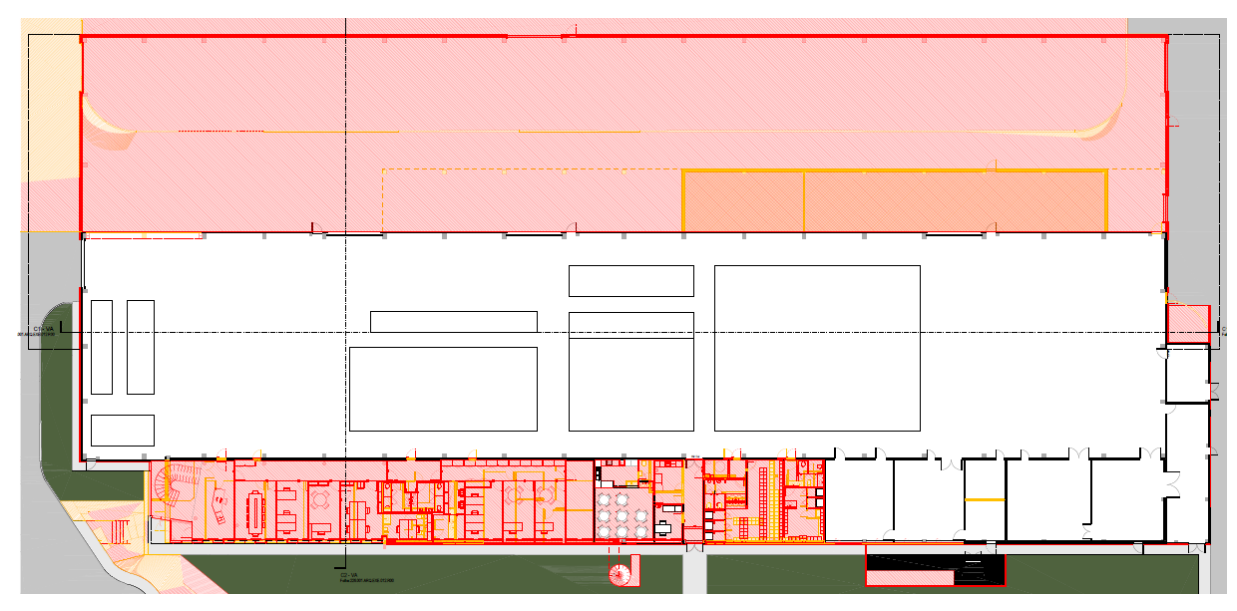

<span id="page-62-0"></span>*Figura 28 – Planta piso 0 (vermelhos e amarelos)*

#### **Expansão do edifício existente – Arquitetura**

A [Figura 29](#page-63-0) e [Figura 30](#page-63-1) exibem as plantas relativas à nova construção. Na [Figura 30,](#page-63-1) observamos que um novo piso foi construído por cima da zona de escritório.

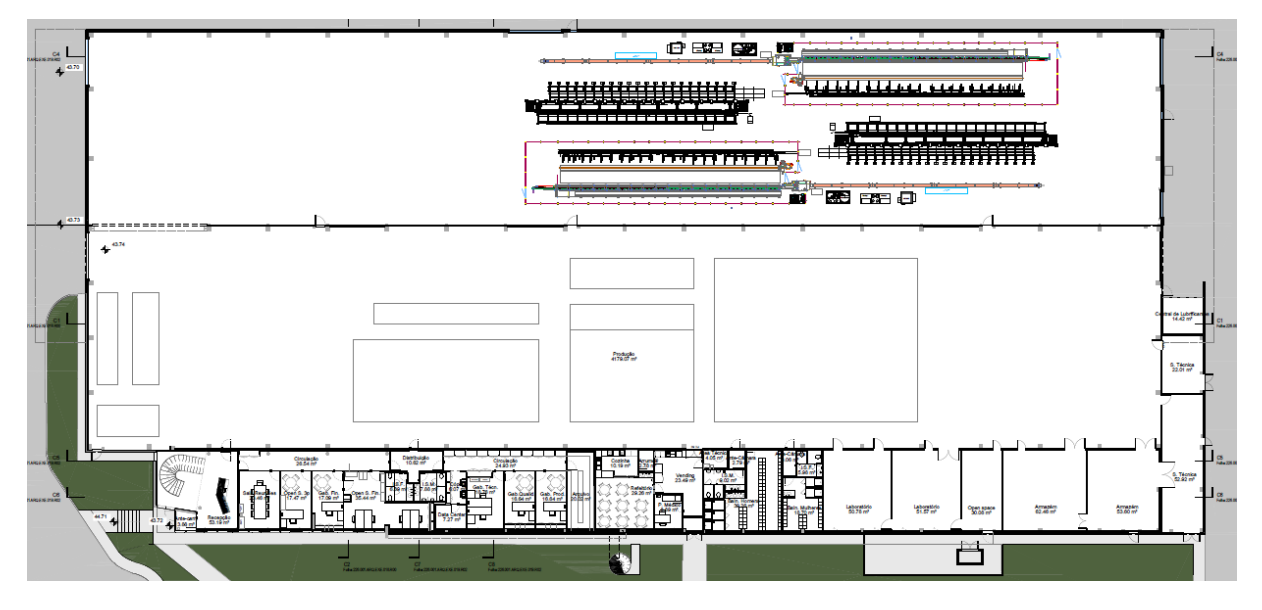

*Figura 29 – Planta piso 0 (nova construção)*

<span id="page-63-0"></span>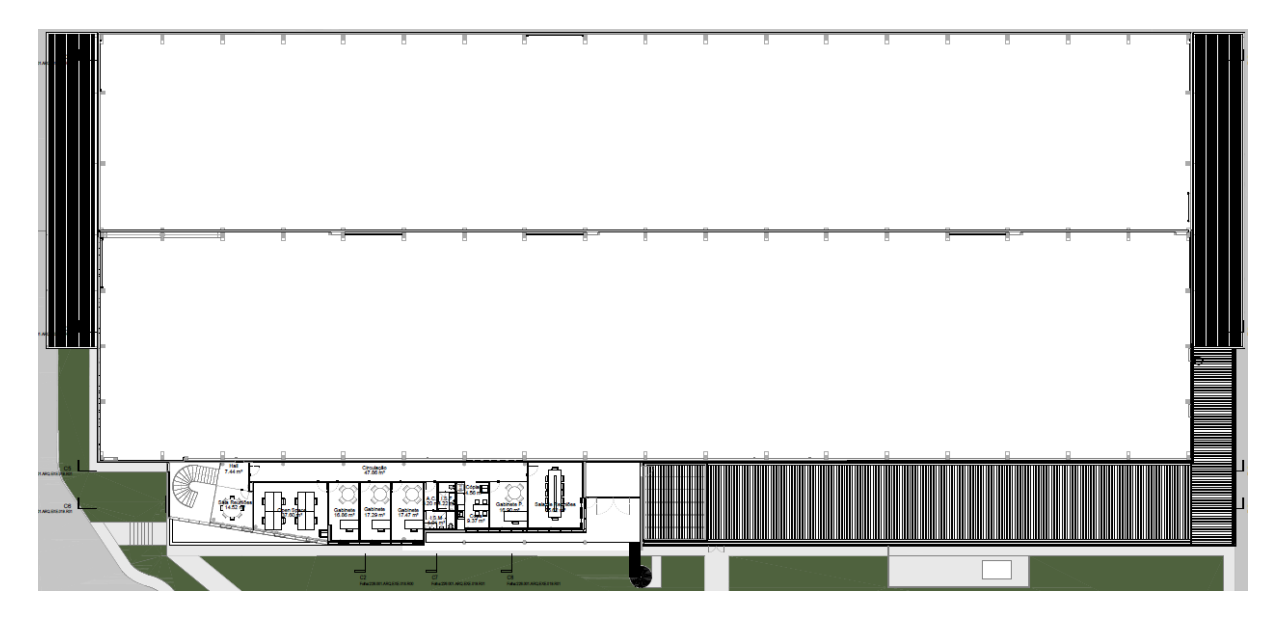

*Figura 30 – Planta piso 1 (nova construção)*

#### <span id="page-63-1"></span>**Expansão edifício existente - Estrutura**

Em termos estruturais o edifício é composto por elementos de betão armado (pilares, lajes, vigas, sapatas, etc) e também elementos metálicos (pilares, treliças). Na [Figura 31](#page-64-0) é possível ver a planta de fundações.

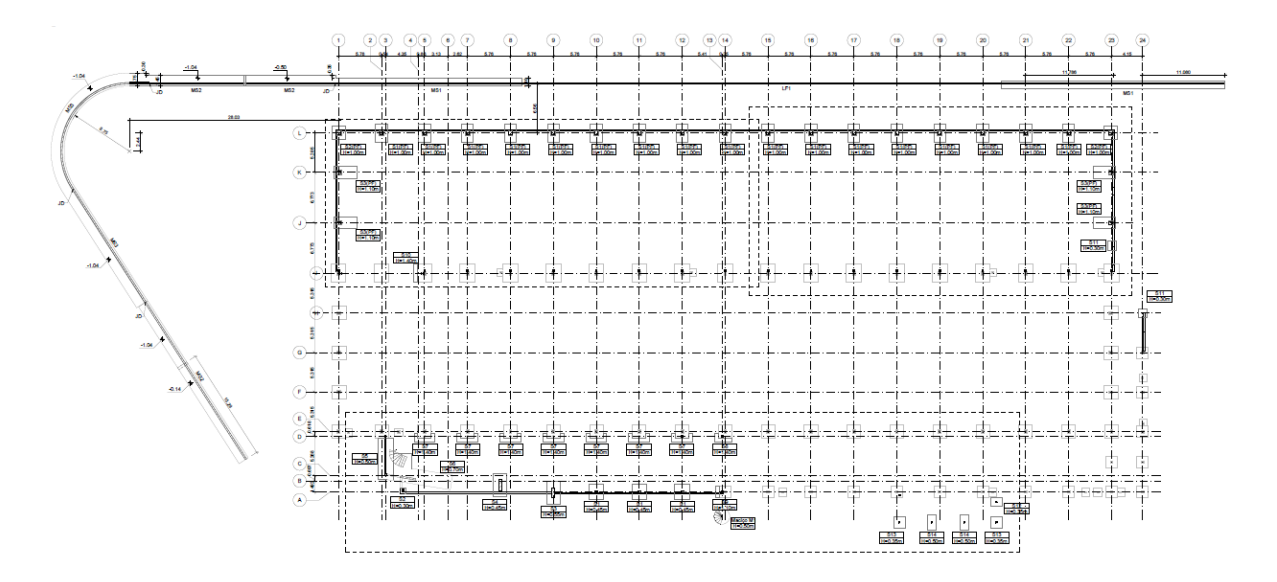

*Figura 31 – Planta de fundações*

<span id="page-64-0"></span>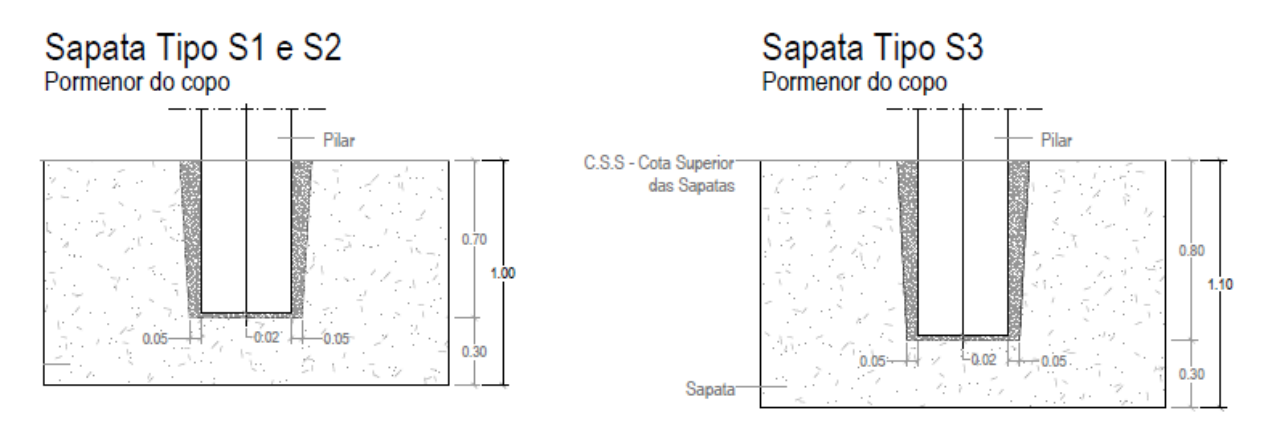

*Figura 32 – Pormenor sapatas do tipo P.F.*

<span id="page-64-1"></span>Todas as sapatas são do tipo retangular, à exceção do maciço M1[\(Figura 33\)](#page-64-1) que é do tipo redonda. A altura das sapatas varia entre os 0.3m e os 1.40m.

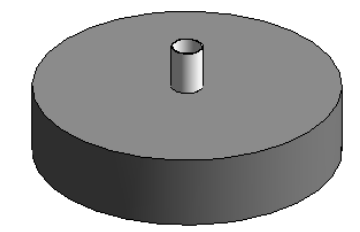

*Figura 33 – Maciço M1*

| Designação |        | <b>Dimensões</b> |        |             | DIMENSÕES SAPATA |      |      |  |
|------------|--------|------------------|--------|-------------|------------------|------|------|--|
|            | Bx     | By               | Altura | <b>TIPO</b> | Α                | в    | н    |  |
| S1         | 2.00   | 2.00             | 0.45   |             |                  |      |      |  |
| S2         | 0.80   | 0.80             | 0.30   | S1(PF)      | 1.60             | 2.50 | 1.00 |  |
| S3         | 1.85   | 3.10             | 0.55   | S2(PF)      | 1.80             | 1.80 | 1.00 |  |
| S4         | 1.80   | 3.10             | 0.45   |             |                  |      |      |  |
| S5         | 2.00   | 5.50             | 0.50   | S3(PF)      | 3.00             | 1.60 | 1.10 |  |
| S6         |        | (ver planta)     | 0.70   |             |                  |      |      |  |
| S7         | 2.80   | 1.15             | 1.40   |             |                  |      |      |  |
| S8         | 2.30   | 1.15             | 1.40   |             |                  |      |      |  |
| S9         | 1.55   | 0.50             | 1.10   |             |                  |      |      |  |
| <b>S10</b> | 2.40   | 0.50             | 1.40   |             |                  |      |      |  |
| <b>S11</b> | 1.20   | 1.20             | 0.30   |             |                  |      |      |  |
| S12        | 1.60   | 1.10             | 0.35   |             |                  |      |      |  |
| <b>S13</b> | 1.55   | 1.55             | 0.35   |             |                  |      |      |  |
| <b>CAA</b> | $\sim$ | 5.45             | n en   |             |                  |      |      |  |

*Tabela 9 – Nome e dimensões das sapatas*

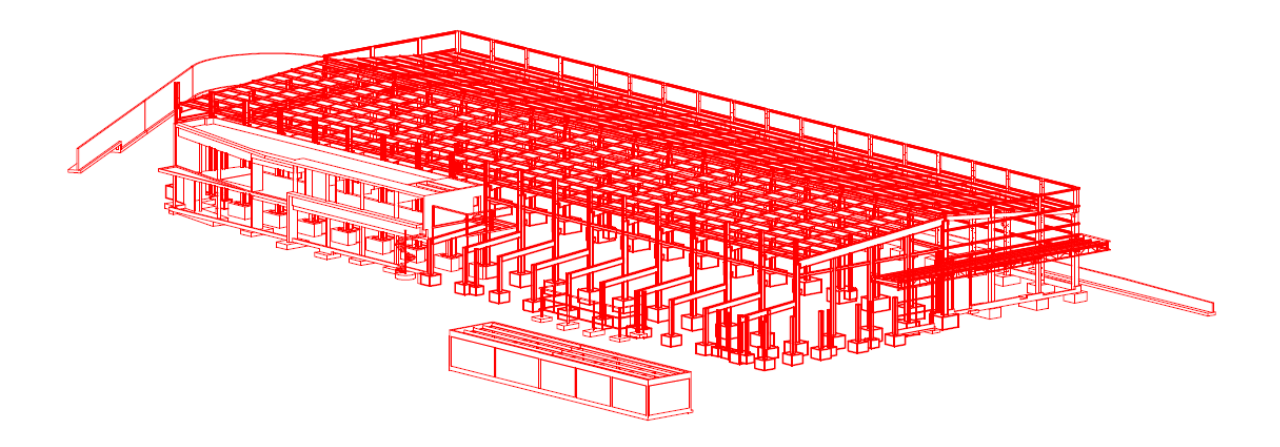

*Figura 34 – Desenho 3D estrutural*

## <span id="page-65-0"></span>**3.5 Modelação estruturas**

Para o início da modelação foi importante definir onde ficaria situado o *Survey Point* e o *Project Base Point*. Estes dois pontos têm de estar bem definidos para quando importarmos os vários modelos para o Navisworks eles ficarem no sítio correto. No modelo as coordenadas do *survey point* foram definidas como (0,0,0) e as do *project base point* como (0,0,43000). Existe uma diferença de cota entre estes dois pontos pois o piso 0 corresponde à cota de implantação do edifício que são 43 metros. Como mostra a [Figura 35,](#page-66-0) os dois pontos foram definidos na

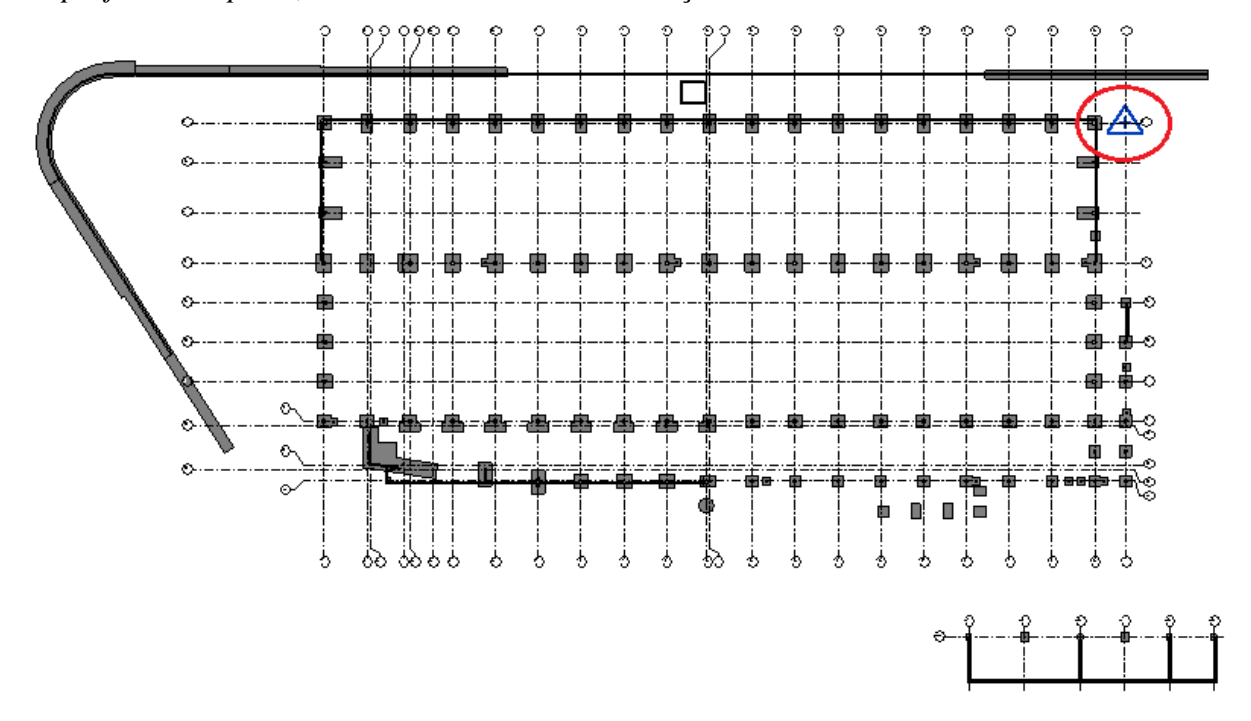

interseção do alinhamento 24 com o alinhamento L da grelha de estruturas. Ainda relativamente ao *project base point*, este está rodado 115º em relação ao Norte verdadeiro.

*Figura 35 – Posição Survey point e Project base point*

#### <span id="page-66-0"></span>**3.5.1 Infraestrutura**

A modelação começou pela interpretação das plantas CAD (*Computer Aided Design*) fornecidas pelo construtor. De seguida, todas as plantas CAD necessárias para o processo foram importadas para o Revit.

Um passo importante no início foi a importação da planta CAD com a grelha de estruturas para poder replicar essa grelha no Revit e posicionar os elementos da fundação.

As fundações são compostas por sapatas, lintéis e muros de suporte. Devido a estes elementos terem formas normais, para a modelação dos mesmos, foi usada a libraria do Revit. Foi necessário ajustar os elementos importados (nome e dimensões). De forma a obter um modelo mais rico, todas os elementos da infraestrutura que pertenciam ao edifício existente foram também modelados.

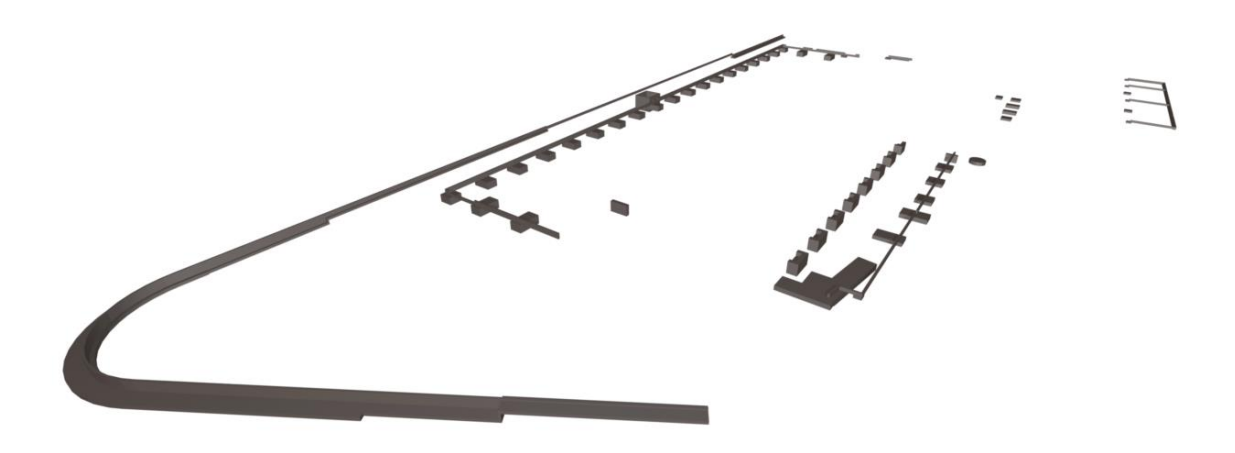

*Figura 36 -Representação da infraestrutura*

#### **3.5.2 Superestrutura**

A superestrutura está dividida entre elementos de betão (*in situ* e pré-fabricado) e metálicos. Todos estes elementos foram modelados num único modelo.

Como tinha acontecido com a modelação da infraestrutura, aqui também foi usada a libraria existente no Revit. Esta continha todos os pilares, escadas, vigas e lajes necessárias. Como estes elementos são paramétricos, foi possível alterar as dimensões pré-definidas no Revit.

Um dos desafios encontrados durante a modelação da superestrutura, foram as duas escadas a construir. Uma delas em betão, localizada no interior do edifício e outra metálica localizada fora [\(Figura 37\)](#page-68-0). A dificuldade existiu porque a primeira era redonda e composta por três lanços diferentes e a segunda era em espiral e estava fixa a um pilar também ele metálico.

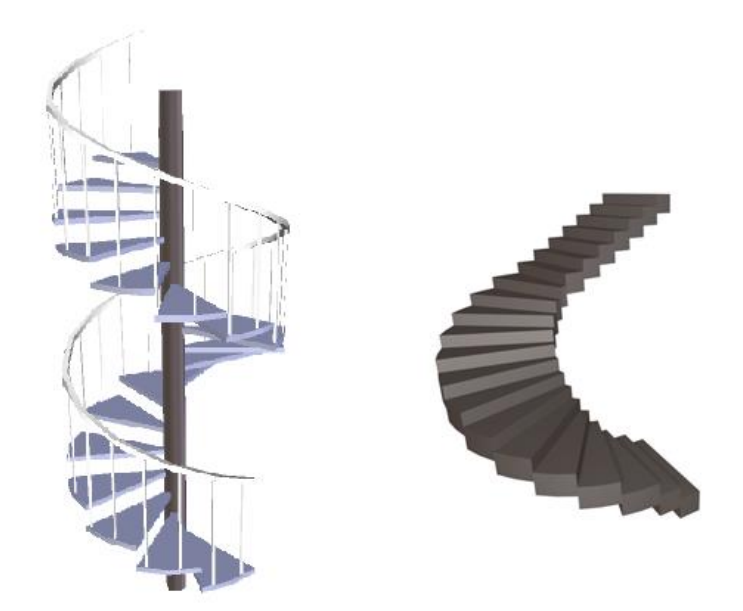

*Figura 37 – Escada exterior metálica e interior em betão*

#### <span id="page-68-0"></span>**Edifício administrativo**

A superestrutura do edifício administrativo é composta por dois pisos, e é toda ela em betão. A modelação foi efetuada recorrendo às plantas e cortes fornecidas, como foi anteriormente explicado. O edifício é constituído pelos seguintes elementos: vigas, pilares, lajes e paredes resistentes.

#### **Nave industrial**

A superestrutura da nave industrial é composta por apenas um piso, combinando elementos de betão armado com elementos metálicos (aço). A nave industrial tem a particularidade de ser formada por elementos de betão pré-fabricados e elementos de betão betonados *in situ*. Esta é constituída pelos seguintes elementos: vigas (pré-fabricadas), pilares (pré-fabricados em betão), pilares metálicos e laje.

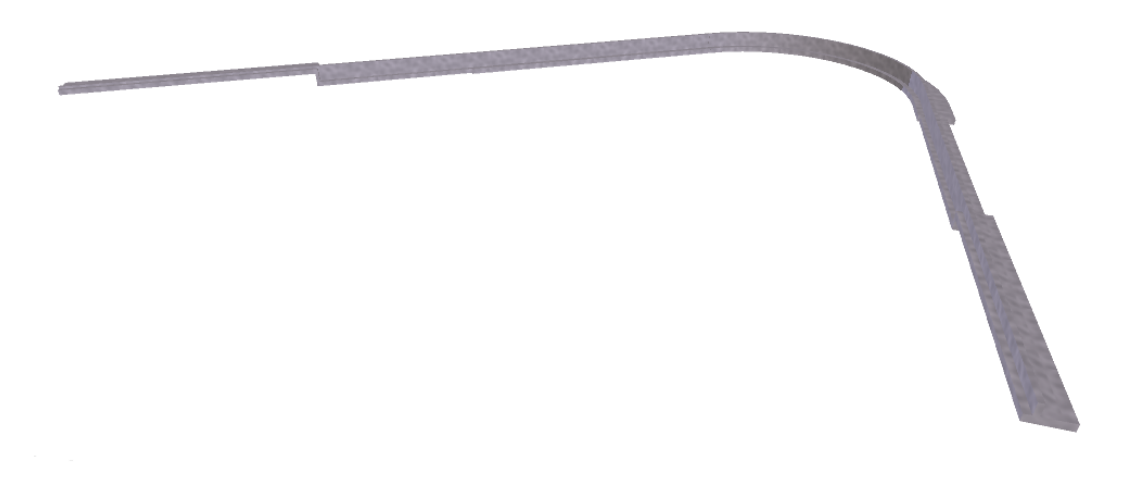

*Figura 38 – Muro de suporte de terras*

#### **3.6 Modelação arquitetura**

A modelação de arquitetura foi efetivada usando um novo *template* Revit. O modelo de estruturas foi colocado neste novo *template* através de um *link*. A importação do modelo de estruturas é importante para assim o novo modelo de arquitetura seguir uma base.

A origem do projeto de arquitetura, ou seja, o *project survey point* e *project base point*, contém as mesmas coordenadas que foram definidas no ponto [3.5,](#page-65-0) que diz respeito ao modelo de estruturas.

#### **Edifício administrativo**

A modelação da parte arquitetónica do edifício administrativo foi igualmente elaborada seguindo como base as plantas CAD fornecidas pela construtora.

Nesta parte do projeto foram modeladas paredes divisórias, tetos falsos, portas, janelas, pavimentos, etc. Na modelação foram tidos em conta os elementos a modelar, mas também os elementos a demolir e os elementos existentes.

#### **Nave industrial**

A nave industrial é composta por pavimentos, paredes divisórias, portas e portões. A modelação seguiu os pressupostos anteriormente referidos.

#### **Outros elementos**

A modelação implicou ainda a modelação de elementos adicionais, tais como muros e acabamentos exteriores.

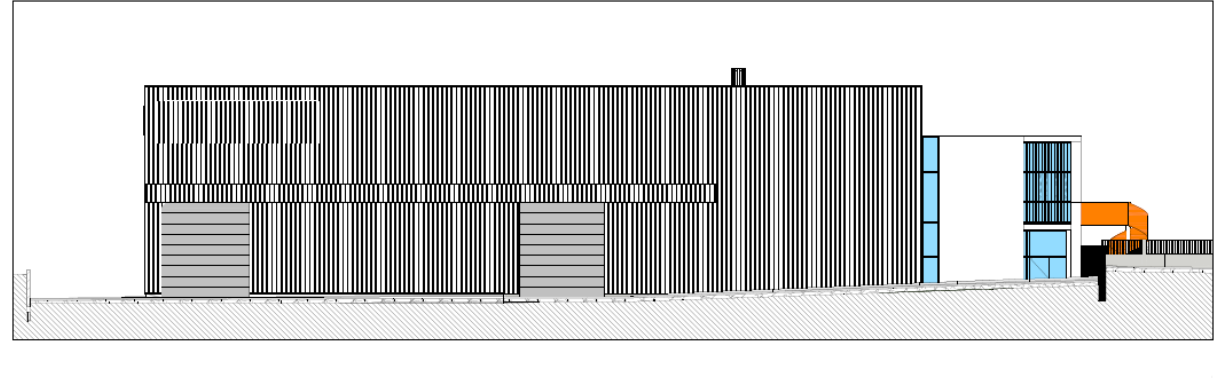

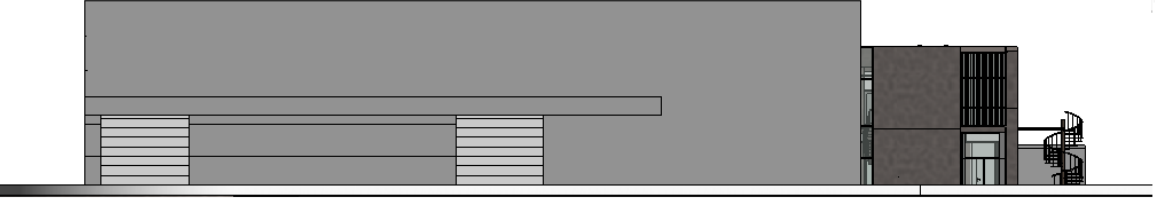

*Figura 39 -Alçado NE (CAD vs modelo)*

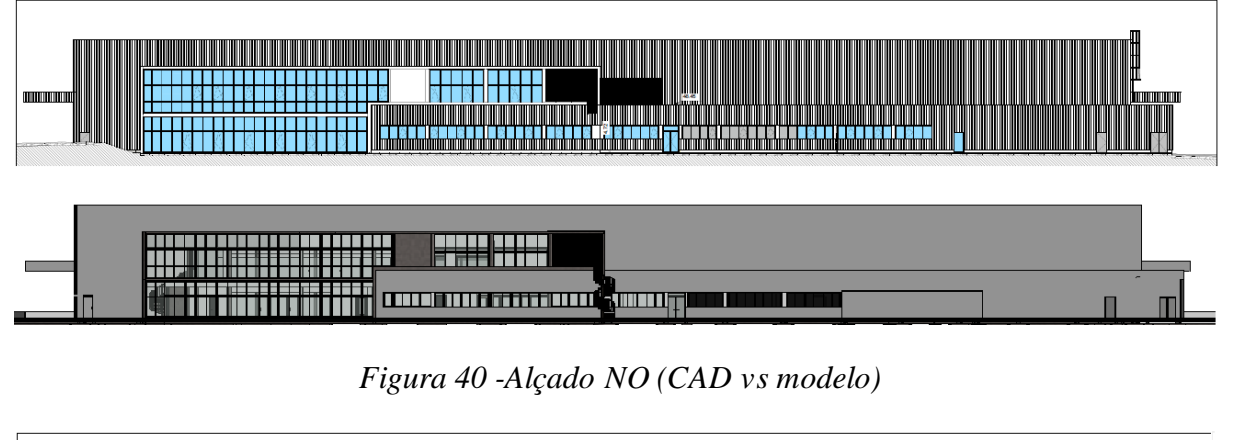

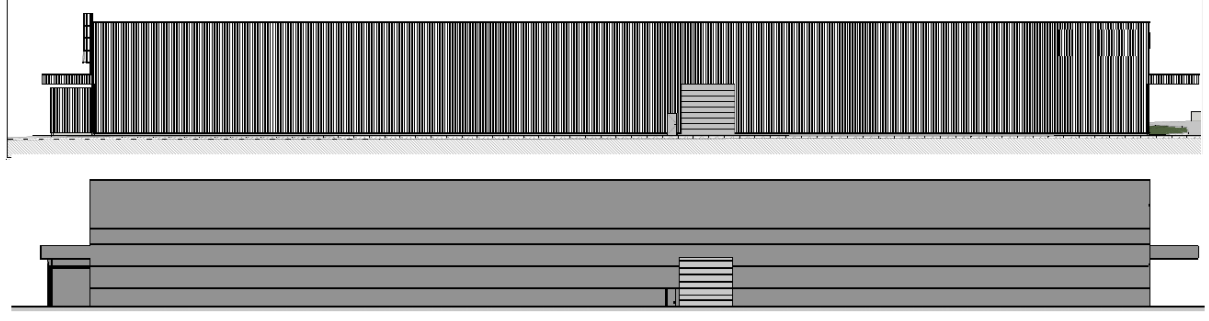

*Figura 41 – Alçado SE (CAD vs modelo)*

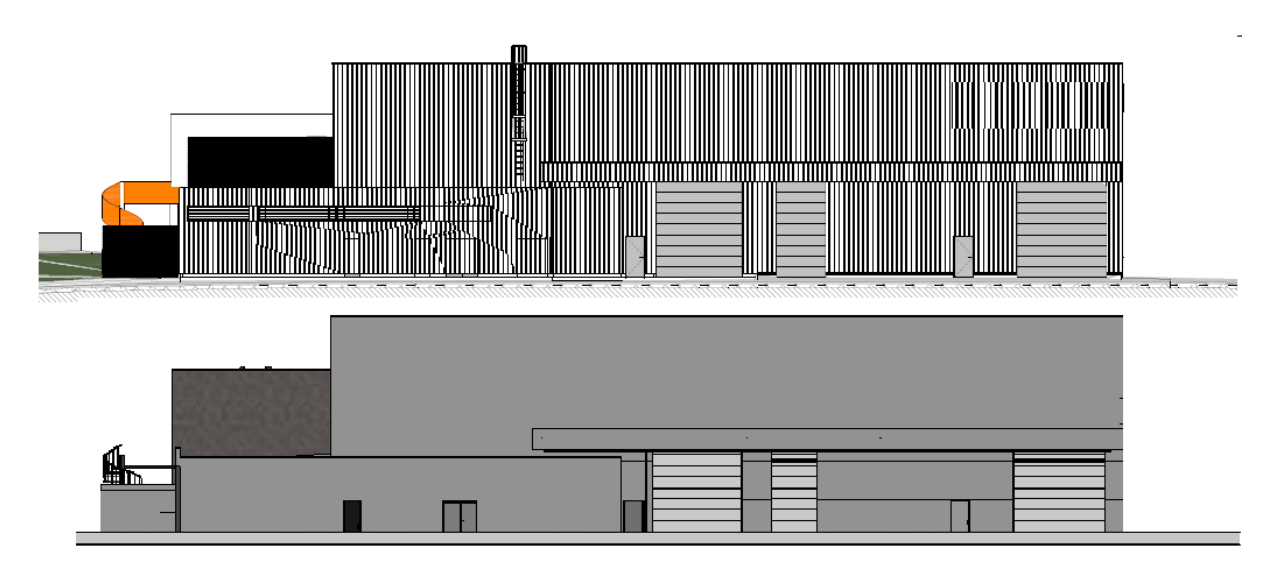

*Figura 42 -Alçado SO (CAD vs modelo)*

## **3.7 Análise de conflitos**

Para uma melhor coordenação, o que conduzirá a um melhor modelo, foi efetuada uma análise de conflitos com recurso ao *software* Autodesk Navisworks.

A análise de conflitos foi realizada entre as duas especialidades modeladas (arquitetura e estruturas).

Após o teste, foram encontrados 273 conflitos. Contudo grande parte deles dizem respeito a simplificações de modelação. Ou seja, a conflitos entre pilares e pavimentos e também entre paredes divisórias e elementos de betão armado. Como exemplo, é possível ver na [Figura 43](#page-72-0) um conflito entre a estrutura metálica da cobertura do anexo exterior e o acabamento em gesso das paredes de alvenaria. Os elementos que estão a colidir são apresentados a cores diferentes (verde e vermelho) e todo o restante modelo fica transparente. Assim, o utilizador pode navegar através do conflito sem que os restantes elementos do modelo interfiram.
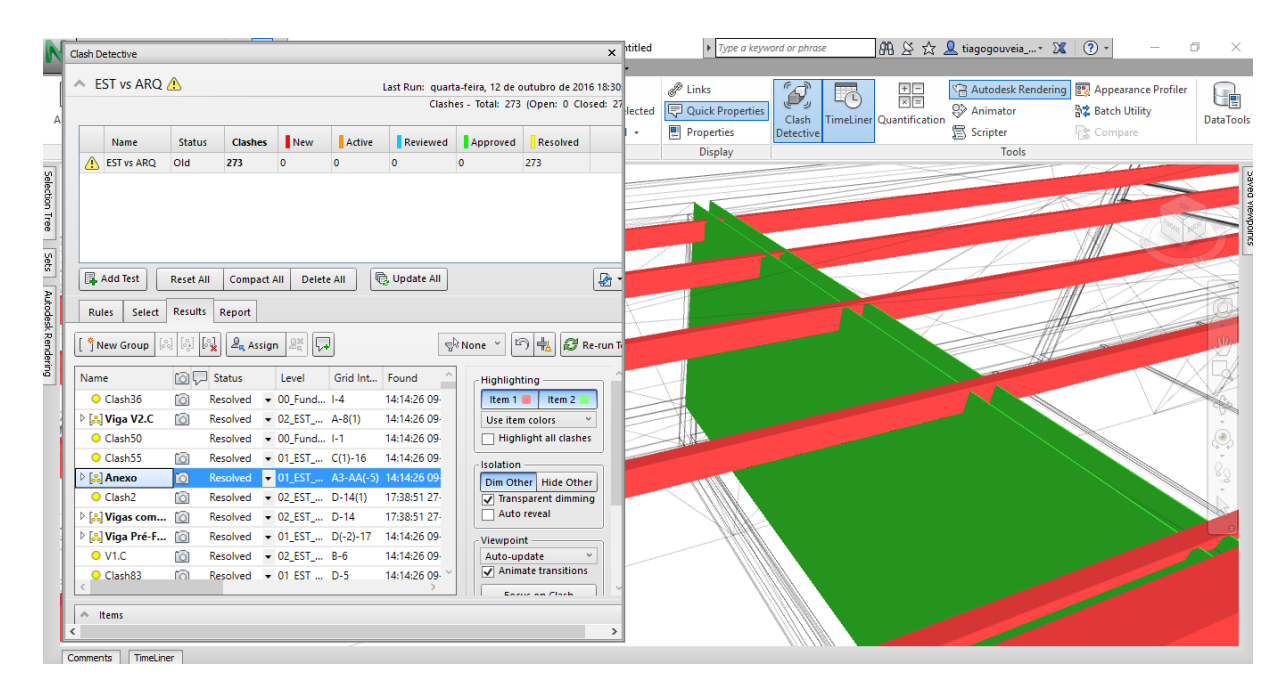

*Figura 43 – Exemplo de um conflito*

O *software* Autodesk Navisworks permite rever cada conflito detetado. O utilizador tem depois a capacidade de marcar o conflito como aprovado, resolvido ou se tem de ser revisto. A criação de regras é uma boa forma de resolver grande parte dos conflitos provenientes das simplificações efetuadas na fase de modelação. Como mostra a [Figura 44,](#page-73-0) no caso de estudo em questão foram usadas algumas regras pré-definidas pelo *software*, mas também foram criadas novas regras. Isto permitiu que alguns dos conflitos encontrados fossem logo considerados como resolvidos. Desta forma, o utilizador não necessita de os rever um a um, porque o *software* faz isso automaticamente.

| Name                                                      | <b>Status</b>    | <b>Clashes</b>     | New | Active     | Reviewed              | Approved | Resolved |            |
|-----------------------------------------------------------|------------------|--------------------|-----|------------|-----------------------|----------|----------|------------|
| <b>EST vs ARQ</b><br>A                                    | Old              | 273                | 0   | 0          | 0                     | 0        | 273      |            |
|                                                           |                  |                    |     |            |                       |          |          |            |
| <b>R</b> Add Test                                         | <b>Reset All</b> | <b>Compact All</b> |     | Delete All | <b>B</b> , Update All |          |          | ₽          |
| <b>Rules</b><br>Select                                    | <b>Results</b>   | Report             |     |            |                       |          |          |            |
| Ignore Clashes Between                                    |                  |                    |     |            |                       |          |          |            |
| Items in same layer                                       |                  |                    |     |            |                       |          |          |            |
| √ Items in same group/block/cell                          |                  |                    |     |            |                       |          |          |            |
| $\sqrt{}$ Items in same file                              |                  |                    |     |            |                       |          |          |            |
| Items with coincident snap points                         |                  |                    |     |            |                       |          |          |            |
| Pavimento com pilares estruturais                         |                  |                    |     |            |                       |          |          |            |
| Pavimento com pilares metálicos                           |                  |                    |     |            |                       |          |          |            |
| Pilares redondos com teto falso                           |                  |                    |     |            |                       |          |          |            |
| Perfis Metálicos C150X19.3 com isolamento painel Sandwich |                  |                    |     |            |                       |          |          |            |
| PE300 com painel Sandwich                                 |                  |                    |     |            |                       |          |          |            |
| Pilar cobertura com cobertura                             |                  |                    |     |            |                       |          |          |            |
|                                                           |                  |                    |     |            |                       |          |          | <b>New</b> |
|                                                           |                  |                    |     |            |                       |          |          |            |
|                                                           |                  |                    |     |            |                       |          |          | Edit       |
|                                                           |                  |                    |     |            |                       |          |          |            |
|                                                           |                  |                    |     |            |                       |          |          | Delete     |

*Figura 44 – Criação de regras no Navisworks*

<span id="page-73-0"></span>No fim da análise, é possível exportar todos as colisões por resolver para um ficheiro de formato XML. Este poderá ser enviado para as equipas de projeto envolvidas, para que alterem os seus modelos, de forma a resolver os conflitos existentes. A grande vantagem é a rápida interação com todos os intervenientes, expondo de forma clara e evidente todas as colisões encontradas. O facto do ficheiro exportado ser numa extensão XML permite a qualquer utilizador abrir o mesmo.

## **3.8 Análise 4D**

### **3.8.1 Planeamento construtivo**

O planeamento construtivo consiste em atribuir a cada tarefa do planeamento de obra, os respetivos elementos existentes no modelo. No planeamento construtivo e através do *software* utilizado para o efeito é possível efetuar a importação de dois diagramas de planeamento de obra. Um deles referentes às datas planeadas no início de projeto e o outro referente às datas atuais de realização dos trabalhos. Caso não haja atrasos na construção, os dois diagramas são iguais. No caso do projeto de estudo, apenas um diagrama de planeamento de trabalhos foi

incorporado no modelo devido ao facto de a obra ainda estar em construção o que impossibilitou o acesso a um novo diagrama, este com as datas atualizadas (devido a eventuais atrasos na construção)

Assim sendo, o planeamento foi efetuado através do *software* Autodesk Navisworks. A introdução das atividades e as suas durações pode fazer-se recorrendo a dois métodos: manual ou importar o planeamento de um *software* externo.

Optou-se então pelo segundo método, ou seja, efetuar a importação do planeamento de obra através de um *software* externo. Neste campo, o Navisworks permite importar ficheiros dos seguintes *softwares*: Microsoft Excel, Microsoft Project e Primavera P6 da Oracle. A opção recaiu pela importação de um ficheiro Microsoft Project. O procedimento de importação está exposto na [Figura 45.](#page-74-0)

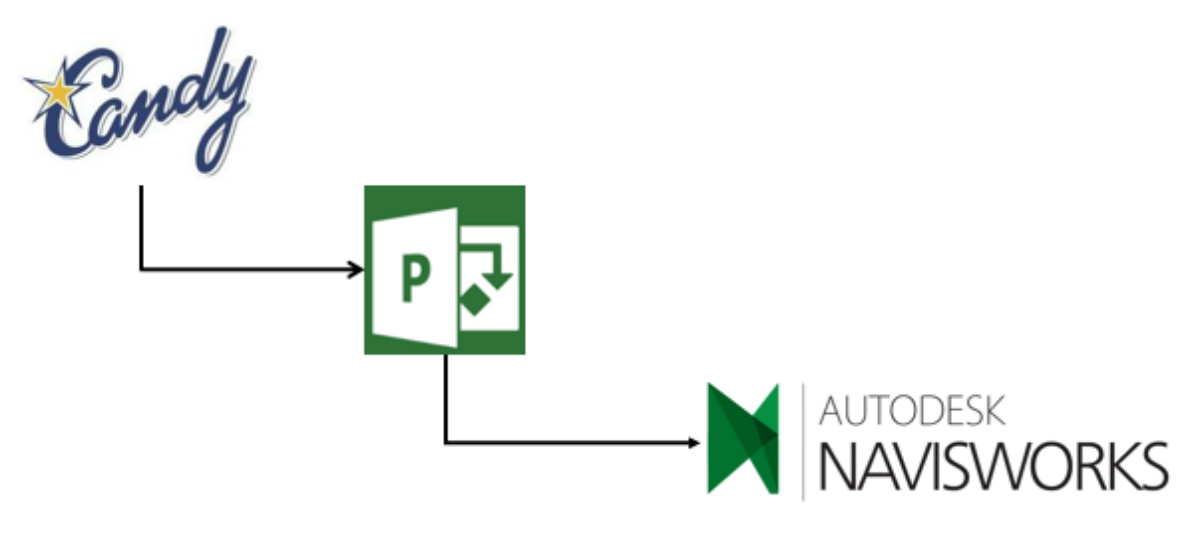

#### *Figura 45 – Processo de incorporação do planeamento de obra no Navisworks*

<span id="page-74-0"></span>A construtora forneceu os dados do planeamento provenientes do *software*CCS Candy. Devido ao facto de o Navisworks não importar este tipo de ficheiro, houve a necessidade de efetuar uma exportação do Candy para ficheiro Microsoft Project. Já com o planeamento disponível no Microsoft Project, foi necessário introduzir novamente alguns dados, que não ficaram disponíveis após a exportação.

No Microsoft Project, houve a necessidade da criação de uma coluna extra, com a informação do tipo de tarefa: construção, demolição ou trabalho temporário.

|              |                |   |                       |                                                    |                                                                  | Wed 25-05-16              | Mon 13-06-16                         |                                                               |                 |             |                 |   |                                                                                     |             |                 |                        |                                          |
|--------------|----------------|---|-----------------------|----------------------------------------------------|------------------------------------------------------------------|---------------------------|--------------------------------------|---------------------------------------------------------------|-----------------|-------------|-----------------|---|-------------------------------------------------------------------------------------|-------------|-----------------|------------------------|------------------------------------------|
| TIMELINE     |                |   |                       |                                                    | 2nd Quarter                                                      |                           | 3rd Quarter                          |                                                               |                 | 4th Quarter | Today           |   |                                                                                     | 1st Quarter |                 |                        |                                          |
|              |                |   | Start<br>Wed 13-01-16 |                                                    |                                                                  |                           | Add tasks with dates to the timeline |                                                               |                 |             |                 |   |                                                                                     |             |                 | Finish<br>Tue 31-01-17 |                                          |
|              |                |   |                       |                                                    |                                                                  |                           |                                      |                                                               |                 |             |                 |   |                                                                                     |             |                 |                        |                                          |
|              |                | A | Task                  | Mode - Task Name                                   | $\overline{\phantom{a}}$ Duration $\overline{\phantom{a}}$ Start |                           | $-$ Finish                           | $\blacktriangleright$ Predecessors $\blacktriangleright$ Type | Navisworks      |             | 16              |   | 30 May '16<br>$\star$ Successor W T E S S M T W T E S S M T W T E S S M T W T E S S |             | 06 Jun '16      |                        |                                          |
|              |                |   |                       | 4 Ampliação e remodelação de<br>edifício existente | 177 days                                                         | Mon 30-05-16              | Tue 31-01-17                         |                                                               |                 |             |                 |   |                                                                                     |             |                 |                        |                                          |
|              | $\overline{2}$ |   |                       | ▲ Trabalhos<br>preparatórios/complementares        | 177 days                                                         | Mon 30-05-16 Tue 31-01-17 |                                      |                                                               |                 |             |                 |   |                                                                                     |             |                 |                        |                                          |
|              | 3              |   | $\star$               | Estaleiro                                          | 177 days                                                         | Mon 30-05-16 Tue 31-01-17 |                                      |                                                               | Construct       |             |                 |   |                                                                                     |             |                 |                        |                                          |
|              | $\overline{4}$ |   | ₩                     | Higiene e segurança                                | 177 days                                                         | Mon 30-05-16 Tue 31-01-17 |                                      |                                                               | Construct       |             |                 |   |                                                                                     |             |                 |                        |                                          |
|              | 5              |   |                       | Apoio de construção civil                          | 177 days                                                         | Mon 30-05-16 Tue 31-01-17 |                                      |                                                               | Construct       |             |                 |   |                                                                                     |             |                 |                        |                                          |
|              | 6              |   |                       | Limpeza de obra                                    | 7 days                                                           | Wed 13-01-16              | Thu 21-01-16                         |                                                               | Construct       |             |                 |   |                                                                                     |             |                 |                        |                                          |
| CHART        | $\overline{7}$ |   |                       | Demolições                                         | 15 days                                                          | Mon 13-06-16              | Fri 01-07-16                         |                                                               | <b>Demolish</b> |             |                 |   |                                                                                     |             |                 |                        |                                          |
|              | $\bf{8}$       |   |                       | Terraplanagens                                     | 10 days                                                          | Mon 13-06-16              | Fri 24-06-16                         |                                                               | Construct       |             |                 |   |                                                                                     |             |                 |                        |                                          |
| <b>GANIT</b> | $\overline{9}$ |   |                       | Instalações provisórias para<br>12 <sub>px</sub>   | 16 days                                                          | Mon 30-05-16              | Mon 20-06-16                         |                                                               | Temporary       |             |                 |   |                                                                                     |             |                 |                        |                                          |
|              | 10             |   | u.                    | - Ampliação de nave com<br>104,20x19,00m           | 70 days                                                          | Mon 13-06-16 Fri 16-09-16 |                                      |                                                               |                 |             |                 |   |                                                                                     |             |                 |                        |                                          |
|              | 11             |   | 未                     | Movimento de terras                                | 7 days                                                           | Mon 13-06-16              | Tue 21-06-16                         |                                                               | Construct       |             |                 |   |                                                                                     |             |                 |                        |                                          |
|              | 12             |   |                       | Betão simples armado                               | 23 days                                                          | Mon 13-06-16              | Wed 13-07-16                         |                                                               | Construct       |             |                 |   |                                                                                     |             |                 |                        |                                          |
|              | 13             |   |                       | Estrutura pré<br>fabricada/metálica                | 15 days                                                          | Mon 04-07-16              | Fri 22-07-16                         |                                                               | Construct       |             |                 |   |                                                                                     |             |                 |                        |                                          |
|              | 14             |   |                       | Cobertura                                          | 20 days                                                          | Sat 18-06-16              | Thu 14-07-16                         |                                                               | Construct       |             |                 |   |                                                                                     |             |                 |                        |                                          |
|              | $\frac{15}{4}$ |   |                       | Doulosante terror                                  | <b>Collabor</b>                                                  | Mon 33,00-16              | <b>CHOCODIC</b>                      |                                                               | Conctruit       |             | $\rightarrow$ 4 |   |                                                                                     |             |                 |                        | $\overline{\phantom{a}}$<br>$\mathbf{F}$ |
| <b>READY</b> |                |   |                       | NEW TASKS: MANUALLY SCHEDULED                      |                                                                  |                           |                                      |                                                               |                 |             |                 | 国 | 冒<br>隬                                                                              | 用           | ₽<br>$\sim$ $-$ |                        |                                          |

*Figura 46 -Plano geral de trabalhos a efetuar*

Depois de pronto, o ficheiro com o planeamento está pronto para ser importado para o *software* Navisworks. Para esse efeito recorre-se ao comando *TimeLiner*, separador *Data Sources*.

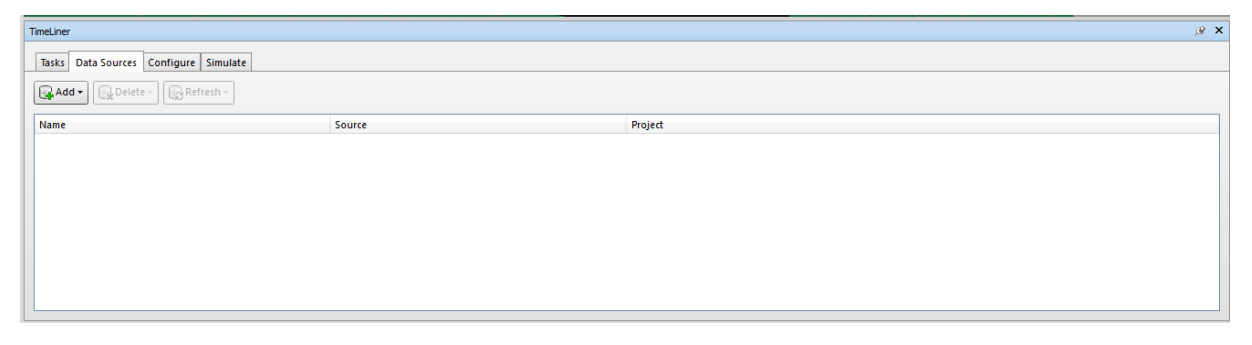

*Figura 47 – Comando TimeLiner*

No ato de importação é necessário fazer corresponder cada coluna do Microsoft Project, a cada coluna do Navisworks. [\(Figura 48\)](#page-76-0)

| Column                    | <b>External Field Name</b> | ۸            |
|---------------------------|----------------------------|--------------|
| <b>Task Type</b>          | Text 1                     |              |
| Synchronization ID        |                            |              |
| <b>Planned Start Date</b> | <b>Start</b>               |              |
| Planned End Date          | Finish                     | $\checkmark$ |
| <b>Actual Start Date</b>  |                            |              |
| <b>Actual End Date</b>    |                            |              |
| Material Cost             |                            |              |
| Labor Cost                |                            |              |
| <b>Equipment Cost</b>     |                            |              |
| Subcontractor Cost        |                            |              |
| User 1                    |                            |              |
| User <sub>2</sub>         |                            |              |
| User 3                    |                            |              |
| User 4                    |                            |              |
| User 5                    |                            |              |
| User 6                    |                            |              |
| User 7                    |                            |              |
| User 8                    |                            |              |
| User 9                    |                            |              |
| Liser 10                  |                            | v            |

*Figura 48 – Seleção de campo*

<span id="page-76-0"></span>Para finalizar o modelo 4D, o passo seguinte é atribuir a cada tarefa os respetivos elementos do modelo. Esta associação foi efetuada manualmente recorrendo aos *sets* anteriormente criados. Contudo o Navisworks permite ao utilizador associar os *sets* a uma tarefa de forma automática. Para isso apenas temos de definir o nome do *set* igual ao nome atribuído à tarefa. A vantagem da atribuição automática, é que caso haja alterações de projeto, não é necessário iniciar o processo de atribuição do início.

|              | <b>TimeLiner</b>                                                                                                    |                                         |          |               |             |               |               |           |                                           |                   |  |  |
|--------------|----------------------------------------------------------------------------------------------------|-----------------------------------------|----------|---------------|-------------|---------------|---------------|-----------|-------------------------------------------|-------------------|--|--|
|              | Configure Simulate<br>Tasks<br>Data Sources                                                                          |                                         |          |               |             |               |               |           |                                           |                   |  |  |
|              | │⋤)Add Task│ॾॏख़ॣॸ│⋤││ୖୄୄୄୄଊୖ୶ਖ਼ਖ਼ਖ਼ਜ਼੶│ୖୄୣୠୄୖ୲ୠୡୗୡଡ଼ॸ॑│<br>정 목 교 日本<br>圈<br>Bria<br>FIE<br>lie<br>$\equiv$<br>Zoom: |                                         |          |               |             |               |               |           |                                           |                   |  |  |
|              | Active                                                                                                    | Name                                    | Status   | Planned Start | Planned End | Actual Start  | Actual End    | Task Type | Attached                                  | <b>Total Cost</b> |  |  |
| $\mathbf{F}$ | ☑                                                                                                    | Ampliação e remodelação de edifí        | ▬        | 30-05-2016    | 31-01-2017  | N/A           | M/A           |           |                                           |                   |  |  |
|              | ☑                                                                                                    | Trabalhos preparatórios/comple          |          | 30-05-2016    | 31-01-2017  | <b>N/A</b>    | <b>N/A</b>    |           |                                           |                   |  |  |
|              | ☑                                                                                                    | Ampliação de nave com 104,20x<br>$\Box$ | ▀        | 13-06-2016    | 16-09-2016  | N/A           | <b>N/A</b>    |           |                                           |                   |  |  |
|              | $\overline{\smile}$                                                                                                  | Movimento de terras                     | ÷        | 13-06-2016    | 21-06-2016  | N/A           | N/A           | Construct |                                           |                   |  |  |
|              | ☑                                                                                                    | Betão simples armado                    | $\equiv$ | 13-06-2016    | 13-07-2016  | N/A           | <b>N/A</b>    | Construct | Sets->Various                             |                   |  |  |
|              | ☑                                                                                                    | Estrutura pré fabricada/metálica        | ÷        | 04-07-2016    | 22-07-2016  | <b>N/A</b>    | <b>N/A</b>    | Construct | Sets->Various                             |                   |  |  |
|              | ☑                                                                                                    | Cobertura                               | Ξ        | 18-06-2016    | 14-07-2016  | N/A           | <b>N/A</b>    | Construct | Sets->Various                             |                   |  |  |
|              | ☑                                                                                                    | Pavimento terreo                        | 言        | 22-08-2016    | 26-08-2016  | N/A<br>$\sim$ | N/A<br>$\sim$ | Construct | Sets->Quantidades->Nave->Pavimento térreo |                   |  |  |
|              |                                                                                                    |                                         |          |               |             |               |               |           |                                           |                   |  |  |

*Figura 49 – Atribuição de sets às atividades*

Posteriormente o Navisworks permite criar um vídeo de planeamento construtivo. É possível extrair o faseamento construtivo relativo às datas planeadas e reais, tendo a hipótese de fazer uma comparação entre os dois.

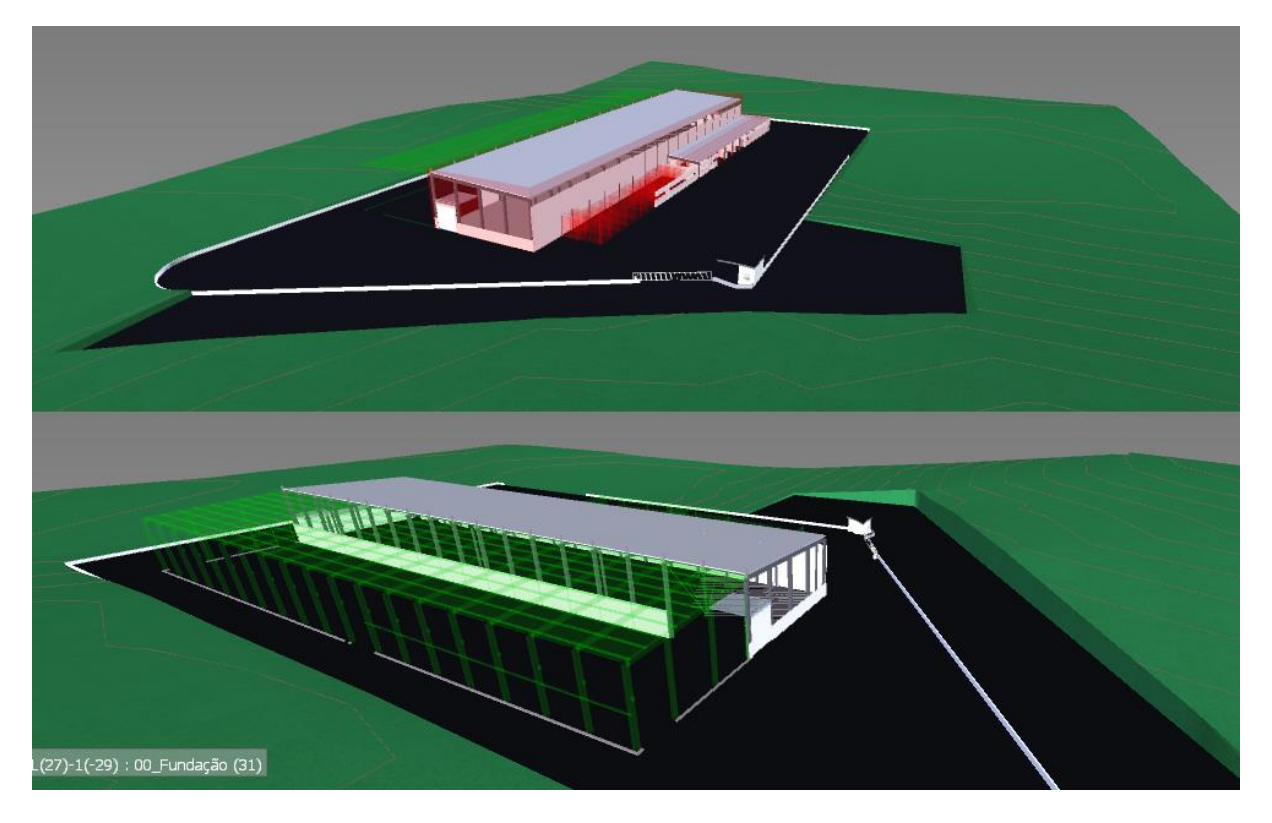

*Figura 50 -Faseamento construtivo*

## **3.9 Análise 5D**

## **3.9.1 Extração de quantidades**

A extração de quantidades foi efetuada recorrendo ao software Autodesk Navisworks Manage 2017. Contudo, o uso de um software para extração de quantidades só é obviamente eficaz, se aliarmos uma boa modelação e uma análise de conflitos coerente. Para garantir uma boa modelação foi necessário efetuar pontos de situação durante o processo de modelação, comparando e verificando o modelo 3D com os ficheiros CAD fornecidos pela construtora. Um procedimento que também garante um bom modelo, é efetuar uma navegação 3D sobre o mesmo, isto com a finalidade de encontrar erros.

As quantidades extraídas foram referentes à nova construção (arquitetura e estrutura). O posterior tratamento da informação obtida da extração foi efetuado através do Microsoft Excel para uma melhor interface com o utilizador.

A criação de *sets*foi muito importante para o processo de extração de quantidades. O Autodesk Navisworks permite agrupar vários elementos do modelo. A esse grupo dá-se então o nome de *set*. Os *sets* estão divididos em dois tipos: *save selection* e *save search*. O primeiro permite gravar num *set* os elementos que foram selecionados no modelo. O segundo, grava uma pesquisa por nome, ou tipo de elemento. A diferença entre ambos é que caso haja alterações no modelo, o *save search* irá efetuar uma pesquisa a todo o modelo, verificando se houve alteração no número de elementos que pertenciam àquele *set*. Cabe então ao utilizador saber quando deve utilizar um tipo ou outro. A **Erro! A origem da referência não foi encontrada.** é um exemplo e alguns *sets* utilizados no processo de extração de quantidades.

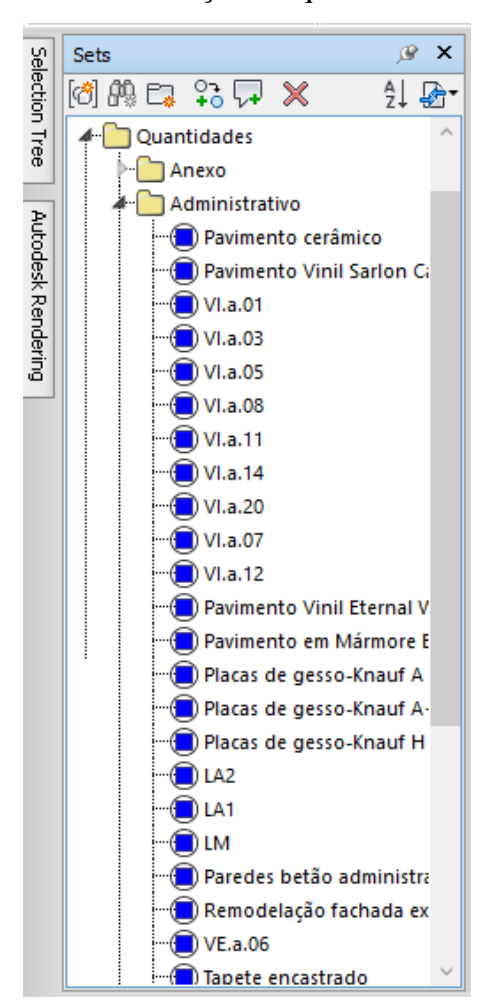

#### *Figura 51 – Exemplo de sets utilizados no processo de extração de quantidades*

A extração das quantidades teve como suporte o ficheiro Microsoft Excel fornecido pela empresa construtora. Ou seja, a divisão dos elementos por zonas e a terminologia usada foi de acordo com o que vinha nesse ficheiro. Sendo assim, a extração foi efetuada dividindo o modelo em 5 itens: Amplificação da nave com 104.2x19.0m, remodelação de fachadas do edifício existente, remodelação e amplificação do edifício administrativo, arranjos exteriores e anexo

de sustentação, fixação e aplicação de líquido descofrante

(óleos/ecoponto/depósito de caixas). Dentro de cada um destes capítulos há também outra divisão dos elementos (por exemplo: betão, estrutura metálica, acabamento, etc).

| <b>Ouantification Workbook</b>                                                                                           |                                |             |               |                                                           |                                 |           |                    |                          | $\times$                                                |
|----------------------------------------------------------------------------------------------------|--------------------------------|-------------|---------------|-----------------------------------------------------------|---------------------------------|-----------|--------------------|--------------------------|---------------------------------------------------------|
| Model Takeoff v G Virtual Takeoff v<br>IQ.<br>∟∙                                                                         | <b>Select</b>                  |             |               | C <sub>9</sub> Hide Takeoff   C <sub>9</sub> Show Takeoff | $f_x$<br>1图-                    |           |                    |                          | $\Box$ <sub>cd</sub><br>$\boldsymbol{\mathcal{K}}$<br>4 |
| $\begin{bmatrix} \frac{1}{2} \end{bmatrix}$<br>프 키<br>KB.<br>E +<br>7<br>m.<br>Select Markup<br>$\overline{\phantom{a}}$ | $\varnothing$<br>$+ \, \equiv$ | $\bigoplus$ |               | Fig Filter Markup                                         | 輩                               |           |                    |                          |                                                         |
| Items                                                                                                    | <b>WBS</b>                     |             | <b>Status</b> | WBS/RBS                                                   | Name                            | Perimeter |                    | Area                     | Volume                                                  |
| <b>EH ThAMPLIAÇÃO DA NAVE COM 104,2x19,0m</b>                                                                            |                                |             |               | 1.1.1                                                     | Execução de sapatas isolad      | $0,000$ m |                    | 97,760 m <sup>2</sup>    | 98,144 m                                                |
| E-BI BETÃO SIMPLES/ARMADO                                                                                                | 1.1                            |             |               |                                                           |                                 |           |                    |                          |                                                         |
| E Execução de sapatas isoladas em betão armado C25/30 · XC                                                               | 1.1.1                          |             |               |                                                           |                                 |           |                    |                          |                                                         |
| Execução de vigas de fundação em betão armado C25/30 · X 1.1.2                                                           |                                |             |               |                                                           |                                 |           |                    |                          |                                                         |
| E-Eh ESTRUTURA PRÉ-FABRICADA / METÁLICA                                                                                  | 1.2                            |             |               |                                                           |                                 |           |                    |                          |                                                         |
| $\Box$ Pavilhão                                                                                                    | 1.2.1                          |             |               |                                                           |                                 |           |                    |                          |                                                         |
| Fight Fornecimento e montagem de madres tipo madremax em                                                                 | 1.2.1.2                        |             | <b>Status</b> | <b>WBS</b><br>1.1.1.1                                     | Object<br>M Footing-Rectangular |           | Viewpoint Comments | ModelLength<br>$1,600$ m | ModelWidth                                              |
| - R Madremax 150x1,5mm - Cobertura(11)                                                                                   | 1.2.1.2.1                      |             |               | 1.1.1.2                                                   | M Footing-Rectangular           |           |                    | 1.600 m                  |                                                         |
| - Th Madremax 150x1.5mm - Fachadas(24)                                                                                   | 1.2.1.2.2                      |             |               | 1.1.1.3                                                   | M Footing-Rectangular           |           |                    | $1,800$ m                |                                                         |
| └ n Madremax 50x1,5mm - Fachadas(0)                                                                                      | 1.2.1.2.3                      |             |               | 1.1.1.4                                                   | M Footing-Rectangular           |           |                    | 2.500 m                  |                                                         |
| Fi Fornecimento e montagem de estrutura metálica para esp                                                                | 1.2.1.1                        |             |               | 1.1.1.5                                                   | M Footing-Rectangular           |           |                    | 2,500 m                  |                                                         |
| 由 Th Pala                                                                                                    | 1.2.2                          |             |               | 1.1.1.6                                                   | M Footing-Rectangular           |           |                    | 2.500 m                  |                                                         |
| <b>CHILIN COBERTURA</b>                                                                                                  | 1.3                            |             |               | 1.1.1.7                                                   | M Footing-Rectangular           |           |                    | 2,500 m                  |                                                         |
| Fornecimento e aplicação de painel sandwich PIR com 60m                                                                  | 1.3.1                          |             |               | 1.1.1.8                                                   | M Footing-Rectangular           |           |                    | 2.500 m                  |                                                         |
| Fornecimento e aplicação de chapa simples perfilada pré-lac 1.3.2                                                        |                                |             |               |                                                           |                                 |           |                    |                          |                                                         |
| ≺                                                                                                    |                                |             |               |                                                           |                                 |           |                    |                          |                                                         |
| Quantification Workbook   Item Catalog   Resource Catalog                                                                |                                |             |               |                                                           |                                 |           |                    |                          |                                                         |

*Figura 52 – Extração de quantidades*

As quantidades foram exportadas do Autodesk Navisworks para um ficheiro Excel. Os dois mapas de quantidades, o da construtora e o do modelo foram analisados. Cada item existente foi comparado de forma a perceber qual era a percentagem de desvio entre os dois. De salientar que o processo usado pela construtora para a extração das quantidades foi o tradicional. A **Erro! origem da referência não foi encontrada.** mostra parte da tabela de quantidades exportada do *Navisworks* para a folha excel.

| tulos de Linha                                                                                                    | $\blacksquare$ Length | Width | Thickness Height |      | Perimeter | Area  | Volume | Weight |
|----------------------------------------------------------------------------------------------------|-----------------------|-------|------------------|------|-----------|-------|--------|--------|
| AMPLIACÃO DA NAVE COM 104,2x19,0m                                                                                                    |                       |       |                  |      |           |       |        |        |
| <b>E ACABAMENTO DAS PAREDES</b>                                                                                                    |                       |       |                  |      |           |       |        |        |
| ⊟BETÃO SIMPLES/ARMADO                                                                                                    |                       |       |                  |      |           |       |        |        |
| $\Box$ (em branco)                                                                                                    |                       |       |                  |      |           |       |        |        |
|                                                                                                    |                       |       |                  |      |           |       |        |        |
| $\Box$ (em branco)                                                                                                    |                       |       |                  |      |           |       |        |        |
| Execução de sapatas isoladas em betão armado C25/30 · XC2 (P) · Cl 0,40 · Dmáx22 ·<br>S3 e aco A500NR, vibrado, incluindo cofragem e posterior descofragem, elementos de<br>sustentação, fixação e aplicação de líquido descofrante. | 57.30                 | 45.70 | 0.00             | 0,00 | 0,00      | 97,76 | 98.14  | 0,00   |
| Execução de vigas de fundação em betão armado C25/30 · XC2 (P) · Cl 0.40 · Dmáx22<br>100 - 111 AFOOMD - Sheeds Sidhiidh asfassan i seekatar dagaafiyaan - Sheeskay                                                                   |                       |       |                  |      |           |       |        |        |

*Tabela 10 – Exemplo tabela de quantidades retirada do Navisworks*

Os resultados extraídos através do Navisworks foram posteriormente comparados com os fornecidos pela construtora. Foi possível comparar elementos de betão armado, elementos da estrutura metálica, alvenarias e acabamentos em geral (tetos falsos, janelas, portas, etc) e por fim os painéis *sandwich* colocados nas fachadas e coberturas do edifício.

 $147, 10$ 

2768,39

 $0,00$ 

1507,71

 $0,00$ 

 $0,00$ 

 $0,00$ 

 $0,00$ 

 $0,00$ 

 $6,24$ 

6,82

 $0,00$ 

1,98

 $0,00$ 

 $0,12$ 

 $0,00$ 

 $0,15$ 

 $0.00$ 

 $0,00$ 

 $0,00$ 

 $0.00$ 

80,84

 $14,33$ 

129.21

2261,94

 $0,00$ 

1945,37

2735,94

373,23

19.57  $0,00$ 16.00

344,72 0,00

 $233,44$  0,00

416,31 0,00

 $30,00$ 

3,44 0,00 222,00

 $0,00$ 

 $0.00$ 

 $0,00$ 

 $0,00$ 

245,37

 $0,00$ 

 $0,00$ 

 $C$ ount

26,00

13,00

 $1,00$ 

 $7,00$ 

41,00

**ECOBERTURA** 

**EPAVIMENTO TÉRREO** 

**EISERRALHARTAS** 

E REVESTIMENTO DE FACHADAS

E ESTRUTURA PRÉ-FABRICADA / METÁLICA

Obviamente, nem todas as quantidades podem ser retiradas de um modelo 4D. Por exemplo, movimento de terras e alguns acabamentos (pingadeiras, rodapés, etc) iriam obrigar a um modelo muito complexo e demasiado rico em detalhes. Nem sempre é pretendido extrair todos os elementos contidos no projeto através de ferramentas 4D. No caso de estudo em questão não houve a necessidade de modelar alguns elementos (rodapés, etc) pois não constavam na lista de quantidades fornecida pela construtora, pelo que não haveria ponto de comparação.

Na [Tabela 11](#page-80-0) é possível ver os resultados obtidos após a análise comparativa das quantidades do projeto.

| <b>Descrição</b>                  | Construtora | <b>Modelo Revit</b> | <b>Unidades</b> | <b>Diferença</b> |
|-----------------------------------|-------------|---------------------|-----------------|------------------|
| <b>Betão</b>                      | 902.99      | 875.79              | m               | 3.01%            |
| Estruturas Metálicas              | 2.592.28    | 2.543.07            | ml              | 1.90%            |
| Alvenarias e acabamentos em geral | 4.629.64    | 4.742.33            | m               | $-2,43%$         |
| Paineis (Coberturas e Fachadas)   | 7.607.11    | 7.625,59            | m               | $-0,24%$         |

<span id="page-80-0"></span>*Tabela 11 – Análise comparativa entre as quantidades da construtora e do modelo*

Estes resultados são bastante satisfatórios, tendo em conta que a máxima percentagem de diferença é de apenas 3,01%. Na tabela acima podemos ainda observar que em termos de betão e estruturas metálicas os valores extraidos a partir do modelo 4D são menores do que os obtidos pela construtora através dos métodos. Já com os dois últimos, alvenarias e acabamentos e os painéis (coberturas e fachadas) acontece precisamente o contrário. Os valores obtidos pelo modelo são maiores dos que obtidos pela construtora.

Esta diferença entre valores deve-se a erros de medição. É certo que se garantirmos um modelo de qualidade, ou seja, sem erros, as quantidades extraídas do mesmo oferecem outro tipo de fiabilidade que, no método tradicional são difíceis de atingir.

Com a introdução destas ferramentas, quando nos deparamos com uma alteração de projeto, o processo de nova extração de quantidades é garantido de forma automática. Basta ao utlizador atualizar o modelo. Isto não acontece quando é usado o método tradicional, sendo obrigatório medir novamente os elemetos de projeto.

### **3.9.2 Integração de custos no modelo**

A análise 5D consistiu em tentar perceber de que forma era possível integrar os custos no modelo, de forma a que a obtenção dos elementos modelados fosse efetuada de forma automática.

Neste aspeto, o Navisworks mostrou ser um *software* ainda bastante limitado no que toca ao controlo, integração de custos e integração dos recursos utilizados para cada tarefa.

Através de uma análise às potencialidades do Navisworks e depois de pesquisas efetuadas em fóruns e endereços de internet sobre o assunto, foi possível concluir que existem duas formas de incluir os custos no modelo. A primeira forma será introduzir os custos no ficheiro Microsoft Project do planeamento construtivo. Assim, à medida que observámos o processo construtivo, é indicado também o valor em que a obra se encontra. A grande desvantagem deste método é o facto de ser um processo posterior ao da extração de quantidades e também caso haja alterações de projeto, há novamente a necessidade de calcular os custos pois não atualizam de forma automática. Neste processo, o cálculo dos custos totais tem de ser efetuado à parte, recorrendo por exemplo ao Microsoft Excel. A segunda forma de incorporar os custos no Navisworks é ainda na fase de modelação, definir o custo unitário de cada elemento e introduzi-lo nas suas propriedades no Revit. Este custo introduzido nas propriedades de cada família do projeto, pode já conter custos de mão-de-obra, equipamentos, etc. A grande vantagem deste método é que quando houver alterações de projeto, o custo atualiza de forma automática, pois está ligado diretamente com as quantidades obtidas. Mudando o valor das quantidades, muda automaticamente o valor global dos trabalhos e materiais.

Inicialmente, na dissertação e para o caso de estudo em questão, foi proposto não integrar os custos no modelo, devido à confidencialidade dos mesmos. Contudo, no decorrer dos trabalhos, foi proposto pela construtora integrar custos, mas sendo eles fictícios. Então, estes foram introduzidos de forma a procurar responder ao apelo da construtora.

A grande finalidade passava por mostrar de que forma podíamos interligar o custo com o *software* Navisworks, mesmo estando cientes das suas limitações a nível da análise 5D.

Comecemos então pela atribuição dos custos unitários no modelo Revit. A [Figura 53](#page-82-0) mostra o exemplo disso mesmo. Foi atribuído neste caso à sapata retangular do tipo S4, um preço unitário de 130€/m<sup>3</sup> . A atribuição de preços aos restantes elementos do modelo procede-se de igual forma.

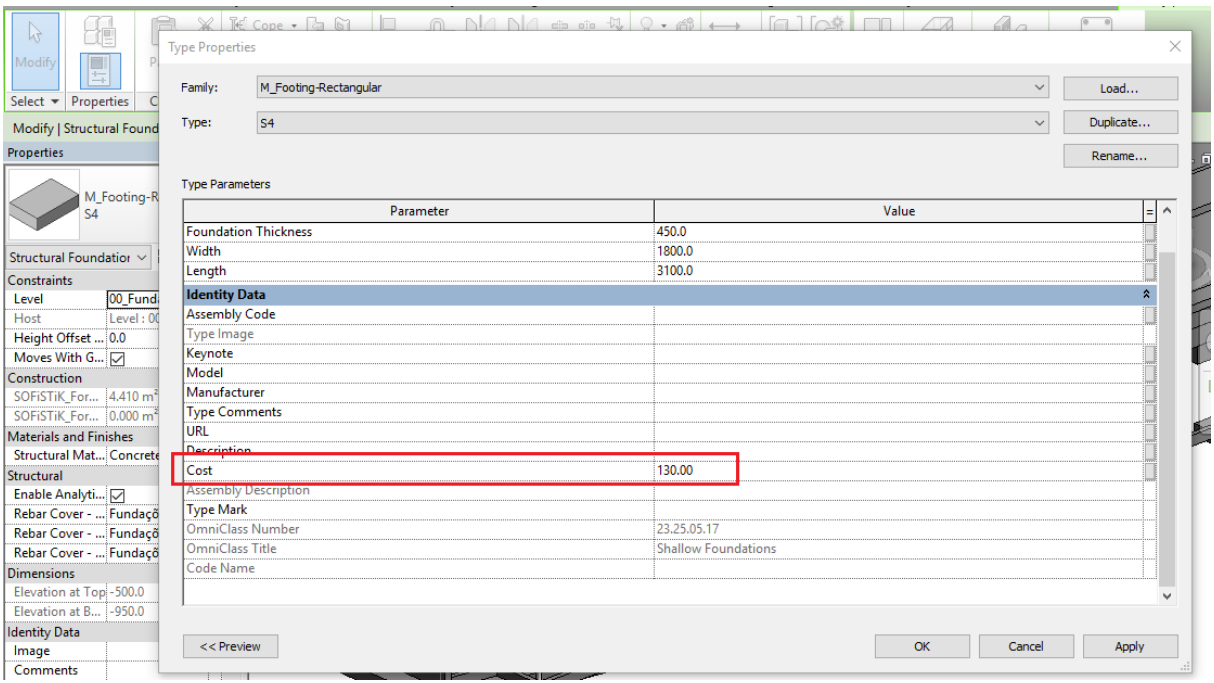

*Figura 53 – Exemplo de atribuição do custo unitário*

<span id="page-82-0"></span>Após a atribuição dos preços unitários a todos os elementos do modelo, este encontra-se pronto para a análise de custos através do Navisworks. Os próximos passos apresentam o procedimento necessário para conseguir extrair os preços totais por elemento.

Como é possível observar na [Figura 54,](#page-83-0) o custo unitário do elemento "Sapata retangular S4" está agora disponível no Navisworks, nas propriedades desse mesmo elemento no separador "*Revit type*".

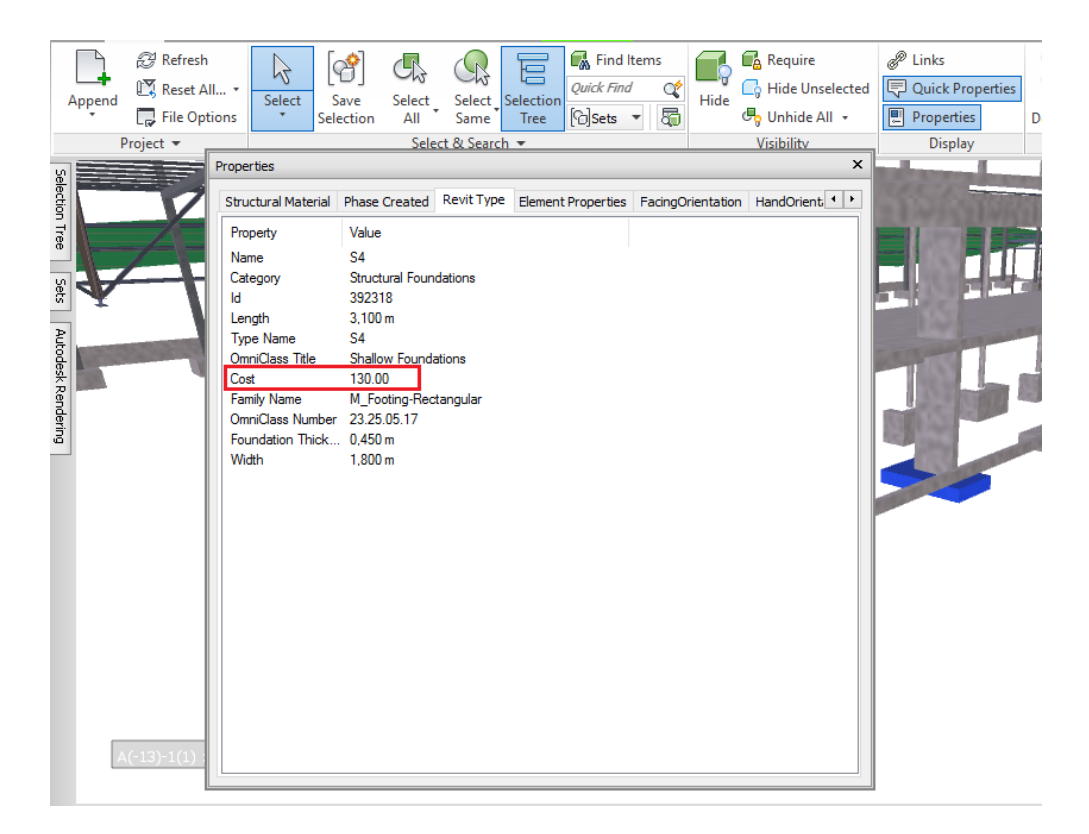

*Figura 54 – Custo integrado no Navisworks*

<span id="page-83-0"></span>Será utilizado o comando "*Quantification*" de forma a integrar o custo no ficheiro Microsoft Excel das quantidades. Como não existe nenhum separador com o nome "custo" integrado no Navisworks, é necessário efetuar algum trabalho complementar. O Navisworks oferece ao utilizador um separador denominado de "*PrimaryQuantity*". E é nesse separador onde o custo será definido.

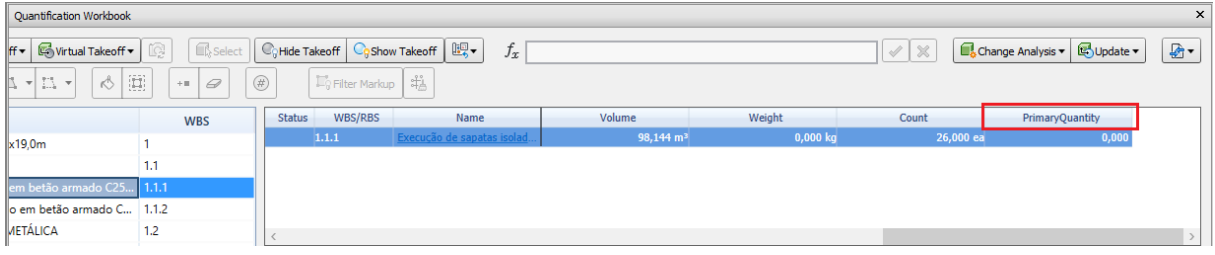

#### *Figura 55 -Separador Primary quantity*

Como mostra a [Figura 56,](#page-84-0) é necessário aceder ao separador "*item catalog*", disponível no comando "*Quantification*". Após este passo, no comando "*Property Maping*" é definido um parâmetro global para todo o projeto. Neste caso foi definido que o custo iria estar alocado à "*takeoff property*" denominada: "*description 1*".

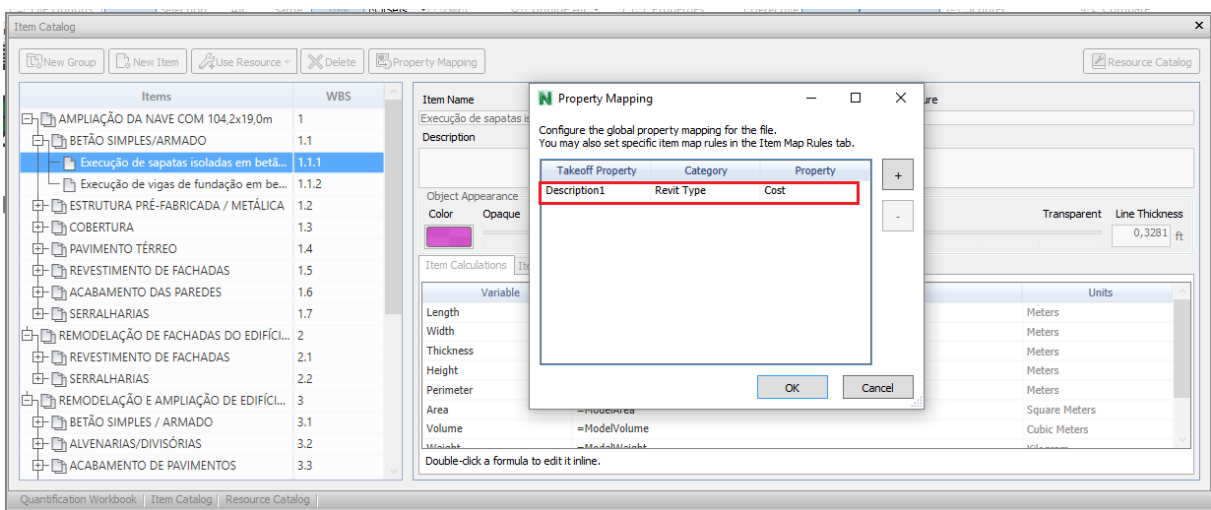

*Figura 56 – Definição das propriedades globais*

<span id="page-84-0"></span>De seguida, procede-se à definição da variável "*Primary quantity*". Esta é definida através de uma fórmula, que como mostra a [Figura 57](#page-84-1) é igual à "*Description1*", definida anteriormente como sendo o custo unitário, vezes o "*ModelVolume*". Neste caso em concreto, como o elemento de exemplo trata-se de uma sapata e o custo unitário está definido por m<sup>3</sup> e a multiplicação foi pelo volume. Eventualmente, num caso diferente em que, por exemplo o preço unitário fornecido estivesse por m<sup>2</sup> , então ter se ia de multiplicar a variável "*Description1*" pela variável "*ModelArea*" para obter o custo como sendo €/m<sup>2</sup> .

| <b><i>A</i>Use Resource ▼</b><br><b>R</b> New Group<br>$\frac{1}{16}$ New Item | <b>X</b> Delete | Property Mapping                   |                                                                                 | <b><i>P</i></b> Resource Catalog |
|--------------------------------------------------------------------------------|-----------------|------------------------------------|---------------------------------------------------------------------------------|----------------------------------|
| Items                                                                          | <b>WBS</b>      | <b>Item Name</b>                   | <b>Work Breakdown Structure</b>                                                 |                                  |
| E-Th AMPLIAÇÃO DA NAVE COM 104,2x19,0m                                         |                 |                                    | Execução de sapatas isoladas em betão armado C25/30 · XC2 (P) · Cl 0,40 · Dmi 1 |                                  |
| EHER BETÃO SIMPLES/ARMADO                                                      | 1.1             | <b>Description</b>                 |                                                                                 |                                  |
| - Execução de sapatas isoladas em betã 1.1.1                                   |                 |                                    |                                                                                 |                                  |
| Execução de vigas de fundação em be 1.1.2                                      |                 |                                    |                                                                                 |                                  |
| E- The STRUTURA PRÉ-FABRICADA / METÁLICA 1.2                                   |                 | <b>Object Appearance</b><br>Color  |                                                                                 | Transparent Line Thickness       |
| <b>EH COBERTURA</b>                                                            | 1.3             | Opaque                             |                                                                                 | $0,3281$ ft                      |
| E- The PAVIMENTO TÉRREO                                                        | 1.4             |                                    |                                                                                 |                                  |
| E- The REVESTIMENTO DE FACHADAS                                                | 1.5             | Item Calculations   Item Map Rules |                                                                                 |                                  |
| <b>ED</b> ACABAMENTO DAS PAREDES                                               | 1.6             | Variable<br><b>CONTRACTOR</b>      | Formula<br><b>Concert Contractor</b>                                            | <b>Units</b>                     |
| E- The SERRALHARIAS                                                            | 1.7             | Height                             | =ModelHeight                                                                    | modera<br>Meters                 |
| EHEN REMODELAÇÃO DE FACHADAS DO EDIFÍCI 2                                      |                 | Perimeter                          | =ModelPerimeter                                                                 | <b>Meters</b>                    |
| E- The REVESTIMENTO DE FACHADAS                                                | 2.1             | Area                               | =ModelArea                                                                      | <b>Square Meters</b>             |
| E- Th SERRALHARIAS                                                             | $22^{1}$        | Volume                             | =ModelVolume                                                                    | <b>Cubic Meters</b>              |
| EH EN REMODELAÇÃO E AMPLIAÇÃO DE EDIFÍCI 3                                     |                 | Weight                             | =ModelWeight                                                                    | Kilogram                         |
| E- En BETÃO SIMPLES / ARMADO                                                   | 3.1             | $C$ ount                           |                                                                                 | Each                             |
|                                                                                | 3.2             | <b>PrimaryQuantity</b>             | =Description1*ModelVolume                                                       |                                  |
| E ThALVENARIAS/DIVISÓRIAS                                                      |                 |                                    |                                                                                 |                                  |

*Figura 57 – Definição da variável "Primary Quantity"*

<span id="page-84-1"></span>Por último, efetua-se a atualização das quantidades. Agora na coluna "*Primary Quantity*" (vêr [Figura 58\)](#page-85-0), podemos observar que os valores totais por sapata já estão definidos.

| Quantification Workbook                                                                                                    |                           |                |                                             |                                                |                       |                                            |                      |                                   |                        | $\times$      |
|----------------------------------------------------------------------------------------------------|---------------------------|----------------|---------------------------------------------|------------------------------------------------|-----------------------|--------------------------------------------|----------------------|-----------------------------------|------------------------|---------------|
| Virtual Takeoff<br>$ff -$                                                                                                    | Select<br>œ               |                | C <sub>i</sub> Hide Takeoff Co Show Takeoff | $f_x$<br>鷗▼                                    |                       |                                            | $\mathscr{A}^*$      | Change Analysis v<br>$\!\times\!$ | Collydate v            | 店-            |
| $\begin{bmatrix} \overline{1} & \overline{1} \\ \overline{1} & \overline{1} \end{bmatrix}$<br>$\mathbb{Z}$<br>K)<br>$\overline{\phantom{a}}$<br>$\overline{\phantom{a}}$ | $\varnothing$<br>$\pm$ 11 | $^{\circledR}$ | 局 Filter Markup   站                         |                                                |                       |                                            |                      |                                   |                        |               |
|                                                                                                    | <b>WBS</b>                | <b>Status</b>  | WBS/RBS                                     | Name                                           | Volume                | Weight                                     |                      | Count                             | <b>PrimaryQuantity</b> |               |
| x19.0m                                                                                                    |                           |                | 1.1.1                                       | Execução de sapatas isolad.                    | 98,144 m <sup>3</sup> |                                            | $0,000$ kg           | 26,000 ea                         | 10.013,120             |               |
|                                                                                                    | 1.1                       |                |                                             |                                                |                       |                                            |                      |                                   |                        |               |
| em betão armado C25.                                                                                                    | 1.1.1                     |                |                                             |                                                |                       |                                            |                      |                                   |                        |               |
| lo em betão armado C                                                                                                    | 1.1.2                     |                |                                             |                                                |                       |                                            |                      |                                   |                        |               |
| METÁLICA                                                                                                    | 1.2                       |                |                                             |                                                |                       |                                            |                      |                                   |                        |               |
|                                                                                                    | 1.3                       |                |                                             |                                                |                       |                                            |                      |                                   |                        |               |
|                                                                                                    | 14                        | <b>Status</b>  | <b>WBS</b>                                  | Object                                         |                       | Volume                                     | Weight               | <b>PrimaryQuantity</b>            |                        |               |
|                                                                                                    | 1.5                       |                | 1.1.1.6                                     | M Footing-Rectangular                          |                       | $4.000 \text{ m}^3$                        | 0,000 kg             |                                   | 520,000                |               |
|                                                                                                    | 1.6                       |                | 1.1.1.7                                     | M Footing-Rectangular                          |                       | $4,000 \text{ m}^3$                        | 0,000 kc             |                                   | 520,000                |               |
|                                                                                                    | 1.7                       |                | 1.1.1.8                                     | M Footing-Rectangular                          |                       | $4,000 \text{ m}^3$                        | $0,000$ kd           |                                   | 520,000                |               |
| <b>DEDIFÍCIO EXISTENTE</b>                                                                                                    | 2                         |                | 1.1.1.9                                     | M Footing-Rectangular                          |                       | $4.000$ m <sup>3</sup>                     | 0,000 kg             |                                   | 520,000                |               |
| <b>EDIFÍCIO ADMINISTR</b> 3                                                                                                    |                           |                | 1.1.1.10                                    | M Footing-Rectangular                          |                       | $4,000 \text{ m}^3$                        | 0,000 kd             |                                   | 520,000                |               |
|                                                                                                    |                           |                | 1,1,1,11<br>1.1.1.12                        | M Footing-Rectangular<br>M Footing-Rectangular |                       | $4.000 \text{ m}^3$<br>$4.000 \text{ m}^3$ | 0,000 kd<br>0,000 kg |                                   | 520,000<br>520,000     |               |
| <b>DSITO DE CAIXAS)</b>                                                                                                    | 5                         |                | 1.1.1.13                                    | M Footing-Rectangular                          |                       | $4,000 \text{ m}^3$                        | 0,000 kd             |                                   | 520,000                |               |
|                                                                                                    |                           |                | 1.1.1.14                                    | M Footing-Rectangular                          |                       | 4.000 m <sup>3</sup>                       | 0.000 kg             |                                   | 520,000                |               |
|                                                                                                    |                           |                |                                             |                                                |                       |                                            |                      |                                   |                        |               |
| €                                                                                                    |                           |                |                                             |                                                |                       |                                            |                      |                                   |                        | $\rightarrow$ |
| Quantification Workbook   Item Catalog   Resource Catalog                                                                                                    |                           |                |                                             |                                                |                       |                                            |                      |                                   |                        |               |

*Figura 58 – Custos incorporados na tabela das quantidades*

<span id="page-85-0"></span>Como foi explicado no subcapítulo -**Erro! A origem da referência não foi encontrada. Erro! origem da referência não foi encontrada.**, é possível exportar a tabela para um ficheiro Microsoft Excel, podendo eventualmente aí o utilizador alterar o nome da coluna "*Primary Quantity*" para "Custo".

## **4 CONSIDERAÇÕES FINAIS E PERSPETIVAS FUTURAS**

### **4.1 Considerações finais**

O setor da construção civil enfrente novos desafios, face à crise económica em que se encontra o país. A carência de novas obras a nível nacional, leva a que as empresas tenham a necessidade de se reinventar. É neste contexto que entram as metodologias BIM.

Apesar de a implementação do BIM ser um processo moroso, obrigando a uma completa alteração da forma de trabalhar, trata-se de um novo paradigma na indústria da AEC.

O uso de ferramentas 3D traz aos profissionais um conhecimento e uma sensibilidade que não é possível adquirir com o tradicional uso de ferramentas CAD/2D. O facto de existir um modelo 3D, por si só, já é uma vantagem para ultrapassar obstáculos e ambiguidades relacionadas com a obra. Aliado a todo este potencial, existe a possibilidade de exportar estes modelos para *softwares* de análise 4D e 5D.

A modelação 3D é um dos aspetos fundamentais para uma boa análise 4D e 5D. Um modelo visualmente bonito, não é sinónimo de que seja útil. No começo de cada modelo deve-se definir qual a finalidade do mesmo. Desta forma, o uso de ferramentas BIM requer então profissionais capacitados, suportados por boas equipas de coordenação de projeto, sendo que esta fará a diferença entre um bom e um mau modelo.

Após o processo de extração de quantidades, coordenação, análise de conflitos e integração de custos foi possível concluir o seguinte:

- A extração de quantidades é um processo automático e preciso. Caso haja alterações de projeto, este processo não obriga a nova extração (não obriga à necessidade de retrabalho). A tabela de quantidades é também atualizada de forma automática.
- A deteção de conflitos permite aos profissionais anteciparem problemas/incompatibilidades entre os diferentes projetos envolvidos (arquitetura, estruturas, etc). Esta ferramenta é uma peça chave para combater as alterações de projeto numa fase tardia, que pode em última instância levar a derrapagens orçamentais.
- Apesar de não ser uma das finalidades, um modelo BIM pode ser utilizado para efeitos de *render*. Isto permite que o cliente veja e até possa usar esses *renders* para promover o edifício.
- A incorporação de um cronograma no modelo permite visualizar processo construtivo visão de todos os trabalhos, verificação do estado da obra a qualquer momento, comparação visual de vários cronogramas de trabalho.
- A integração dos custos no modelo Navisworks ainda é um processo em evolução devido às escassas capacidades do *software* a este nível. Contudo, é possível definir e extrair custos do modelo Navisworks, automatizando este processo, com a vantagem de com uma eventual alteração de processo basta atualizar o modelo e os custos ficam atualizados também.

O processo e implementação BIM ainda enfrentam alguns desafios pela frente. Continuam a existir problemas a nível da interoperabilidade entre *softwares*. Um exemplo disso é o facto de quando exportamos uma parede composta do Revit para o Navisworks, não é possível extrair as quantidades camada por camada, porque no caso do Navisworks ele não consegue ler a parede como sendo composta, mas sim como sendo simples.

A realização da dissertação, forneceu ao autor da mesma vários conhecimentos a nível de *softwares*, ligação entre eles e quais os procedimentos de trabalho necessários realizar de forma a obter o objetivo proposto, que no caso foi uma análise 4D e 5D.

## **4.2 Perspetivas futuras**

Apesar de o BIM ainda apresentar alguns desafios pela frente, é de esperar uma forte adesão por parte das empresas de construção, fundamentalmente para orçamentação e coordenação de obra.

Seria interessante analisar a interligação de *softwares* BIM 4D/5D com os tradicionais *softwares* de gestão e orçamentação mais usados pelos construtores (por exemplo Candy CCS). Isto de forma a existir um maior aproveitamento das capacidades de cada um, e também tentar aproveitar as bases de dados já existentes.

Outro caso interessante seria analisar recorrendo a um caso prático, uma integração BIM num projeto, sempre na ótica do construtor. Visando o envolvimento de vários departamentos (orçamentação, produção, projeto, coordenação) no processo BIM, deixando para trás o processo tradicional.

## **REFERÊNCIAS BIBLIOGRÁFICAS**

- Allison, H. (2010). 10 Reasons Why Project Managers Should Champion 5D BIM Software. Retrieved 19-07-2016, from [http://www.vicosoftware.com/vico-blogs/guest](http://www.vicosoftware.com/vico-blogs/guest-blogger/tabid/88454/bid/27701/10-Reasons-Why-Project-Managers-Should-Champion-5D-BIM-Software.aspx)[blogger/tabid/88454/bid/27701/10-Reasons-Why-Project-Managers-Should-](http://www.vicosoftware.com/vico-blogs/guest-blogger/tabid/88454/bid/27701/10-Reasons-Why-Project-Managers-Should-Champion-5D-BIM-Software.aspx)[Champion-5D-BIM-Software.aspx](http://www.vicosoftware.com/vico-blogs/guest-blogger/tabid/88454/bid/27701/10-Reasons-Why-Project-Managers-Should-Champion-5D-BIM-Software.aspx)
- Autodesk. (2016a). Navisworks Features. Retrieved 20-06-2016, from <http://www.autodesk.com/products/navisworks/features/all/gallery-view>
- Autodesk. (2016b). Overview. Retrieved 20-06-2016, from <http://www.autodesk.com/products/navisworks/overview>
- Azenha, M., Lino, J. C., & Caires, B. (2014). Curso BIM: Interoperabilidade e regulamentação.
- Azhar, S. (2011). Building Information Modeling (BIM): Trends, Benefits, Risks, and Challenges for the AEC Industry (pp. 241-252).
- Barbosa, A. C. M. (2014). *A Metodologia BIM 4D e BIM 5D aplicada a um caso prático Construção de uma ETAR na Argélia.* ISEP - Instituto Superior de Engenharia do Porto.
- Basu, A. (2007). 4D Scheduling A Case Study (pp. 6): AACE Internacional Transactions.
- Batista, A. (2015). *Utilização de Ferramentas BIM no Planeamento de Trabalhos de Construção – Estudo de Caso.* FEUP - Faculdade de Engenharia da Universidade do Porto.
- Bentley. (2016). Bentley Navigator. Retrieved 20-06-2016, from https://[www.bentley.com/en/products/product-line/project-delivery-software/bentley](http://www.bentley.com/en/products/product-line/project-delivery-software/bentley-navigator)[navigator](http://www.bentley.com/en/products/product-line/project-delivery-software/bentley-navigator)
- Bernstein, H. M., Young, N. W. J., & Jones, S. A. (2007). Interoperability in the Construction Industry.
- BIMFORUM. (2016). Level of Development Specification.

BusinessDictionary. (2016). <http://www.businessdictionary.com/definition/management.html>

- CodeBIM. (2016). Retrieved 10-05-2016, from [http://codebim.com/resources/history-o f](http://codebim.com/resources/history-of-building-information-modelling/)[building-information-modelling/](http://codebim.com/resources/history-of-building-information-modelling/)
- Concepsys. (2015). Retrieved 03-08-2016, from [http://www.concepsysbim.com/7](http://www.concepsysbim.com/7-coisas/4587185598) [coisas/4587185598](http://www.concepsysbim.com/7-coisas/4587185598)
- Couto, J. P. (2010). *Técnicas de Medição e Orçamentação de Obras Fascículo II - Medições, Orçamentos e Produtividade, Custos e Elaboração de Propostas*
- Couto, J. P. (2013). *Organização de Estaleiros e Planeamento Geral de Obras Fascículo II - Programação e planeamento da obra*
- Czmocha, I., & Pekalaa, A. (2014). *Traditional Design versus BIM Based Design.* Faculty of Civil Engineering, Warsaw University of Technology Al. Armii Ludowej 16, 00-637 Warszawa, Poland.
- Dang, D. T. P., & Tarar, M. (2012). *Impact of 4d Modeling on Construction Planning Process.* CHALMERS UNIVERSITY OF TECHNOLOGY, Göteborg, Sweden.
- Duarte, C. C. M. (2014). Retrieved 20-10-2016, from https://tecprodesp.wordpress.com/2014/11/20/analise-do-conceito-de-sucessoaplicado-ao-gerenciamento-de-projetos-de-tecnologia-da-informacao-parte-1/
- Eastman, C., Teicholz, P., Sacks, R., & Liston, K. (2007). *BIM Handbook - A Guide to Building Information Modeling for Owners, Managers, Designers, Engineers, and Contractors - 1st Edition*: John Wiley & Sons, Inc.
- Eastman, C., Teicholz, P., Sacks, R., & Liston, K. (2011). *BIM Handbook - A Guide to Building Information Modeling for Owners, Managers, Designers, Engineers, and Contractors - 2nd Edition*: John Wiley & Sons, Inc.
- Eastman, P. C. (2011). Case Study | Sutter health cathedral hill hospital. In J. Yu & Y. Tan (Eds.).
- Engelbart, D. C. (1962). *Augmenting Human Intellect: A conceptual framework*. Califórnia: Stanford Research Institute.
- Faria, J. A. (2014). Gestão de Obras e Segurança (pp. 316). FEUP.
- Gouveia, L. M. B. (1999). A gestão da implementação. Retrieved 05-03-2016
- Harris, J. (2010). *Integration of BIM and Business Strategy*. McCormick School of Engineering and Applied Science Northwestern University Evanston, IL.
- Hendrickson, C., & Tung, A. (2008). Advanced Scheduling Techniques. Project Management for Construction. Retrieved 01-08-2016, from https://pt.wikipedia.org/wiki/PERT
- HOK. (2010). The Future of the Building Industry (3/5): The Effort Curve. Retrieved 18-07- 2016, from https://[www.youtube.com/watch?v=9bUlBYc\\_Gl4](http://www.youtube.com/watch?v=9bUlBYc_Gl4)
- Hughes, D. (2013). Retrieved 30-05-2016, from [http://blog.bradleycorp.com/bradleybim//2013/11/24/download-mcgraw-hill-lean](http://blog.bradleycorp.com/bradleybim/2013/11/24/download-mcgraw-hill-lean-construction-bim-report-2013/)[construction-bim-report-2013/](http://blog.bradleycorp.com/bradleybim/2013/11/24/download-mcgraw-hill-lean-construction-bim-report-2013/)
- IBS. (2014). Retrieved 15-09-2016, from<http://ibimsolutions.lt/articles/what-is-bim/?lang=en>

Innovaya. (2016). Retrieved 20-06-2016, from [http://www.innovaya.com/prod\\_ov.htm](http://www.innovaya.com/prod_ov.htm)

- Jongeling, R., & Olofsson, T. (2007). A method for planning of work-flow by combined use of location-based scheduling and 4D CAD, Automation in Construction 16
- Kymmell, W. (2008). *Planing and Managing Construction Projects With 4D CAD and Simulations*.
- Lino, J. C., Azenha, M., & Lourenço, P. (2012). *Integração da Metodologia BIM na Engenharia de Estruturas*. Paper presented at the Encontro Nacional BETÃO ESTRUTURAL - BE2012.
- Martins, J. P. (2009). *Modelação do Fluxo de Informação no Processo de Construção - Aplicação ao Licenciamento Automático de*
- *Projectos.* (Doutor), FEUP Faculdade de Engenharia da Universidade do Porto.
- Martins, S. (2008). Análise do Sector da Construção Civil e Obras Públicas. Braga.
- Mendes, J. M. (2013). *Apontamentos de Planeamento da Construção*. ISEP: Não publicado.
- Monteiro, A., & Martins, J. P. (2011). Linha de Balanço Uma nova abordagem ao planeamento e controlo das actividades da construção.
- Monteiro, A., & Martins, J. P. (2013). A survey on modeling guidelines for quantity takeofforiented BIM-based design.
- Pinho, S. M. F. d. (2013). *O Modelo IFC como Agente de Interoperabilidade - Aplicação ao Domínio das Estruturas.* FEUP - Faculdade de Engenharia da Universidade do Porto.
- RIB. (2016). RIB iTWO. Retrieved 20-06-2016, from [http://www.rib](http://www.rib-software.com/en/landingpage/rib-itwo.html)[software.com/en/landingpage/rib-itwo.html](http://www.rib-software.com/en/landingpage/rib-itwo.html)
- Sawyer, T., & Grogan, T. (2002, August 12, 2002). Finding the Bottom Line Gets a Gradual Lift from Technology. *Engineering News Record*.
- Smith, D. P. (2014). *BIM & the 5D Project Cost Manager*. Paper presented at the 27th IPMA World Congress.
- Solibri. (2016). Features and benefits. Retrieved 20-06-2016, from <http://www.solibri.com/products/solibri-model-checker>
- Synchro. (2016). Retrieved 20-06-2016, from https://synchroltd.com/synchro-pro/
- Trimble. (2016). Tekla BIMsight. Retrieved 20-06-2016, from https://[www.teklabimsight.com/learn-more](http://www.teklabimsight.com/learn-more)
- Trimble, V. S. (2011, March 30, 2011). Retrieved 18-07-2016, from [http://www.vicosoftware.com/0/vico-office-R3-BIM-software-for](http://www.vicosoftware.com/0/vico-office-R3-BIM-software-for-construction/tabid/229424/Default.aspx)[construction/tabid/229424/Default.aspx](http://www.vicosoftware.com/0/vico-office-R3-BIM-software-for-construction/tabid/229424/Default.aspx)

Trimble, V. S. (2016). Vico Office Suite. Retrieved 20-06-2016,

- , from <http://www.vicosoftware.com/products/Vico-Office/tabid/85286/Default.aspx>
- Velasco, A. U. (2013). *Assessment of 4D BIM applications for project management functions.* (Master), University of Cantabria Polytechnic University of Valencia.
- Venâncio, M. J. L. (2015). *Avaliação da Implementação de BIM - Building Information Modeling Em Portugal.* FEUP.
- Wilson, J. M. (2003). Gantt charts: A centenary appreciation. Retrieved 13-04-2016, from <http://www.ganntchart.net/project-management-gantt-chart/>

## **ANEXOS**

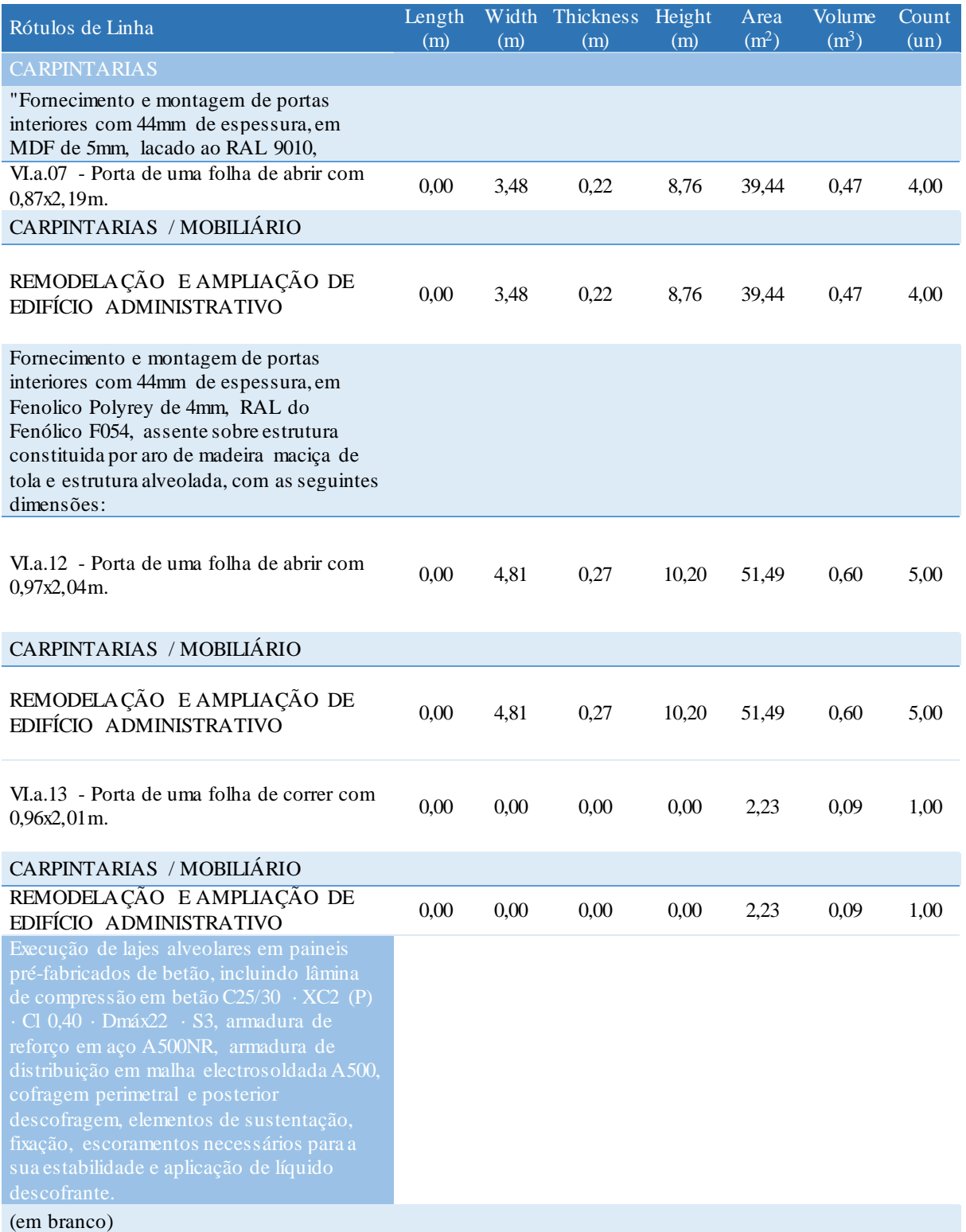

# *Tabela 12 – Quantidades extraídas do modelo Revit*

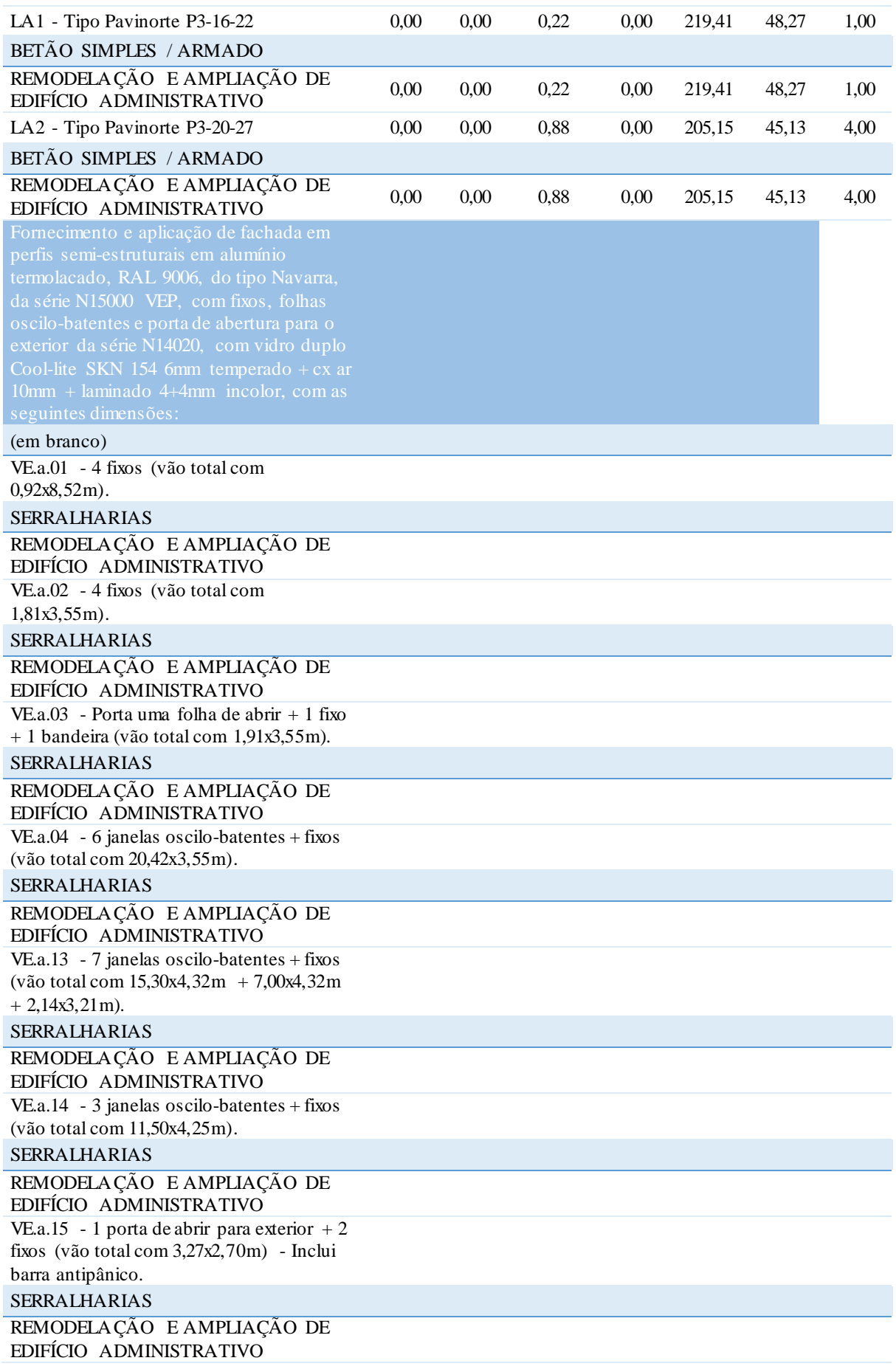

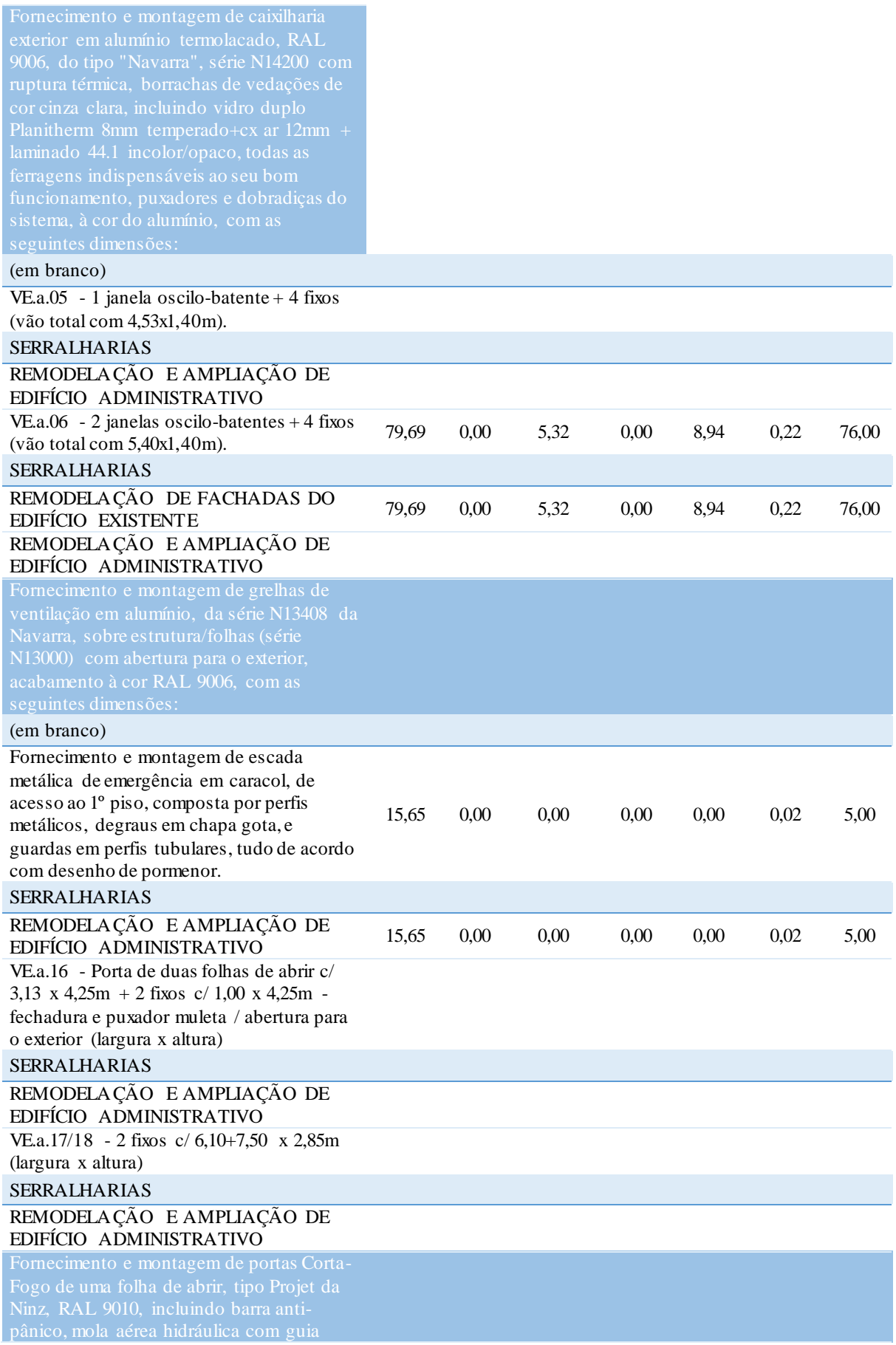

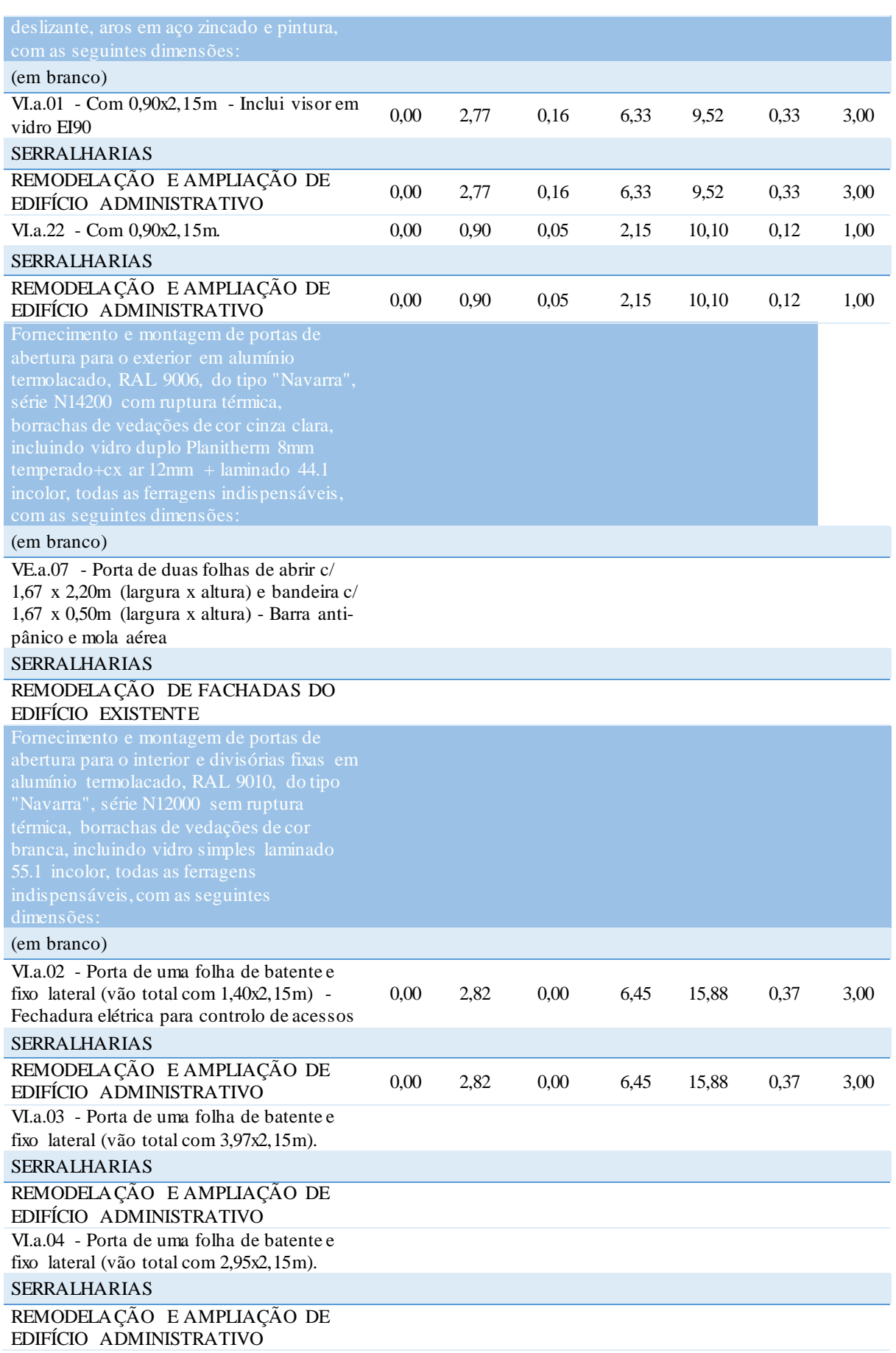

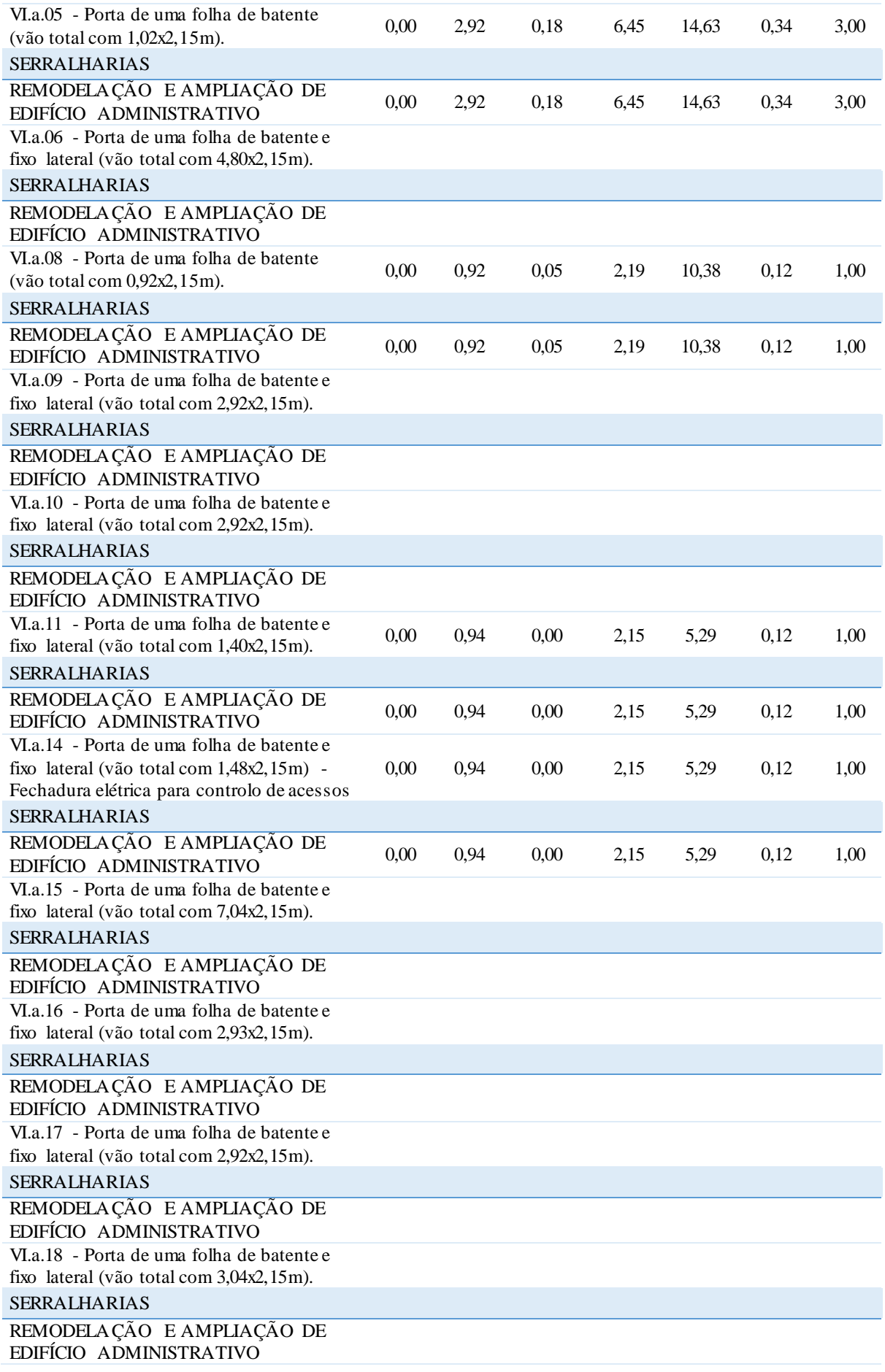

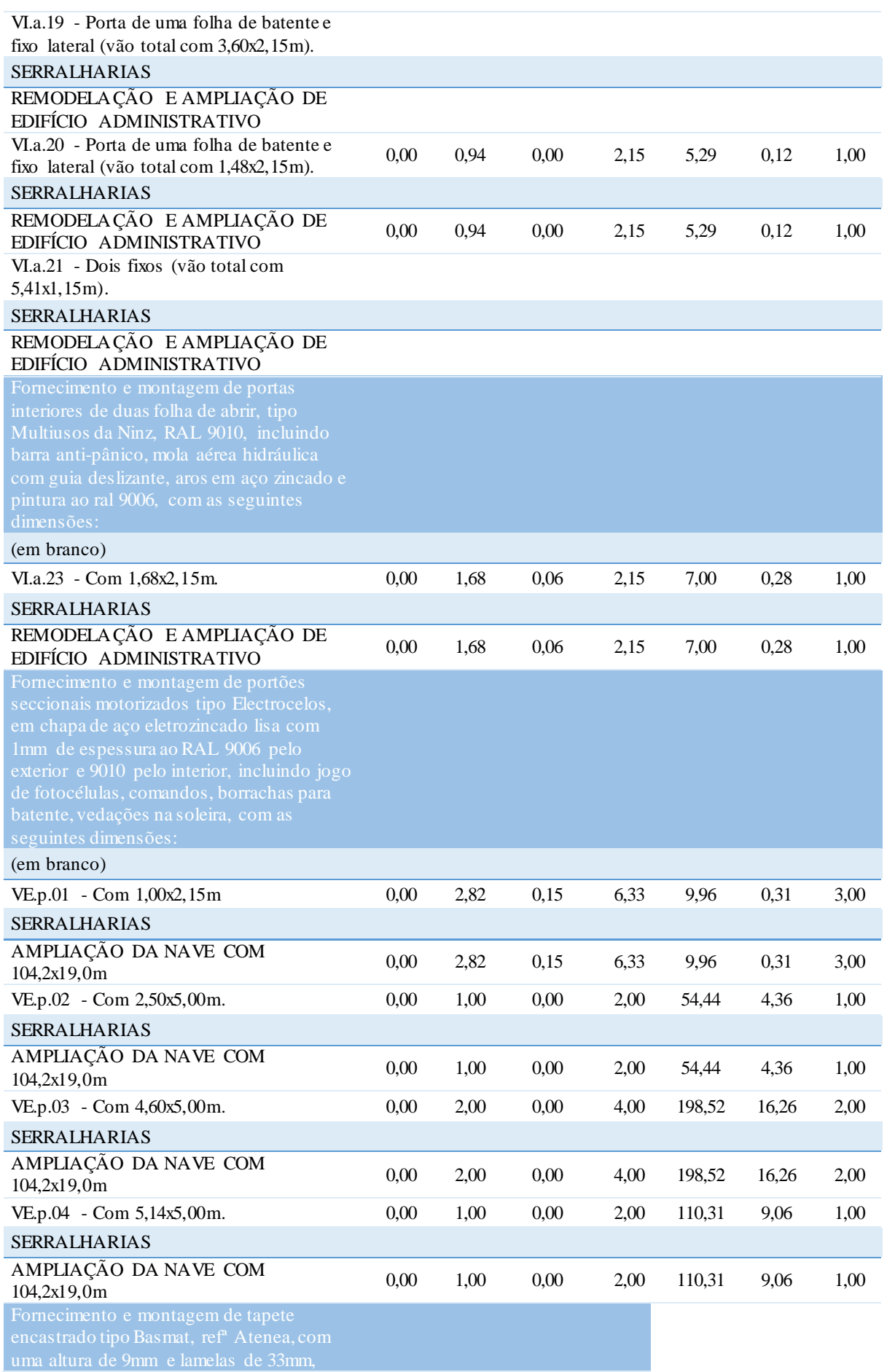

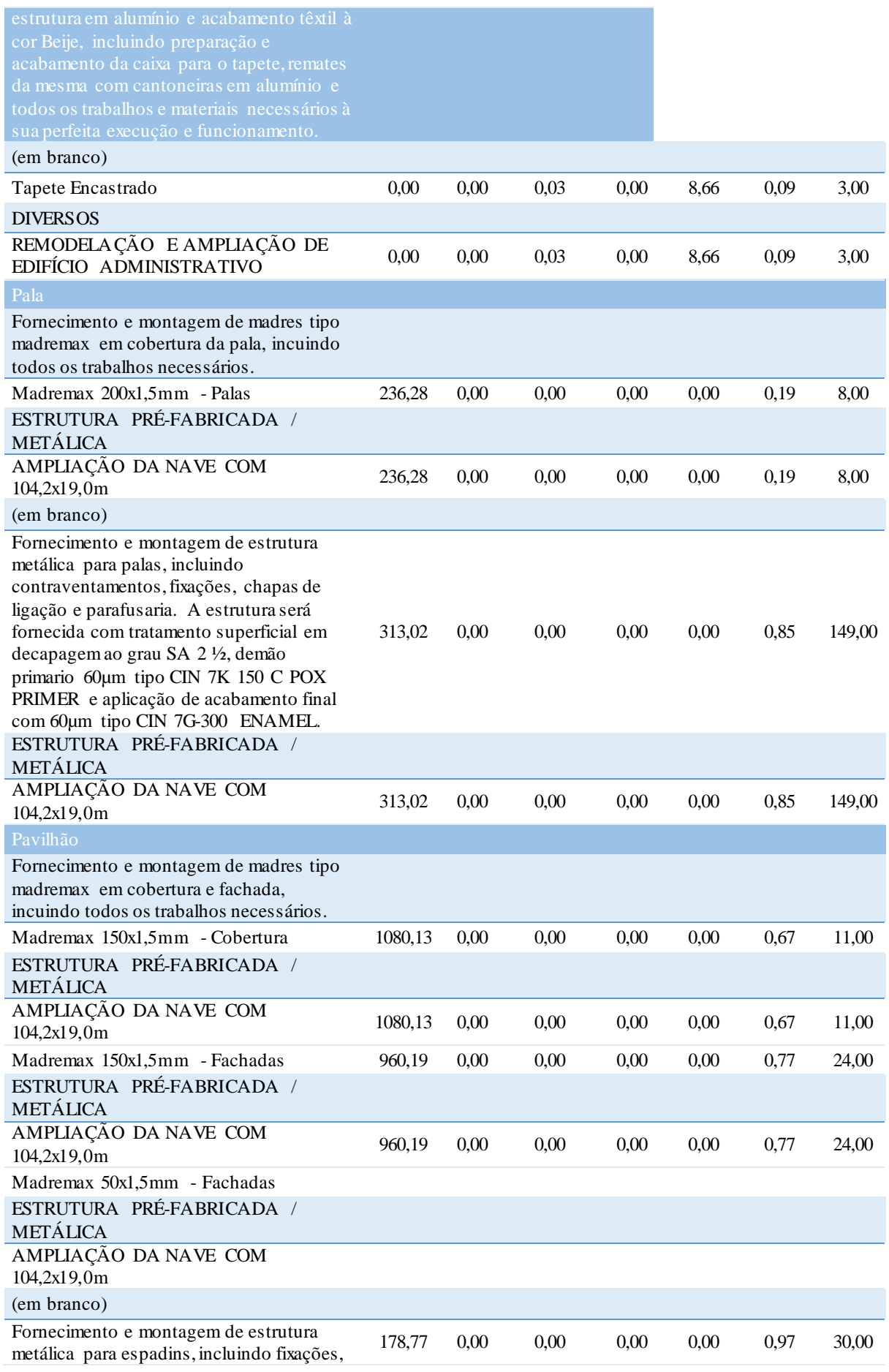

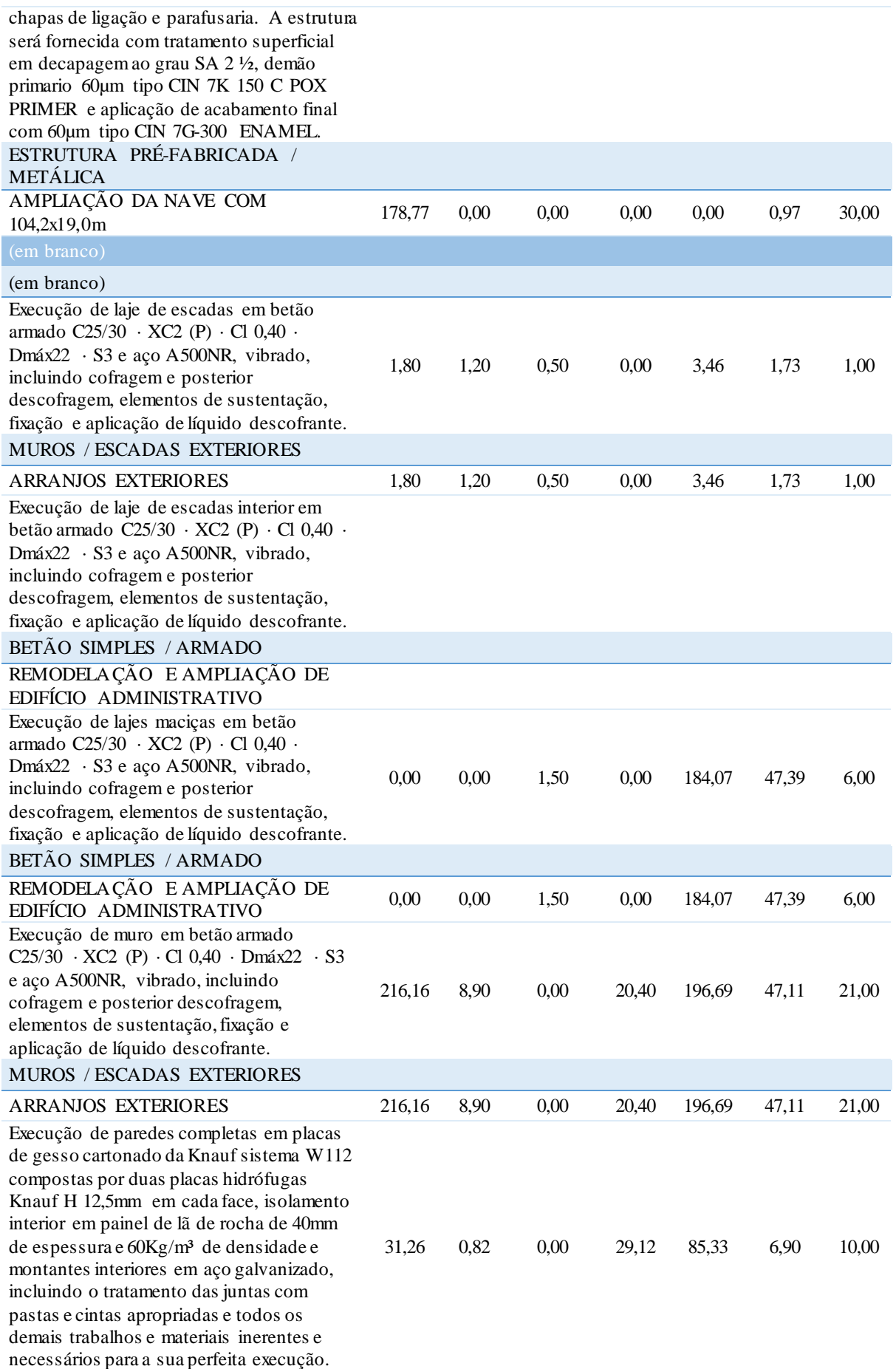

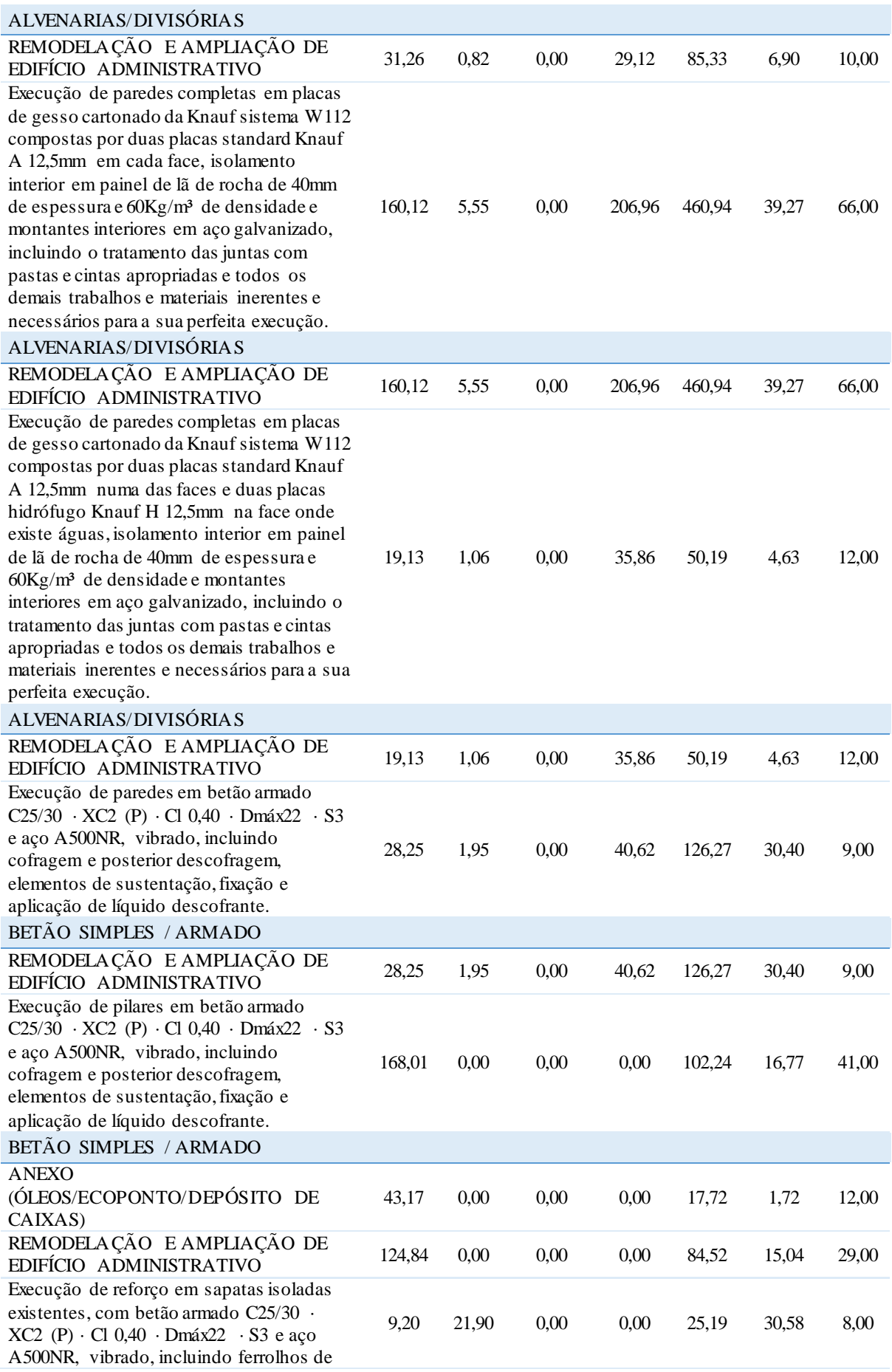

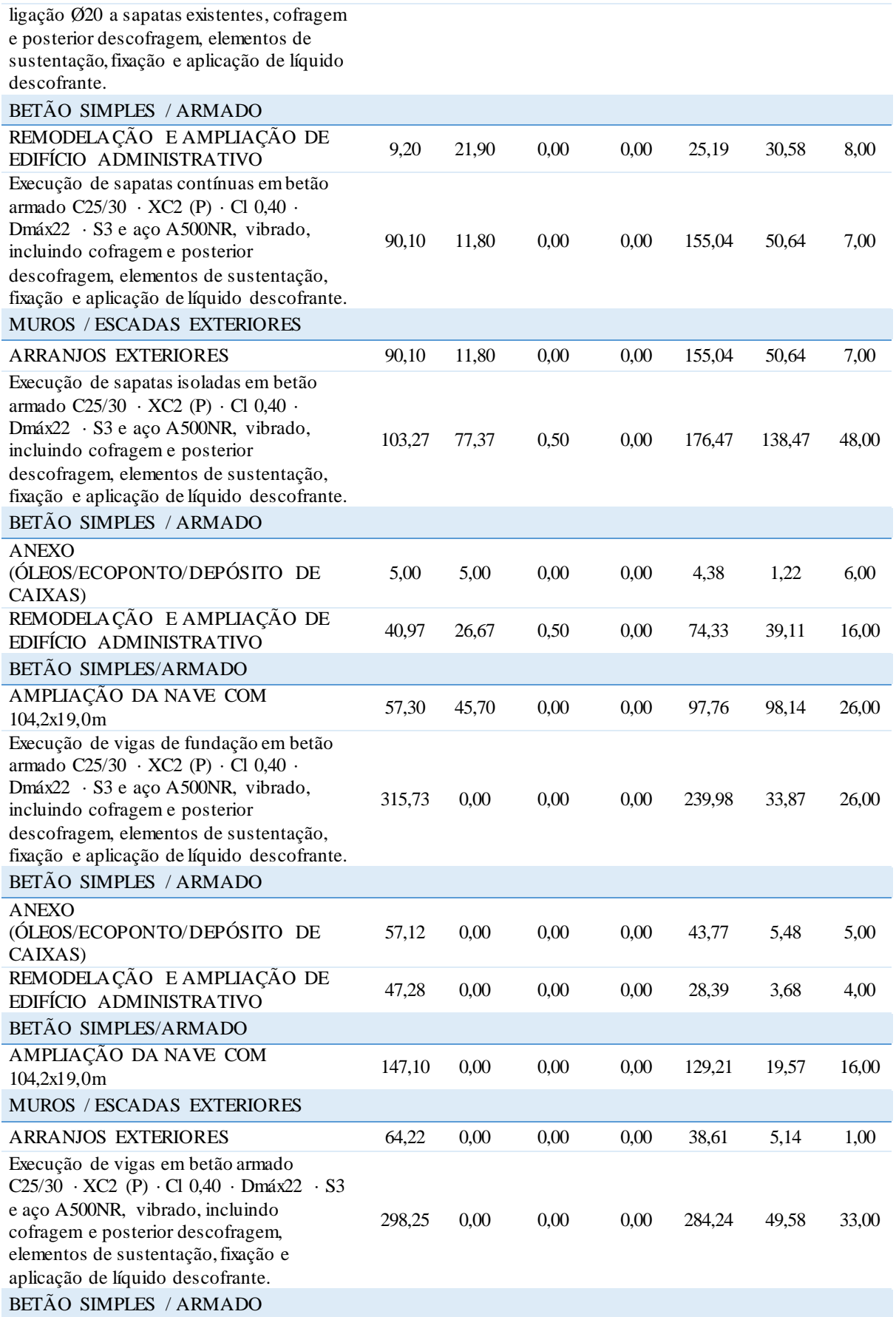

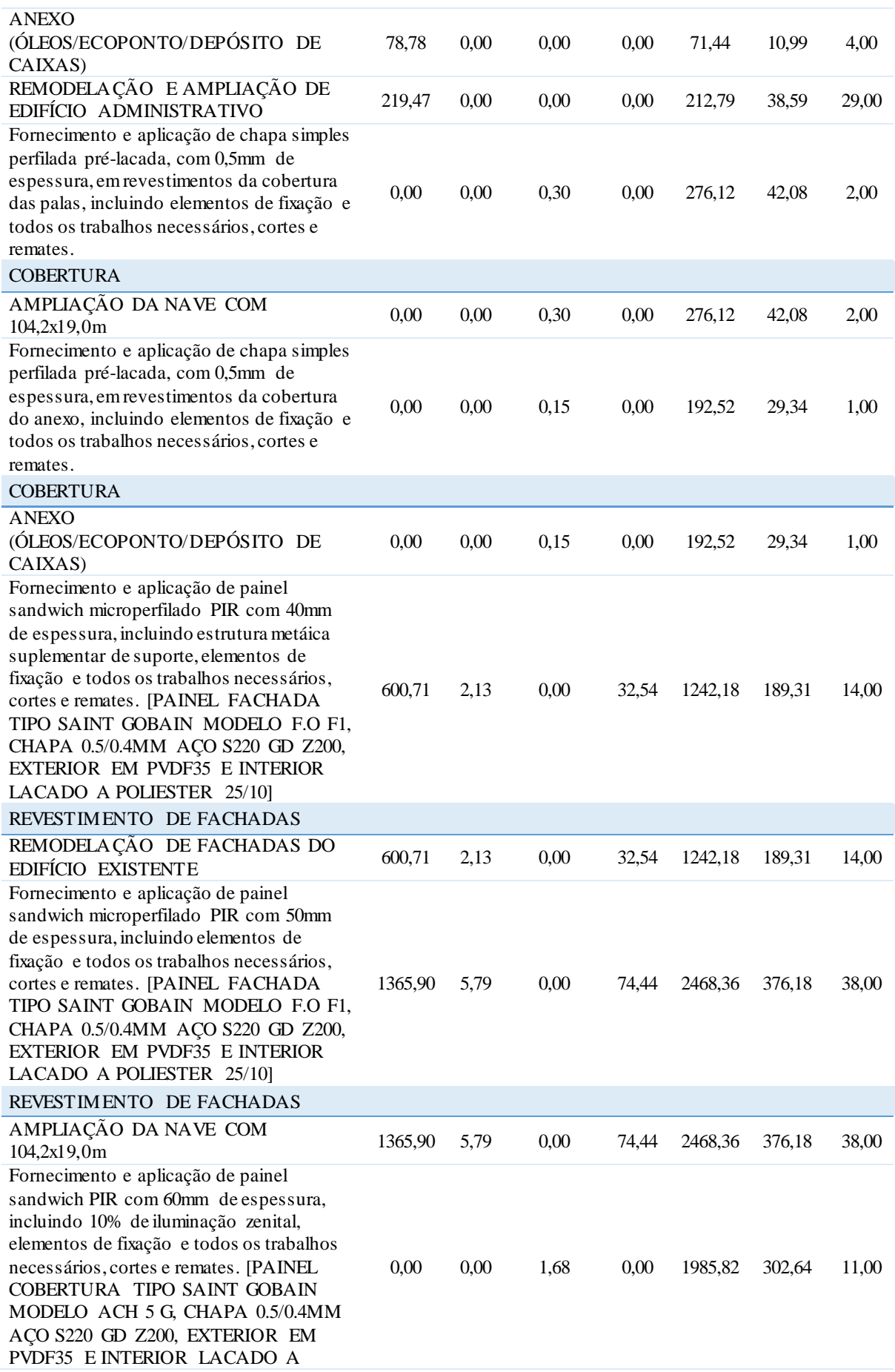

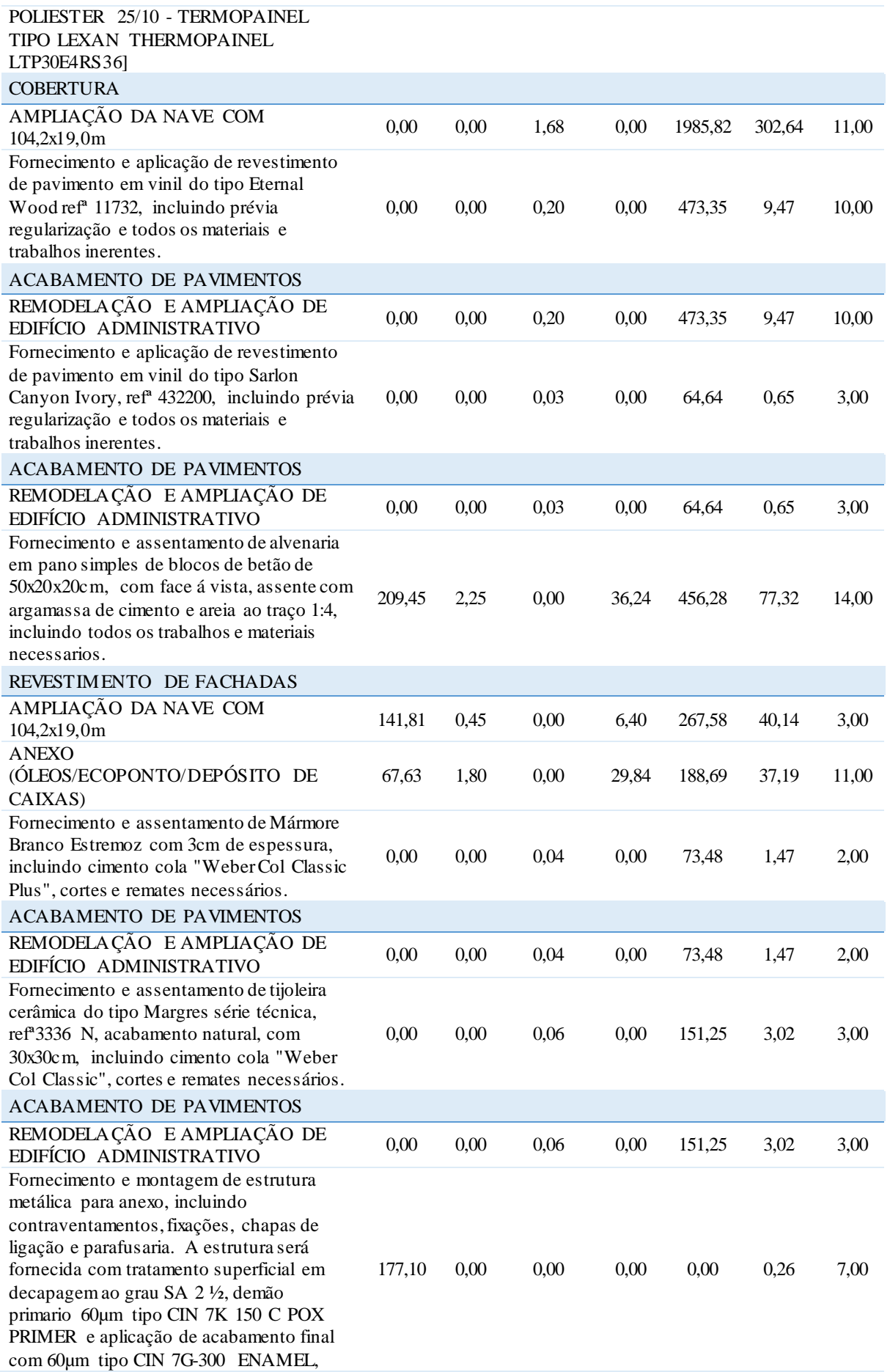

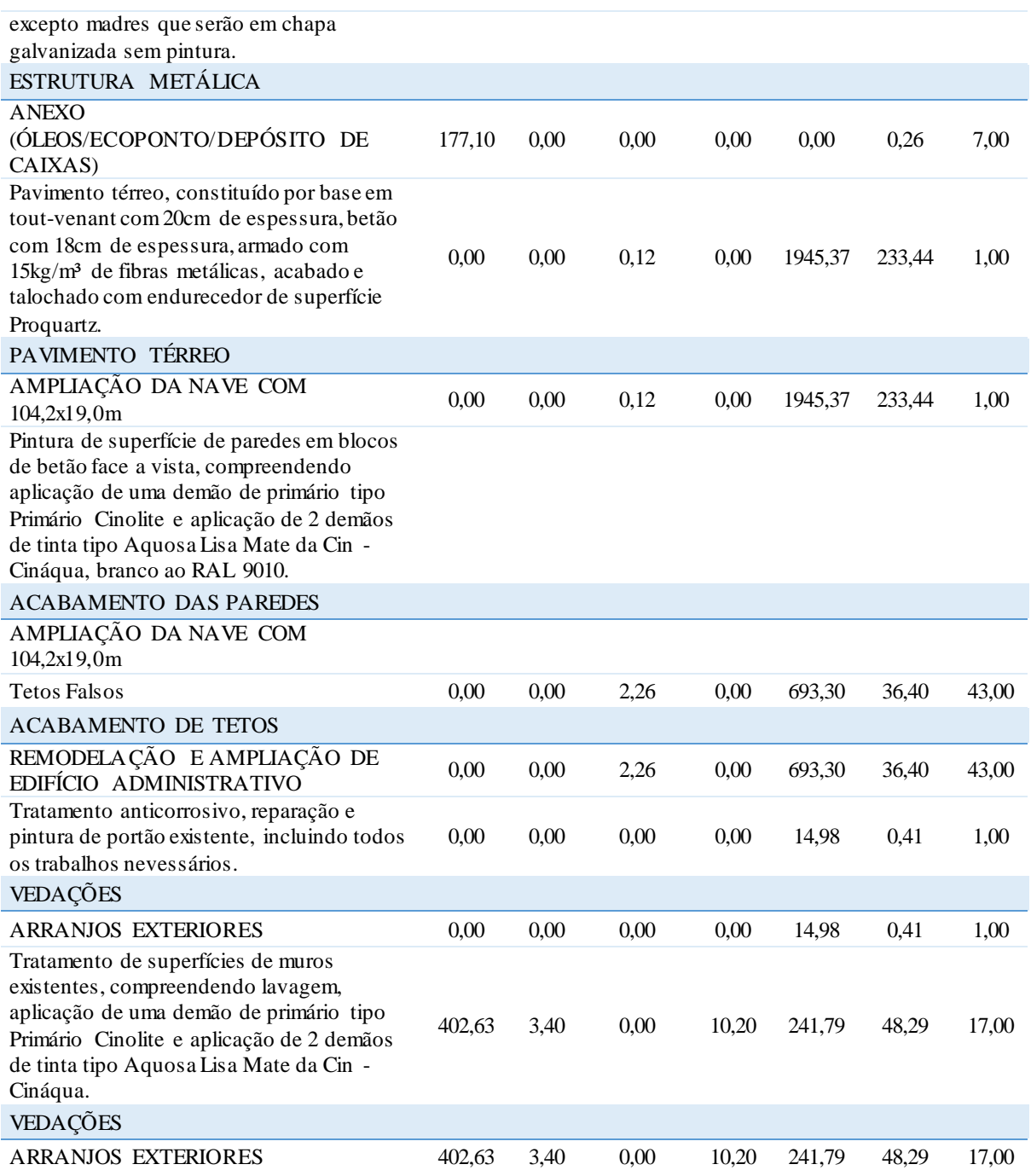

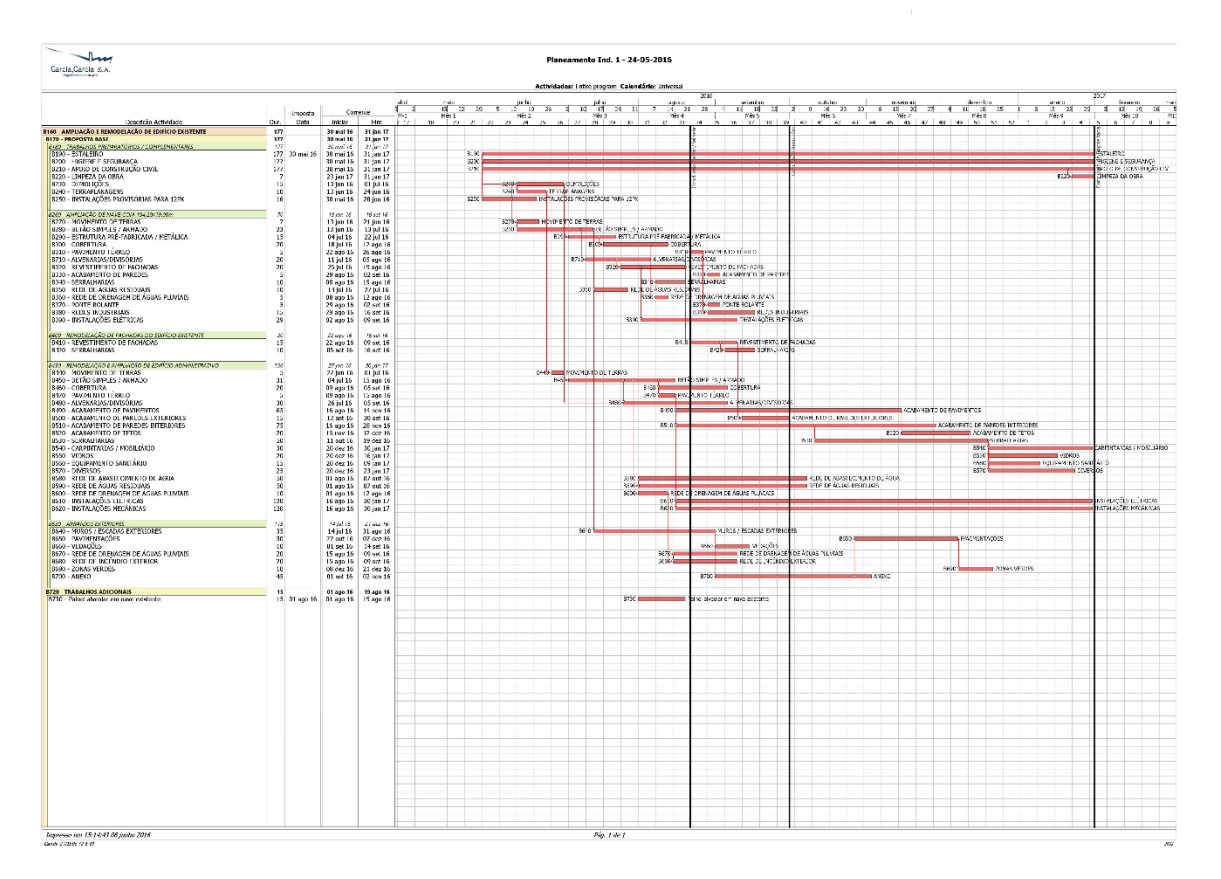

*Figura 59 – Planeamento construtivo*